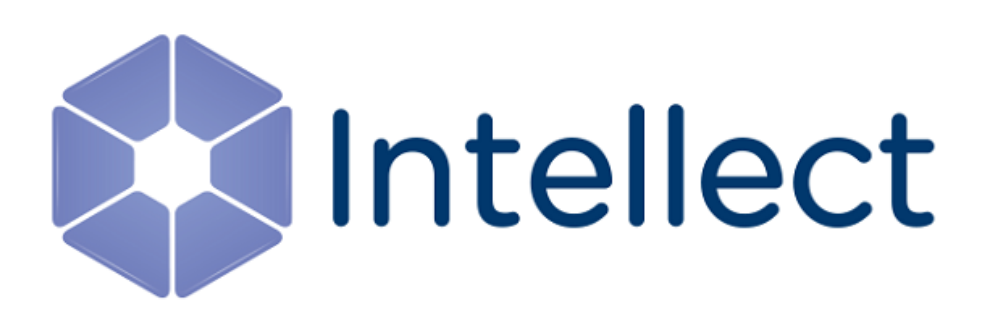

# Руководство по программированию

Обновлено 05.02.2020

# Содержание

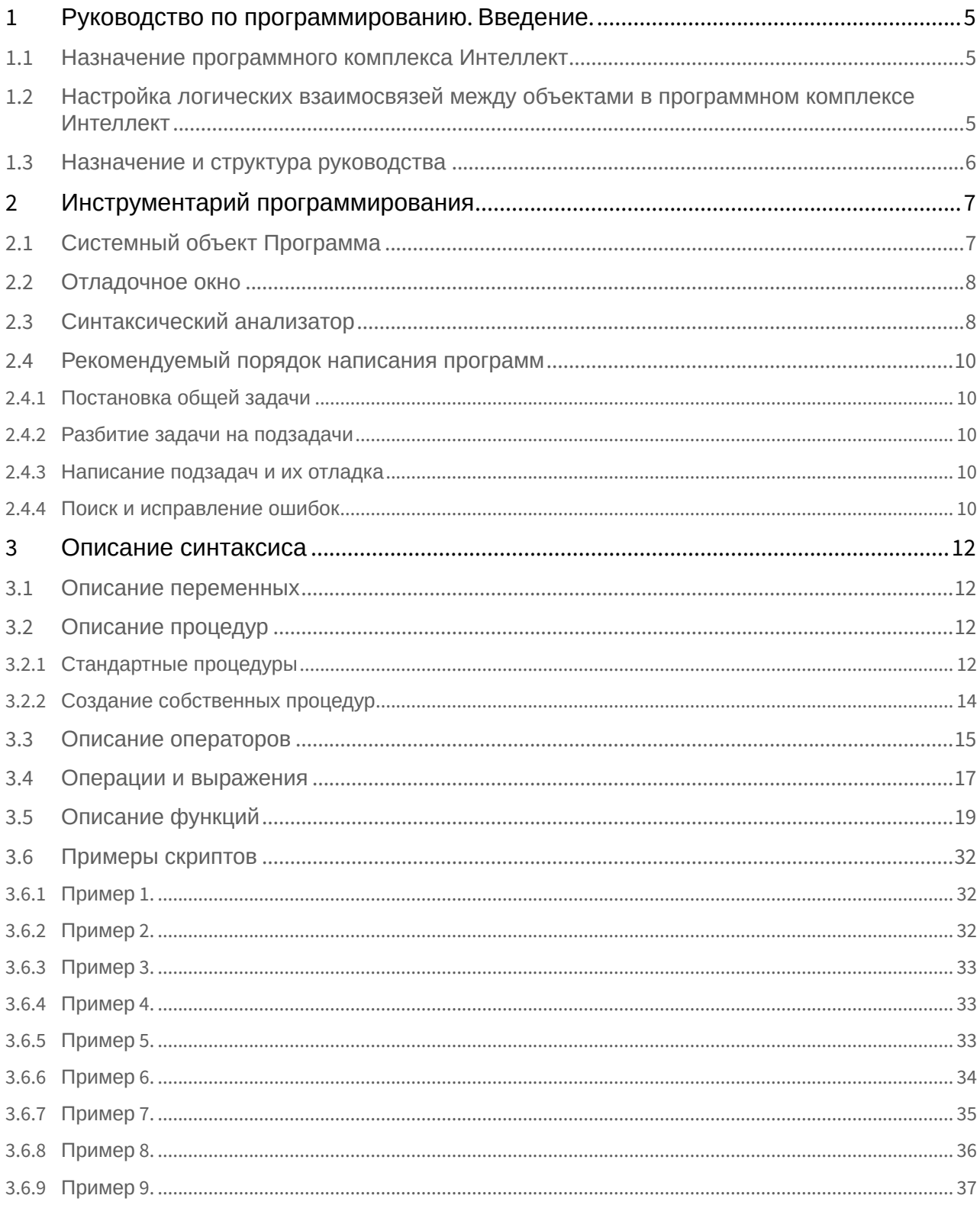

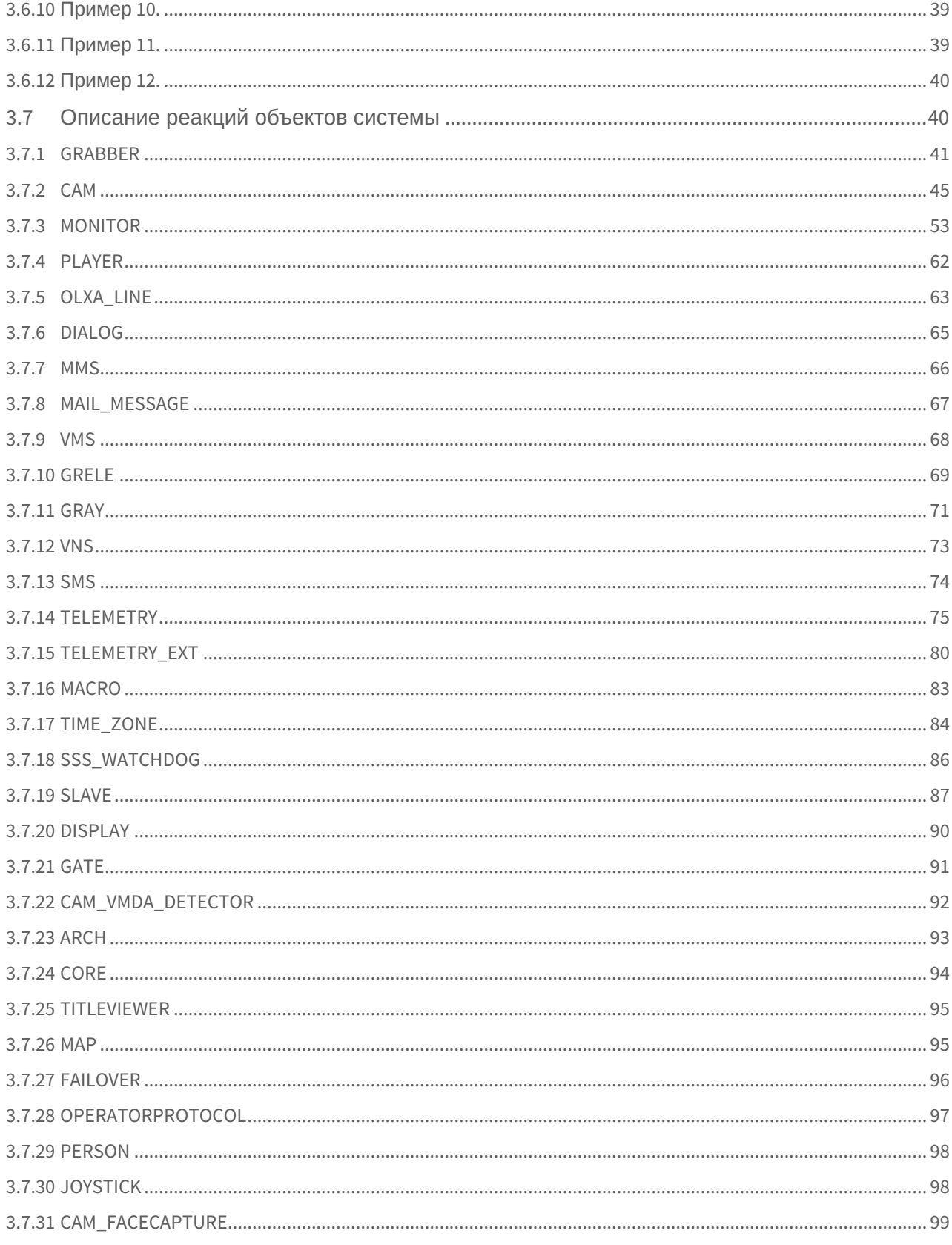

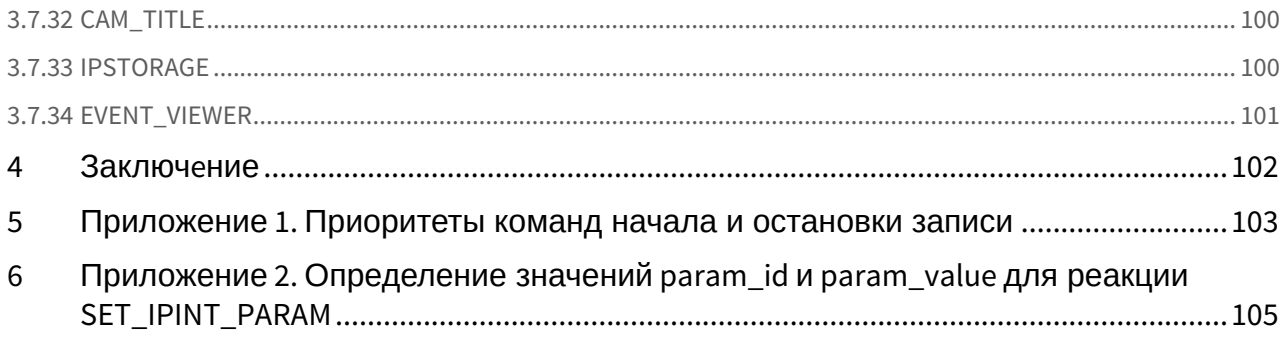

# <span id="page-4-0"></span>1 Руководство по программированию. Введение.

## <span id="page-4-1"></span>1.1 Назначение программного комплекса Интеллект

Программный комплекс *Интеллект* предназначен для создания промышленных масштабируемых гибко настраиваемых (адаптируемых) интегрированных систем безопасности на основе цифровых систем видеонаблюдения и аудиоконтроля.

Программный комплекс *Интеллект* обладает следующими основополагающими функциональными возможностями:

- 1. Интеграция цифровых систем видеонаблюдения и аудиоконтроля со смежными информационными системами, различного типа охранным оборудованием, вспомогательным программным обеспечением сторонних производителей при использовании интегрированных открытых интерфейсов информационного взаимодействия.
- 2. Совместимость с широким перечнем охранного оборудования и информационных систем безопасности, в частности, таких, как охранно-пожарная сигнализация, системы контроля доступа, видеокамеры, информационные системы анализа, распознавания и идентификации объектов (событий) на видеоизображении.
- 3. Централизованная регистрация и обработка событий, генерация оповещений и управляющих воздействий в соответствии с гибко настраиваемыми алгоритмами.
- 4. Практически неограниченные возможности масштабирования, адаптации к специфике решаемых задач, перераспределения используемых ресурсов при изменении количества или качества задач по мониторингу состояния подконтрольных объектов и управления различного рода оборудованием.

# <span id="page-4-2"></span>1.2 Настройка логических взаимосвязей между объектами в программном комплексе Интеллект

Функциональные возможности программного комплекса *Интеллект* основаны на логическом взаимодействии между объектами. Общие сведения о способах настройки логических взаимосвязей приведены в таблице.

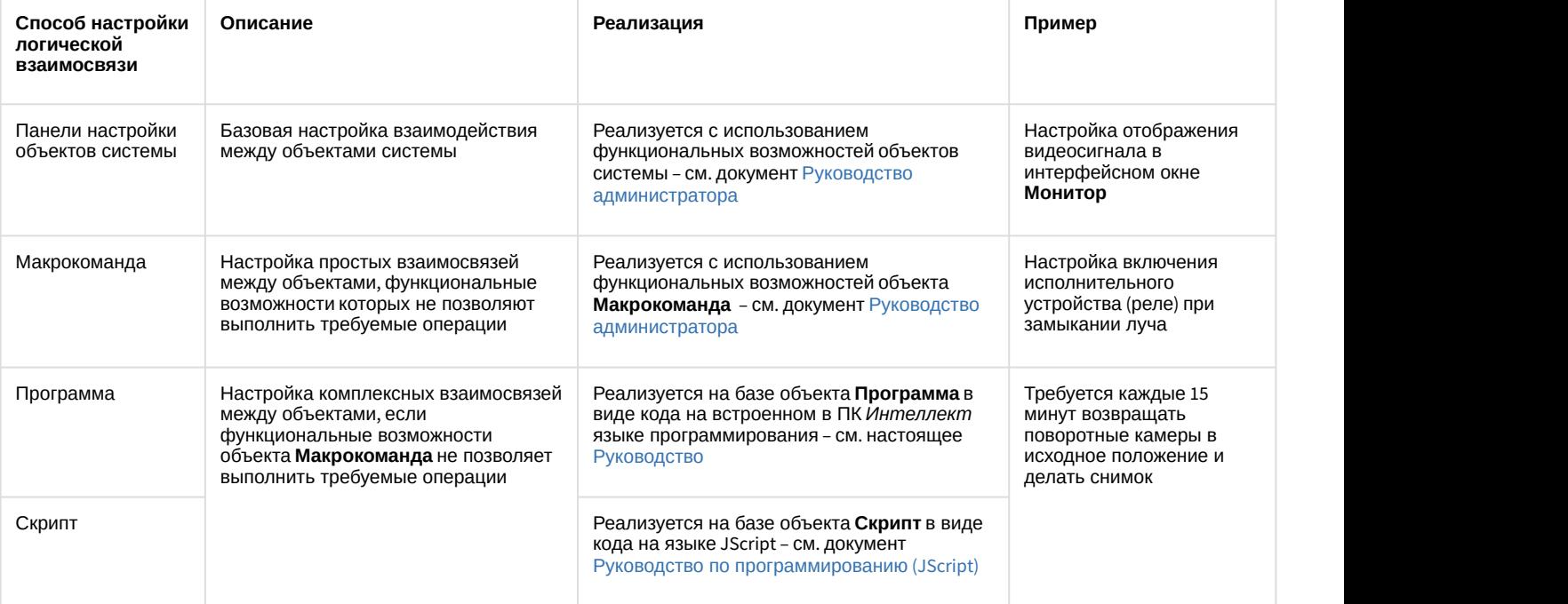

# <span id="page-5-0"></span>1.3 Назначение и структура руководства

Документ [Руководство по программированию](#page-4-0) является справочно-информационным пособием по программированию на встроенном языке ПК *Интеллект* и предназначен для системных администраторов, специалистов по установке и настройке, пользователей с правами администрирования цифровых систем видеонаблюдения и аудиоконтроля, созданных на основе программного комплекса *Интеллект*.

Программирование в ПК *Интеллект* позволяет автоматизировать управление системой путем настройки комплексных логических взаимосвязей между объектами.

В данном [Руководстве](#page-4-0) представлены следующие материалы:

- 1. инструментарий программирования;
- 2. описание синтаксиса встроенного языка программирования;
- 3. примеры программ на встроенном языке.

# <span id="page-6-0"></span>2 Инструментарий программирования

# <span id="page-6-1"></span>2.1 Системный объект Программа

Системный объект **Программа** предназначен для инициализации в ПК *Интеллект* программы, разработанной на собственном языке программирования ПК *Интеллект*, и задания параметров ее выполнения.

Системный объект **Программа** создается на базе объекта **Программы** на вкладке **Программирование** диалогового окна **Настройка системы**.

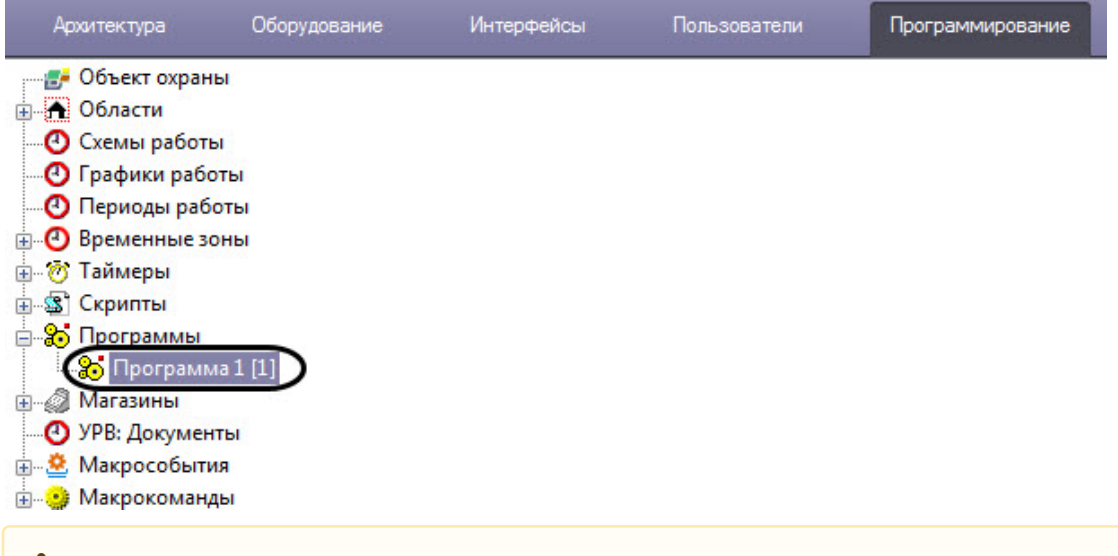

#### **Внимание!**

Создание большого количества (более 100) объектов **Программа** на одном компьютере может привести к А Внимание!<br>Создание большого количества (более 100) объе<br>нестабильной работе системы.

Панель настройки системного объекта **Программа** представлена на рисунке:

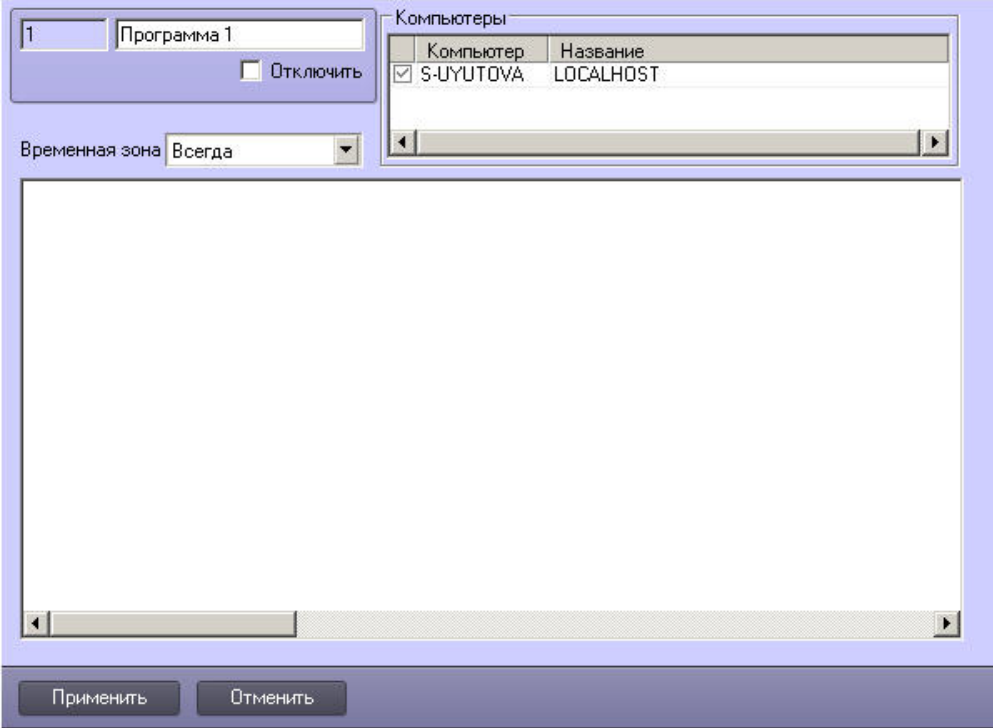

В панели настройки системного объекта **Программа** указываются временная зона выполнения программы и компьютеры (ядра), на которых требуется выполнять программу.

#### **Примечание.**

Для того, чтобы установить флажки напротив всех компьютеров, необходимо выделить ячейку в столбце с флажками и нажать Ctrl+A. Для снятия всех флажков необходимо выделить ячейку и нажать Shift+A.

На панели настройки системного объекта **Программа** размещен текстовый редактор для написания и редактирования кода программы.

В текстовом редакторе на панели настроек системного объекта **Программа** есть возможность отмены действия и повтора с помощью горячих клавиш. Для отмены действия нажмите **Alt**+**Backspace**, для повтора – **Ctrl**+**Y**.

## <span id="page-7-0"></span>2.2 Отладочное окнo

Отладочное окно программного комплекса *Интеллект* предназначено для просмотра сведений обо всех событиях, регистрируемых в системе.

Вызов **Отладочного окна** выполняется с помощью команды **Отладочное окно** из меню **Выполнить** Главной панели управления. Отладочное окно программного комплекса *Интеллект* отображается в нижней части экрана.

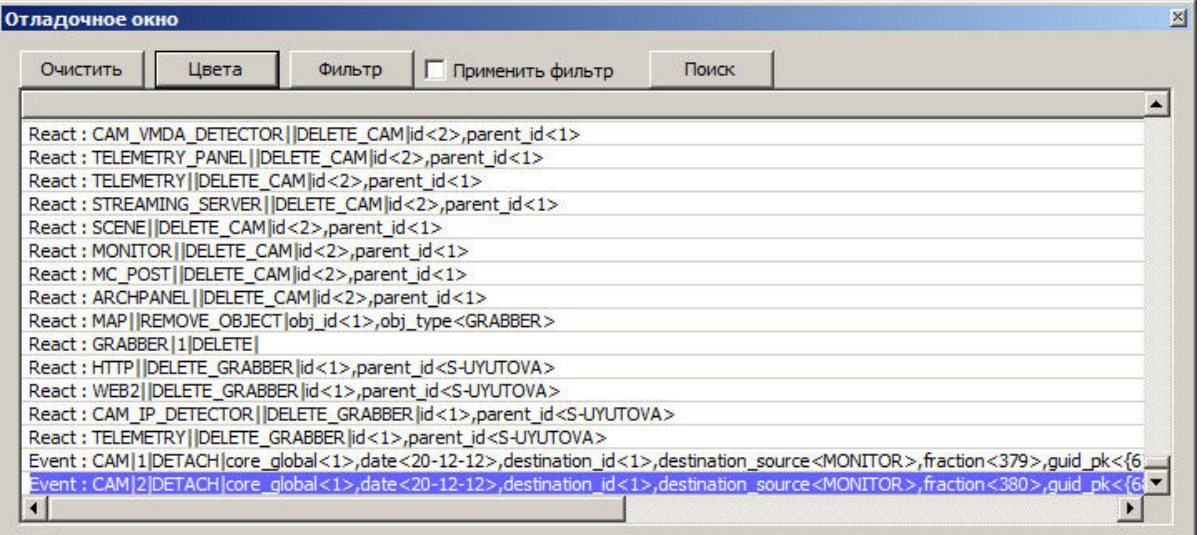

По умолчанию **Отладочное окно** не доступно для вызова. Активирование **Отладочного окна** выполняется с помощью утилиты tweaki.exe (см. раздел [Отладочное окно](https://doc.axxonsoft.com/confluence/pages/viewpage.action?pageId=124978938) документа [Руководство по программированию](https://doc.axxonsoft.com/confluence/pages/viewpage.action?pageId=124978883) [\(JScript\)](https://doc.axxonsoft.com/confluence/pages/viewpage.action?pageId=124978883)).

### <span id="page-7-1"></span>2.3 Синтаксический анализатор

Встроенный синтаксический анализатор позволяет отслеживать правильность написания основных зарегистрированных слов, таких как OnEvent, DoReact, OnTime, Wait, Sleep и др. Эти зарегистрированные слова отмечаются черным цветом в поле текста программы. Следует отметить, что за правильностью написания параметров команд анализатор не следит, и нужно быть особенно внимательным в этих случаях.

```
OnEvent ("MACRO", "2", "RUN")
\{ffn="D:\Intellect\Bmp\Person\1.bmp";
DoReact ("MONITOR", "1", "EXPORT FRAME", "cam<1>, file<"+fn+">");
DoReact ("DIALOG", "operator", "CLOSE ALL") ;
Sleep (500);
DoReact ("DIALOG", "operator", "RUN") ;
1OnEvent ("MACRO", "3", "RUN")
\{1\}fn="D:\Intellect\Bmp\Person\1.bmp";
DoReact ("MONITOR", "1", "EXPORT FRAME", "cam<2>, file<"+fn+">");
```
Для изменения размера шрифта используйте сочетания клавиш

OnEvent ("OLXA LINE", "1", "ACCU START")

**CTRL и - для уменьшения шрифта** 

DoReact ("CAM", "1", "REC");

**CTRL** и + для увеличения шрифта

 $OnInit()$ 

 $n1a="0"$  $n1v="0"$ 

 $n1a="1"$ ;

 $\overline{1}$ 

ł

 $\{$ 

}

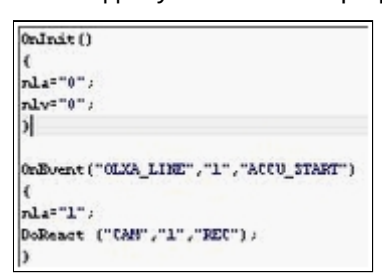

# <span id="page-9-0"></span>2.4 Рекомендуемый порядок написания программ

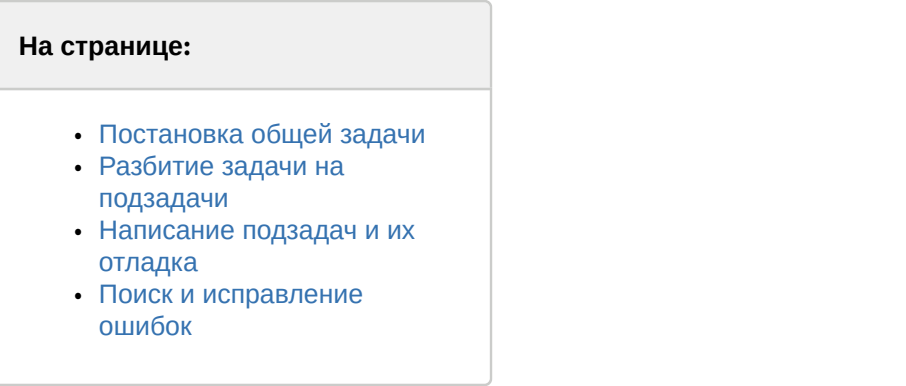

- 1. Постановка общей задачи.
- 2. Разбитие задачи на подзадачи.
- 3. Написание подзадач и их отладка.
- 4. Поиск и исправление ошибок.

## <span id="page-9-1"></span>2.4.1 Постановка общей задачи

Нужно четко представлять, что должно происходить в системе при определенных событиях. Определить ID устройств, участвующих в генерации событий и действий.

### <span id="page-9-2"></span>2.4.2 Разбитие задачи на подзадачи

Если задача подразумевает обработку нескольких различных событий, то имеет смысл четко представить действия системы на каждое их этих событий. По возможности нужно исключить возможность бесконечного зацикливания выполнения скриптов, т.е исключить всяческие рекурсивные действия, если конечно они не предусматривают выполнение поставленной задачи.

### <span id="page-9-3"></span>2.4.3 Написание подзадач и их отладка

Наиболее сложным в написании скриптов является написание списка действий с возможным использованием логических и циклических операций. По опыту эта часть программирования наиболее долго отлаживается. Зачастую генерация события, требующая обработки, является не очень удобной, тем более на реальном объекте, например срабатывание пожарного датчика или движение по камере, достаточно удаленной от места программирования – от сервера с Ядром системы. В этом случае рекомендуется на этапе отладки действий генерировать событие вручную, самое удобное – это запуск пустой макрокоманды. После отладки тела скрипта в событие вместо запуска пустой макрокоманды подставляется реальное событие. Кроме того можно проверить и, наоборот, убедиться в правильности написания реального события, не запуская списка действий, можно вставив вместо списка действий запуск пустой макрокоманды и посмотреть ее выполнение в отладочном окне.

### <span id="page-9-4"></span>2.4.4 Поиск и исправление ошибок

Встроенный синтаксический анализатор на этапе запуска программы проверяет правильность написания названий функций, но не проверяет правильность синтаксиса программы (расстановки ключевых символов: запятых, точек с запятой, вложенность скобок). Чтобы отследить ошибки в программе, если они есть, необходимо активировать режим отладки **Debug 4** (см. [Включение и настройка режима отладки программного комплекса](https://doc.axxonsoft.com/confluence/pages/viewpage.action?pageId=124979880) [Интеллект](https://doc.axxonsoft.com/confluence/pages/viewpage.action?pageId=124979880)). В случае наличия синтаксических ошибок на этапе исполнения тела программы отобразится окно **Критические ошибки**, в котором будут перечислены названия функций с неверным синтаксисом и другая отладочная информация.

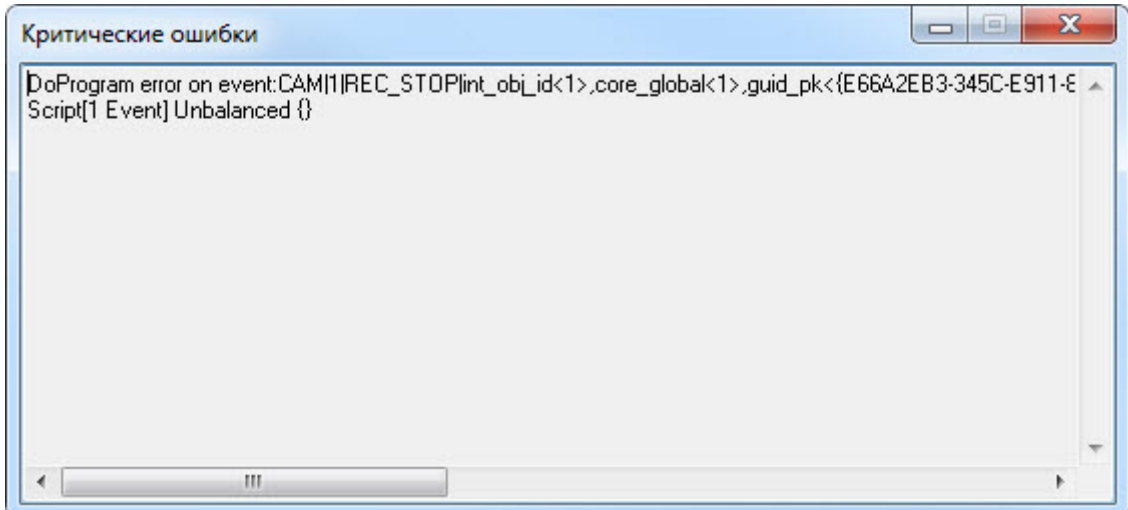

#### **Примечание**

В том случае, если синтаксис программы правильный, но программа не работает или работает с ошибками, рекомендуется переписать программу в виде скрипта на языке JScript (см. [Руководство по](https://doc.axxonsoft.com/confluence/pages/viewpage.action?pageId=124978883) [программированию](https://doc.axxonsoft.com/confluence/pages/viewpage.action?pageId=124978883) [\(JScript\)](https://doc.axxonsoft.com/confluence/pages/viewpage.action?pageId=124978883)).

# <span id="page-11-0"></span>3 Описание синтаксиса

Скрипт состоит из набора процедур.

Все операторы, выполняемые внутри процедур, формируются в блоки {..}.

Если нужно вставить комментарий, то перед комментарием требуется поставить спецсимволы //.

#### <span id="page-11-1"></span>3.1 Описание переменных

Все переменные, используемые в системе - строковые.

Для сравнения строковых переменных и значений используется функция: bool strequal (строка1.строка2). Функция "strequal" возвращает значение, отличное от нуля, если строки равны (см. раздел Описание функций).

Для произведения целочисленных действий используется функция: str(строка1) (см. раздел Описание функций).

#### <span id="page-11-2"></span>3.2 Описание процедур

#### <span id="page-11-3"></span>3.2.1 Стандартные процедуры

Существуют 3 стандартные процедуры, которые могут быть выполнены при возникновении соответствующего события:

1. Onlnit() - используется для инициализации переменных (задания первоначальных значений), которые будут в дальнейшем использоваться при выполнении скриптов. Выполняется до старта всех модулей системы. Рекомендуется использовать один вызов процедуры на все существующие скрипты. Пример использования:

```
OnInit()flag=1;
                 num=8; //на старте системы будут проинициализированы переменные
\mathcal{L}
```
2. OnTime (день недели (1-7), день-месяц-год, часы, минуты, секунды) - Запуск в определенный момент времени.

```
OnTime(W, D, X, Y, H, C, S)\{//W - день недели (0 - понедельник, 6 - воскресенье);
//D - дата в формате "число-месяц-год", 16 августа 2001 года это "16-08-01"
//Х, Y - зарезервировано
                //H - 4ac//С - минуты
                //S - секунды
                 // ВЫПОЛНЯЯ СРАВНЕНИЕ С ПАРАМЕТРАМИ, ДАЛЕЕ УКАЗЫВАЕТСЯ ДЕЙСТВИЕ
\mathcal{F}
```
Примеры использования:

```
OnTime(W,"16-08-01", X, Y, "11", "11", "30")
\left\{ \right.// помещенный здесь код сработает 16 августа 2001 года в 11 часов 11 минут
 30 секунд
\mathcal{L}
```
OnTime(W,D,X,Y,"11","11","30")

 $\{$ // помещенный здесь код сработает каждый день в 11 часов 11 минут 30

секунд }

```
OnTime(W,"16-08-01",X,Y,H,C,S)
\{ // помещенный здесь код, будет срабатывать 16 августа 2001 года
           // каждую секунду
}
```

```
OnTime(W,"16-08-01",X,Y,"11","11",S)
\{ // помещенный здесь код ,будет срабатывать 16 августа 2001 года
            // c 11 часов 11 минут по 11 часов 12 минут каждую секунду
}
```

```
OnTime("0",D,X,Y,"21","0","0")
{
           // помещенный здесь код ,будет срабатывать каждый понедельник
          // в 21 часов 00 минут 00 секунд
}
```
3. OnEvent(тип источника, номер, событие) – запуск по определенному событию от объекта системы. Основная процедура при написании скриптов.

Примеры использования:

```
OnEvent("GRAY","1","ON")
\{ // Выполнится при замыкании луча №1
}
```

```
OnEvent("CAM","12","MD_START")
\{ // Выполнится при срабатывании детектора движения камеры №12
}
```
Каждая процедура, имеющая параметры, может встречаться в коде много раз с различными параметрами. При возникновении события система выполнит те из них, параметры которого совпадут с параметрами возникшего события.

Параметр процедуры может быть определенным или нет. В первом случае его значение берется в кавычки, в последнем случае параметр обозначается латинскими буквами, и процедура будет выполнена для всех событий, для которых его можно определить.

Примеры использования:

```
OnEvent("GRAY","1","ON")
                               // Выполнится при замыкании луча №1
\{i=1:
    i=i+1:
               //т.к. переменные строковые, то сумма будет равна «11»
    j=1;// str - это функция преобразования числа к строке. Внутри
        i=str(i+1);функции str вначале происходит конвертация всех строковых переменных (в случае их наличия) в
целочисленные, затем происходит сложение чисел, следовательно сумма будет равна «2»
\mathcal{L}
```

```
OnEvent("GRAY", N, "ON") // Выполнится при замыкании любого луча
\{if(\text{stregular}(N, "3")\{// выполнится если это луч 3
        \}\}
```
#### <span id="page-13-0"></span>3.2.2 Создание собственных процедур

Все собственные процедуры, описанные в скрипте, должны находиться в том же теле программы и перед процедурами, в которых они вызываются.

```
procedure ProcedureName(список параметров){
        //тело процедуры
}
```
#### А Внимание!

Имена параметров должны состоять из одного символа, в верхнем регистре.

Примеры использования:

```
procedure ProcedureName(A,B)
\{n = A +" "+B;
        //при запуске макроса 1 n=«Макрокоманда 1», при запуске макроса 16 n=«Макрокоманда 16»
\}OnEvent("MACRO", N, "RUN")
\{a1=N;а2="Макрокоманда";
        ProcedureName(a2,a1);
\mathcal{F}
```
### <span id="page-14-0"></span>3.3 Описание операторов

Список операторов используемых для описания действий:

1. DoReact (тип объекта, номер, действие[,параметры]) – выполнить действие Пример использования:

```
OnEvent("GRAY","1","ON")
{
}
```
DoReact("GRELE","1","ON"); //при замыкании луча 1 замкнуть реле1

2. DoCommand(командная строка) – запуск командной строчки Пример использования:

```
OnEvent("GRAY","1","ON")
\{ DoCommand("notepad.exe"); //при замыкании луча 1 запустить «Блокнот»
}
```
3. Wait(кол-во секунд) – ждать N секунд;

Sleep(кол-во миллисекунд) – ждать N миллисекунд. Операторы ожидания должны быть выделены в отдельный поток. Отдельный поток выделяется квадратными скобками.

Пример**.** При замыкании Луча №1 Реле №1 будет замыкаться на 5 секунд.

```
OnEvent("GRAY","1","ON")
\{the contract of the contract of the contract of the contract of the contract of the contract of the contract o
                  DoReact("GRELE","1","ON");
                 Wait(5); DoReact("GRELE","1","OFF");
\mathbf{J} , and the contract of \mathbf{J} , and the contract of \mathbf{J}}
```
4. Функция проверки состояния объекта:

CheckState(тип объекта, номер, состояние) – результат будет равен 1, если состояние объекта соответствует действительности, иначе 0.

В качестве параметров могут быть выражения. Константные значения берутся в кавычки. Пример. При замыкании луча №1 проверяется состояние камеры №2 и если состояние «Тревога», то замкнуть реле №1

```
OnEvent("GRAY","1","ON")
{
       if(CheckState("CAM","2","ALARMED"))
{
             DoReact("GRELE","1","ON");
 }
}
```
#### 5. Условный оператор:

```
If (выражение)
                                  \{\ldots // если результат выражения не 0
                  \}else
                  \{... // если результат выражения равен 0
                  \mathcal{L}
```

```
Часть оператора else {} может отсутствовать.
Пример использования:
```

```
OnEvent ("MACRO","1","RUN"){
                x=5;if(x>10) {y=2;} // если "x" больше чем 10, то y=2
                else \{y=3;\}//иначе у=3
\mathcal{F}
```
6. Оператор цикла:

```
For (выражение 1; выражение 2; выражение 3) {
                         \dddot{\phantom{0}}\mathcal{L}
```
Выражение 1 выполнится в начале цикла, пока выражение 2 истинно, будет выполняться тело цикла, после каждого выполнения тела цикла будет выполняться выражение 3.

Пример. При замыкании луча №1 реле №1 будет замыкаться и размыкаться с интервалом в 1 секунду и это будет происходить 10 раз.

```
OnEvent ("GRAY","1","ON")
\{\Gammafor(i=0; i<10; i=str(i+1))\sqrt{ }DoReact("GRELE","1","ON");
                        Wait(1);DoReact("GRELE","1","OFF");
                        Wait(1):
                     \mathcal{L}\overline{1}\mathcal{L}
```
7. DoReactGlobal (тип объекта, номер, состояние) – функция, генерирующая реакции системных объектов. При этом генерируемая реакция рассылается по всем ядрам системы, соединенным по сети. Пример. При выполнении макрокоманды №1 ставить камеру №1 на охрану.

```
OnEvent("MACRO","1","RUN")
\{DoReactGlobal("CAM","1","ARM");
\mathcal{L}
```
8. NotifyEventGlobal (тип объекта, номер, состояние) – функция, генерирующая системные события. При этом генерируемые события рассылаются по всем ядрам системы, соединенным по сети. Пример. При выполнении макрокоманды №1 генерировать событие «Запись на диск» для камеры №1. Команду отправлять по всем ядрам системы в виде события для регистрации в Протоколе событий.

OnEvent("MACRO","1","RUN")  $\{$ NotifyEventGlobal ("CAM","1","REC");

 $\}$ 

#### *<u>i*</u> Примечание.

Если нет необходимости в рассылке события по всем ядрам системы, можно воспользоваться функцией NotifyEvent.

## <span id="page-16-0"></span>3.4 Операции и выражения

В таблице представлены общее описание и примеры использования операций сравнения, арифметических и условных операций.

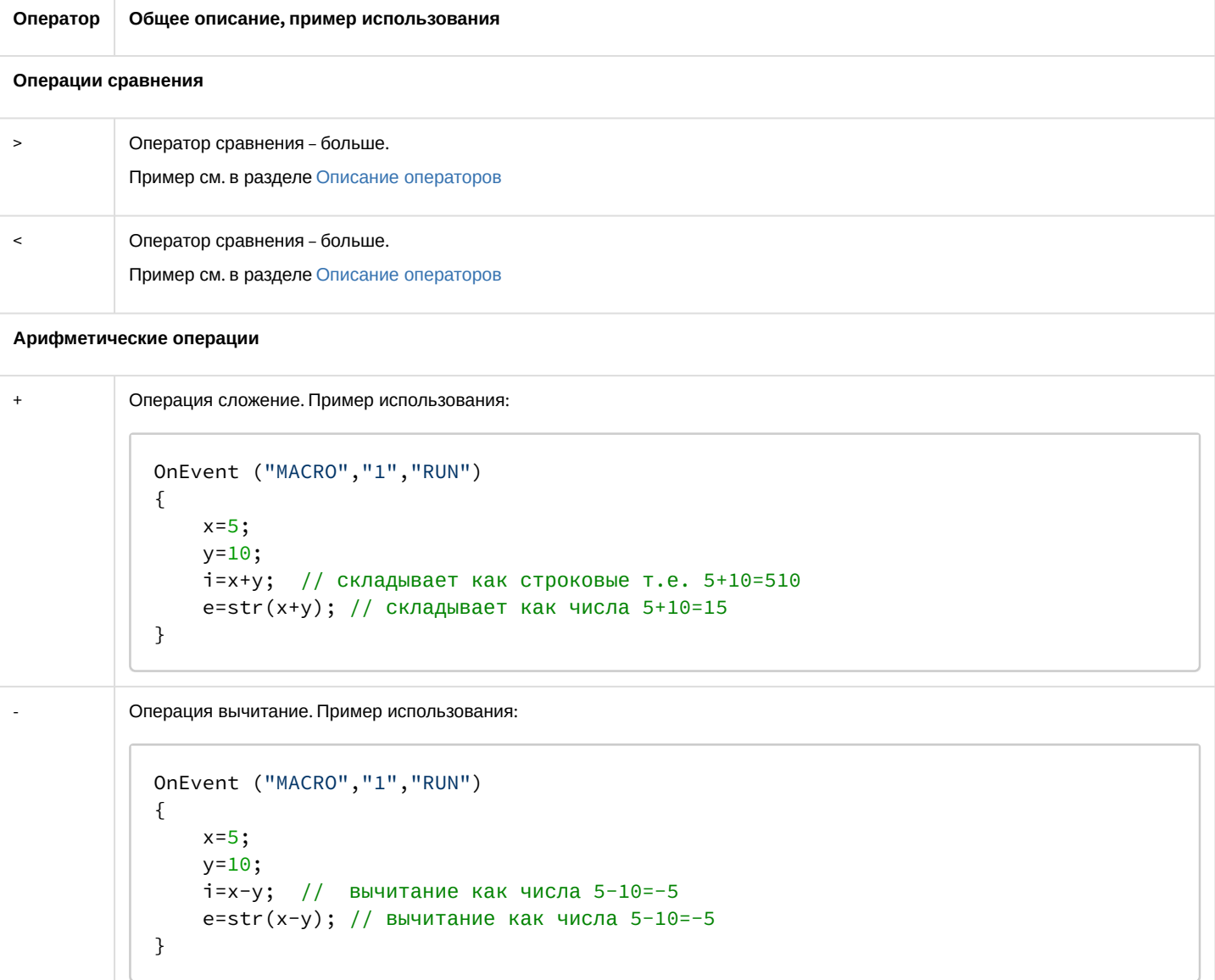

```
Оператор Общее описание, пример использования
* Умножение. Пример использования: OnEvent ("MACRO","1","RUN")
        \{x=5;y=10;
           i=x*y; // умножает как числа 5*10=50 e=str(x*y); // умножает как числа 5*10=50
        }
/ Деление. Пример использования: OnEvent ("MACRO","1","RUN")
        \{x=5;y=10; i=x/y; // делит как числа 5/10=0.5
            e=str(x/y); // делит как числа 5/10=0.5
        }
% Остаток от целочисленного деления. Пример использования. OnEvent ("MACRO","1","RUN")
        \{ a=1120.0;
            b=100;
            e=a%b; // остаток от целочисленного деления, т.е. 1100 делится на 100, а 20 - 
        это остаток.
           1/ если делится без остатка то результат = 0
        }
( ) Группа арифметических операций. Пример использования. OnEvent ("MACRO","1","RUN")
        {
           x=100/((5*8)/1.028);}
Логические операции
```

```
Оператор
            Общее описание, пример использования
&&
            Оператор логическое И. Пример использования:
               OnEvent ("MACRO","1","RUN")
               \{a=1;b=2;z=3;if((a<b>&lt;</b>b)&amp;&amp;(b&lt;z))\{y=1; //если ложь, то else
               \mathcal{L}else \{x=0;\}\mathcal{L}\mathbf{I}Оператор логического отрицания. Пример использования:
               OnEvent ("CAM", N, "MD_START")
               \{if(!(strength(N,"1",)))\{DoReact("GRELE","1",""ON)
                         \}
```

```
else
     €
           DoReact("GRELE","2",""ON)
     \mathcal{E}
```
# <span id="page-18-0"></span>3.5 Описание функций

 $\}$ 

Общее описание и примеры использования математических функций, функций преобразования, форматирования и строковых функций показаны в таблице.

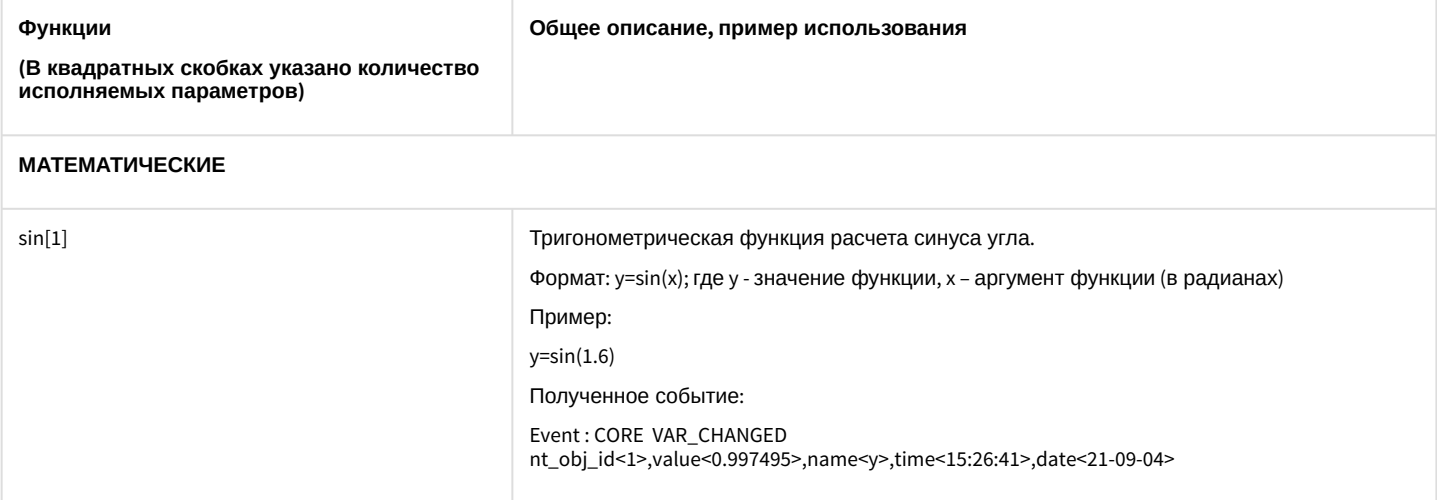

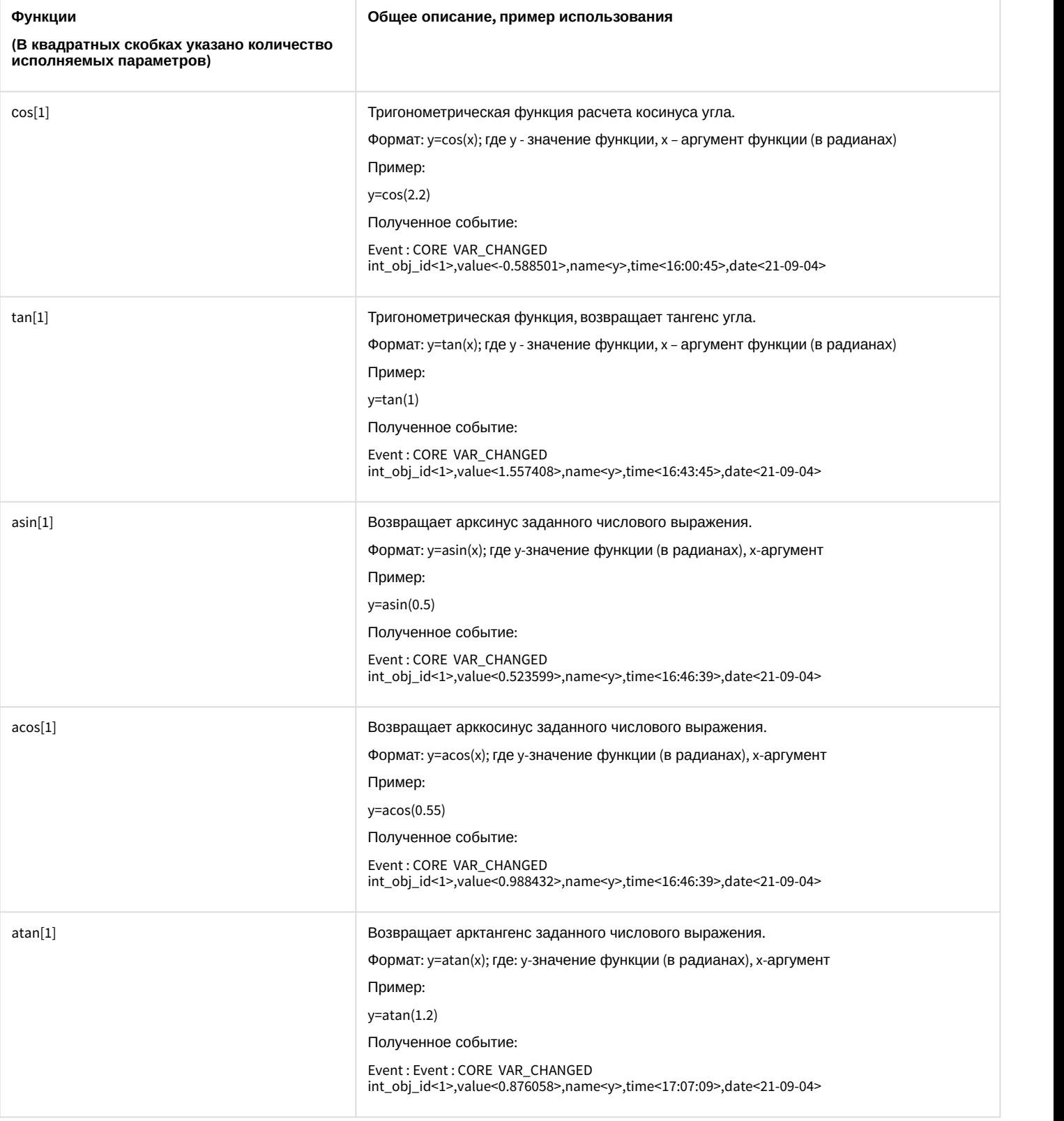

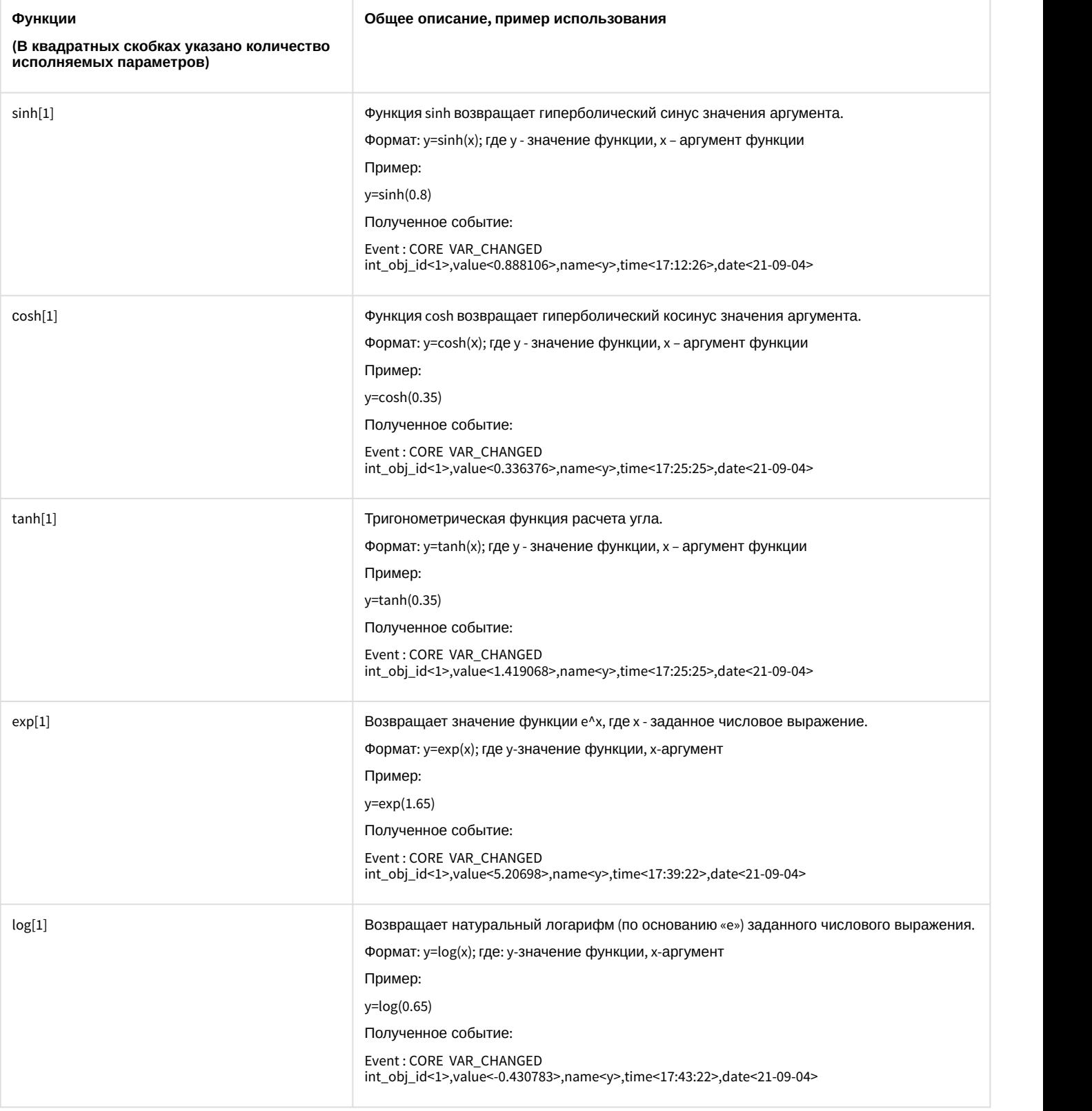

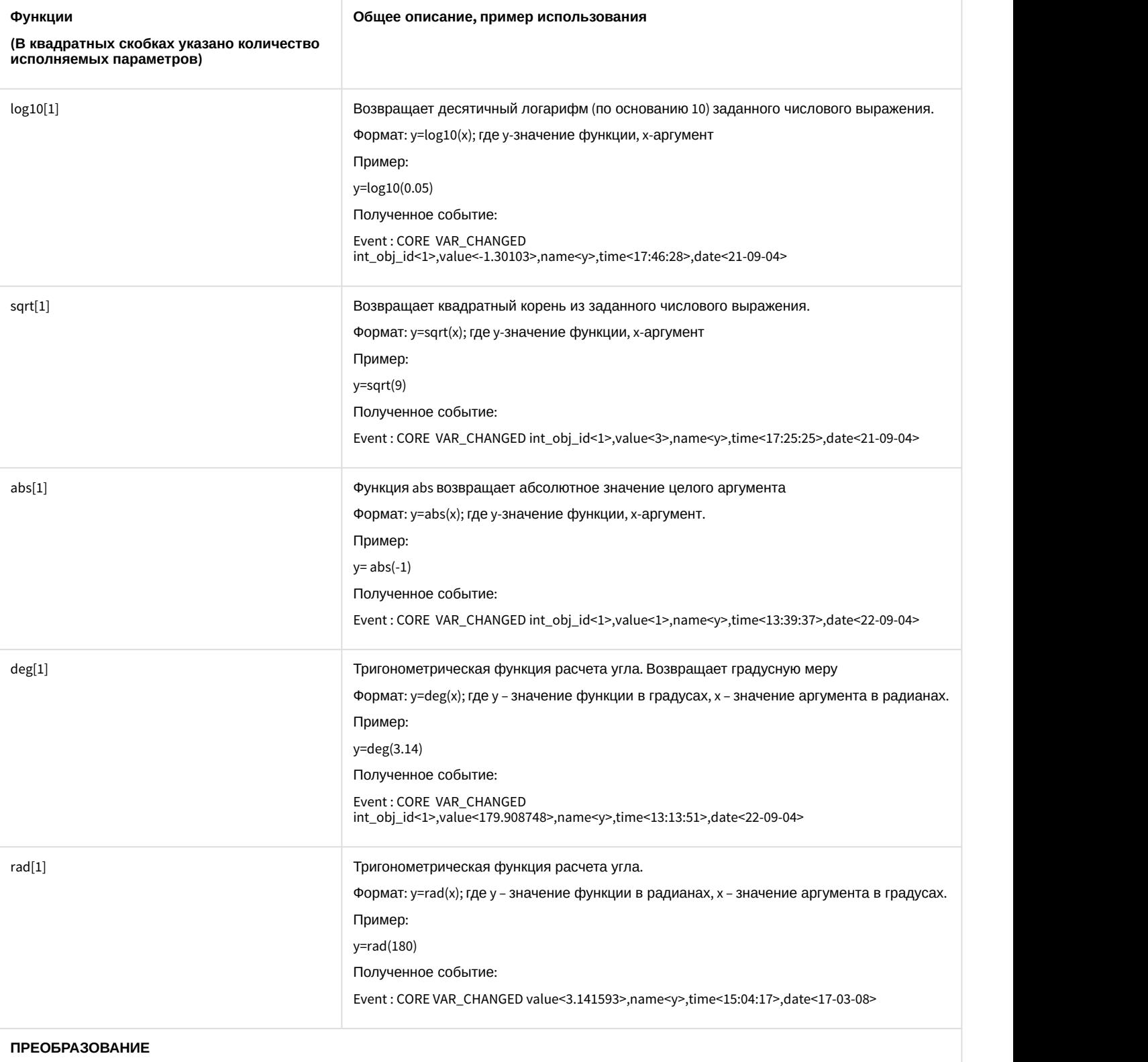

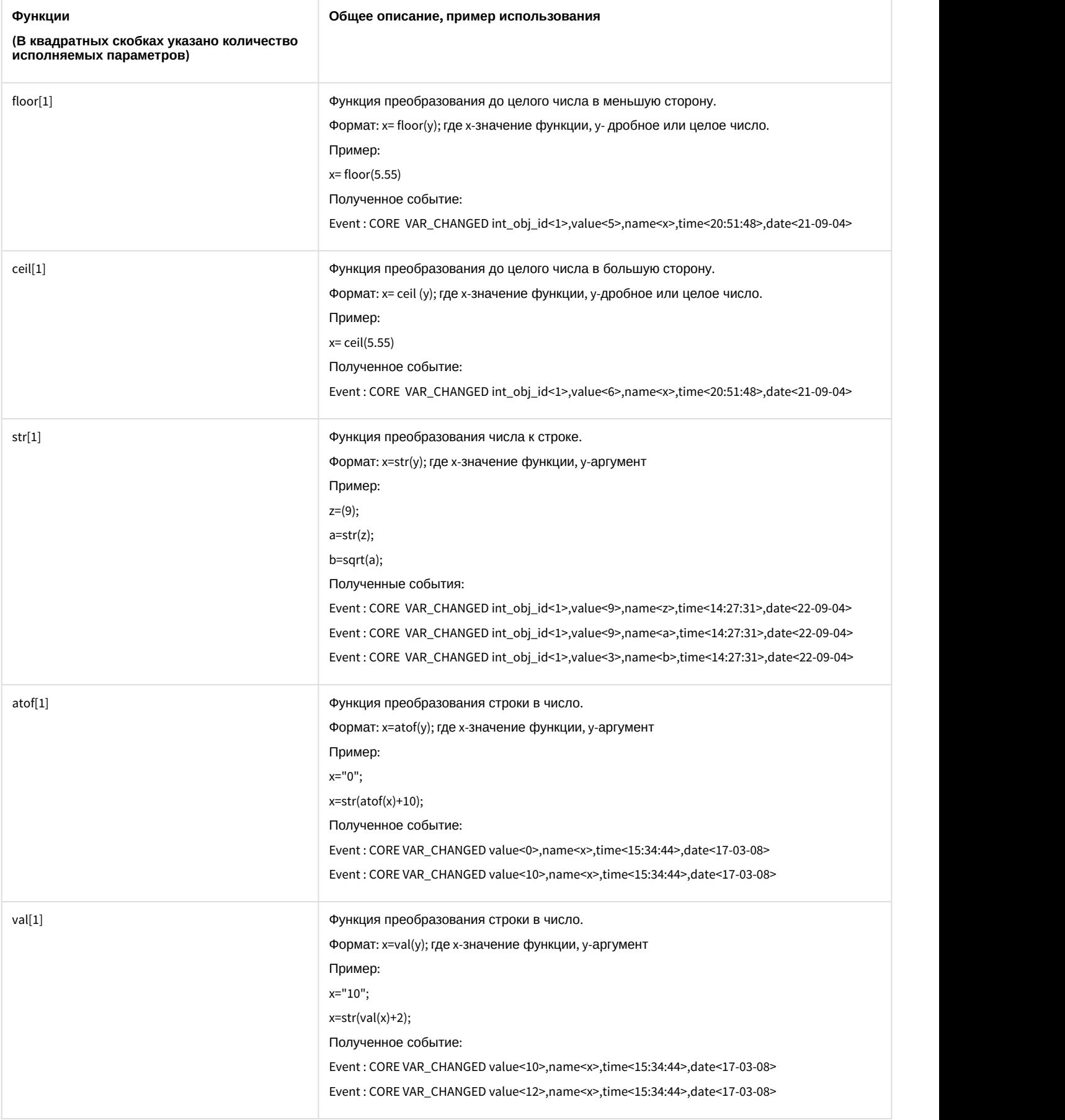

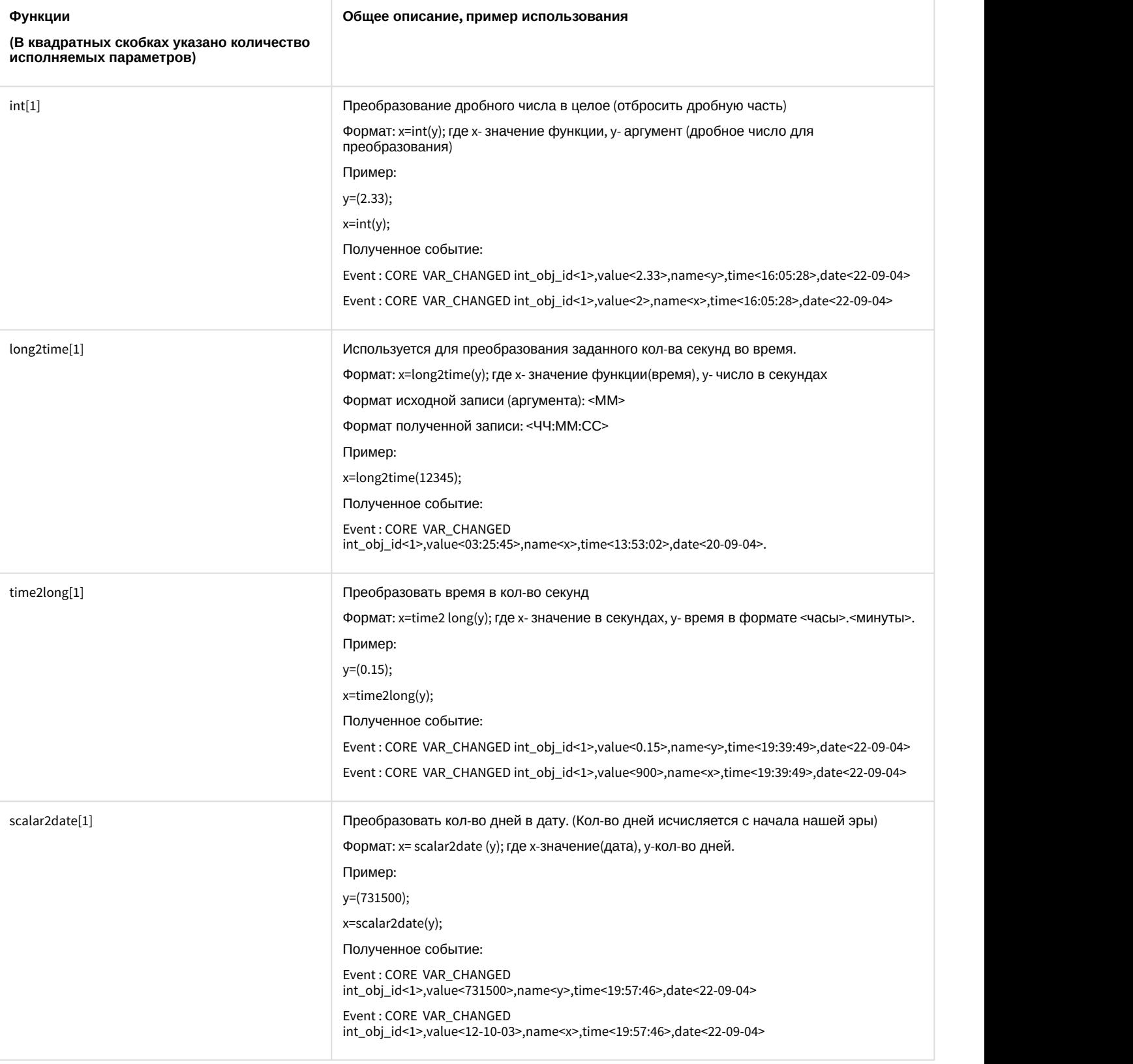

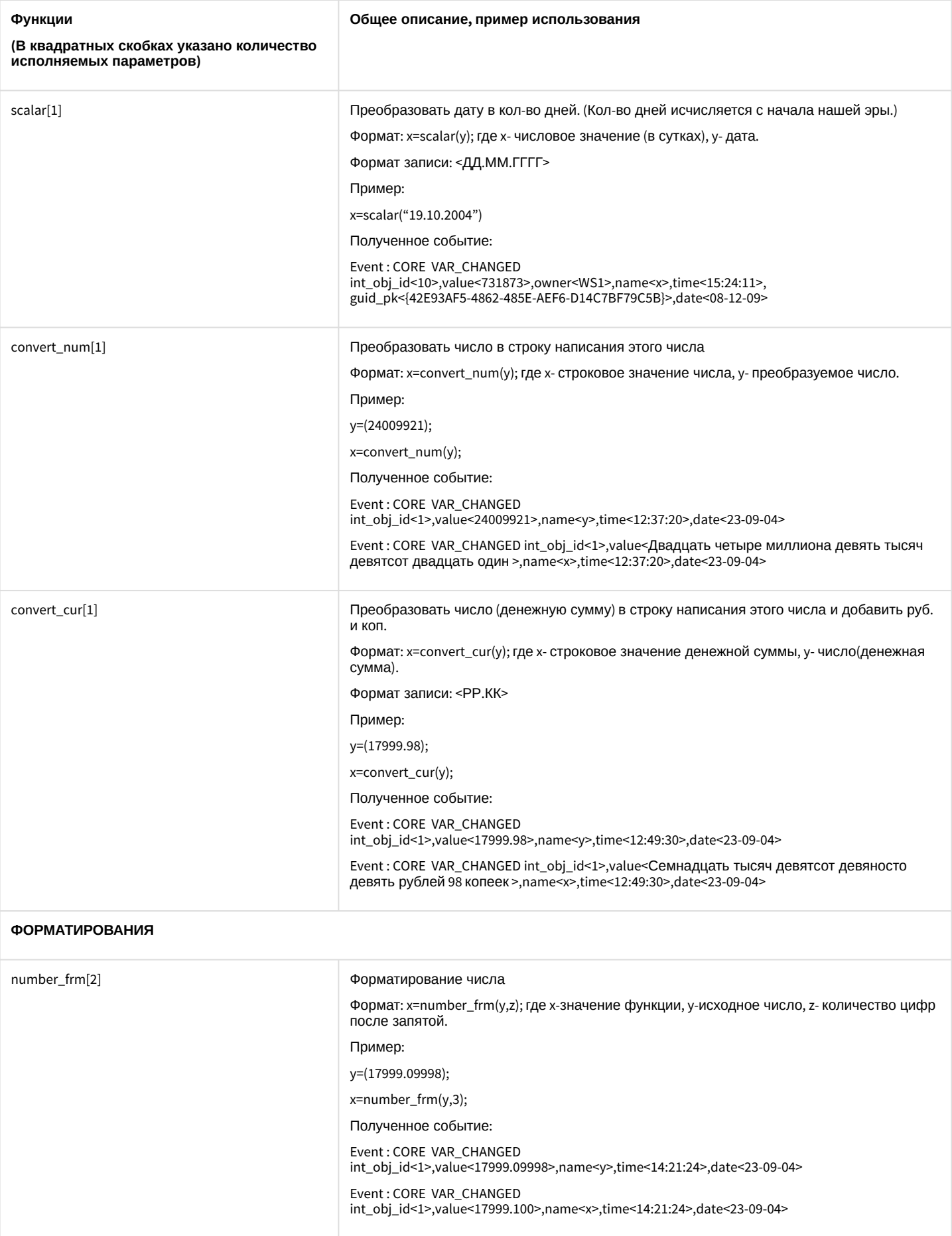

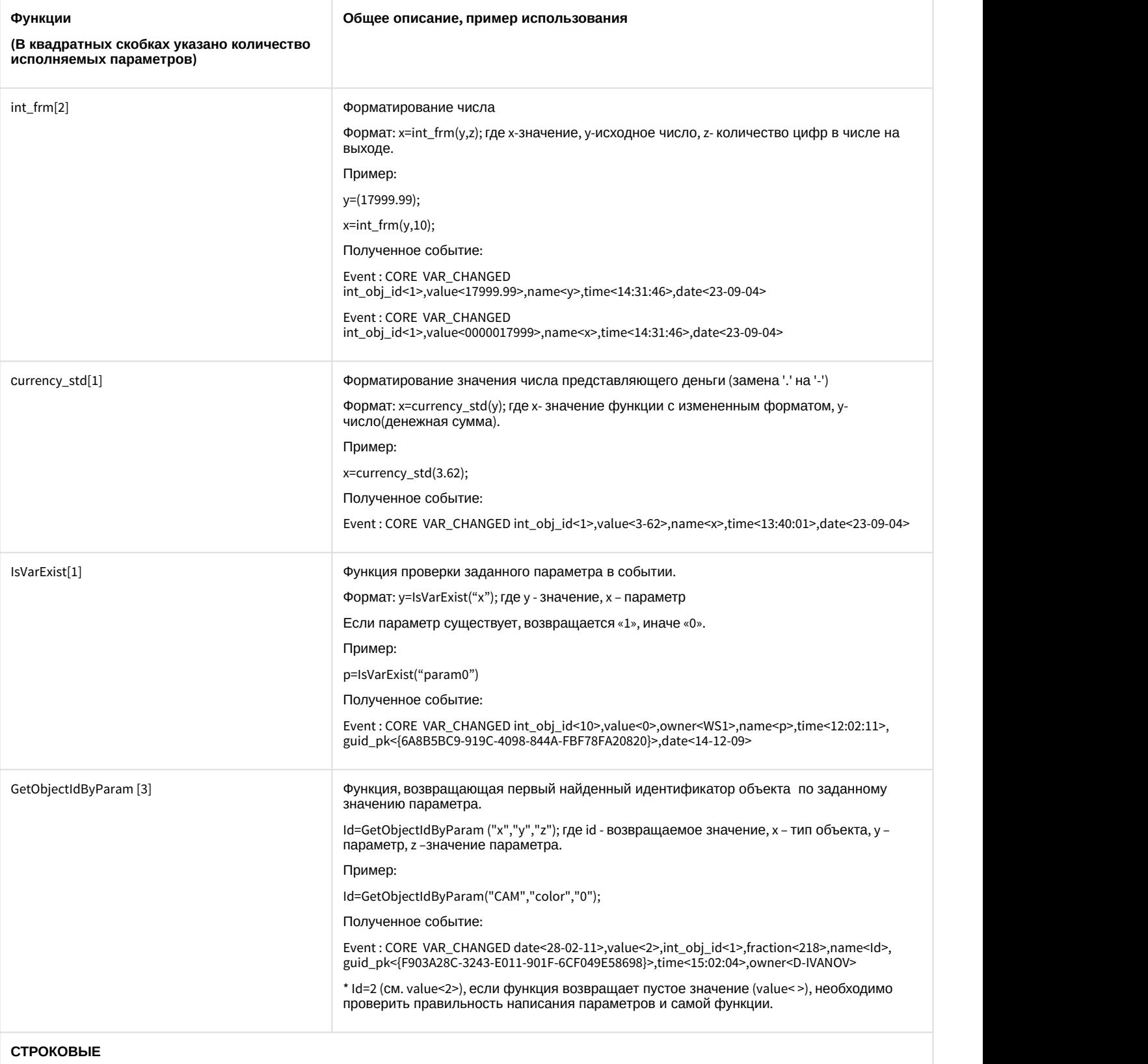

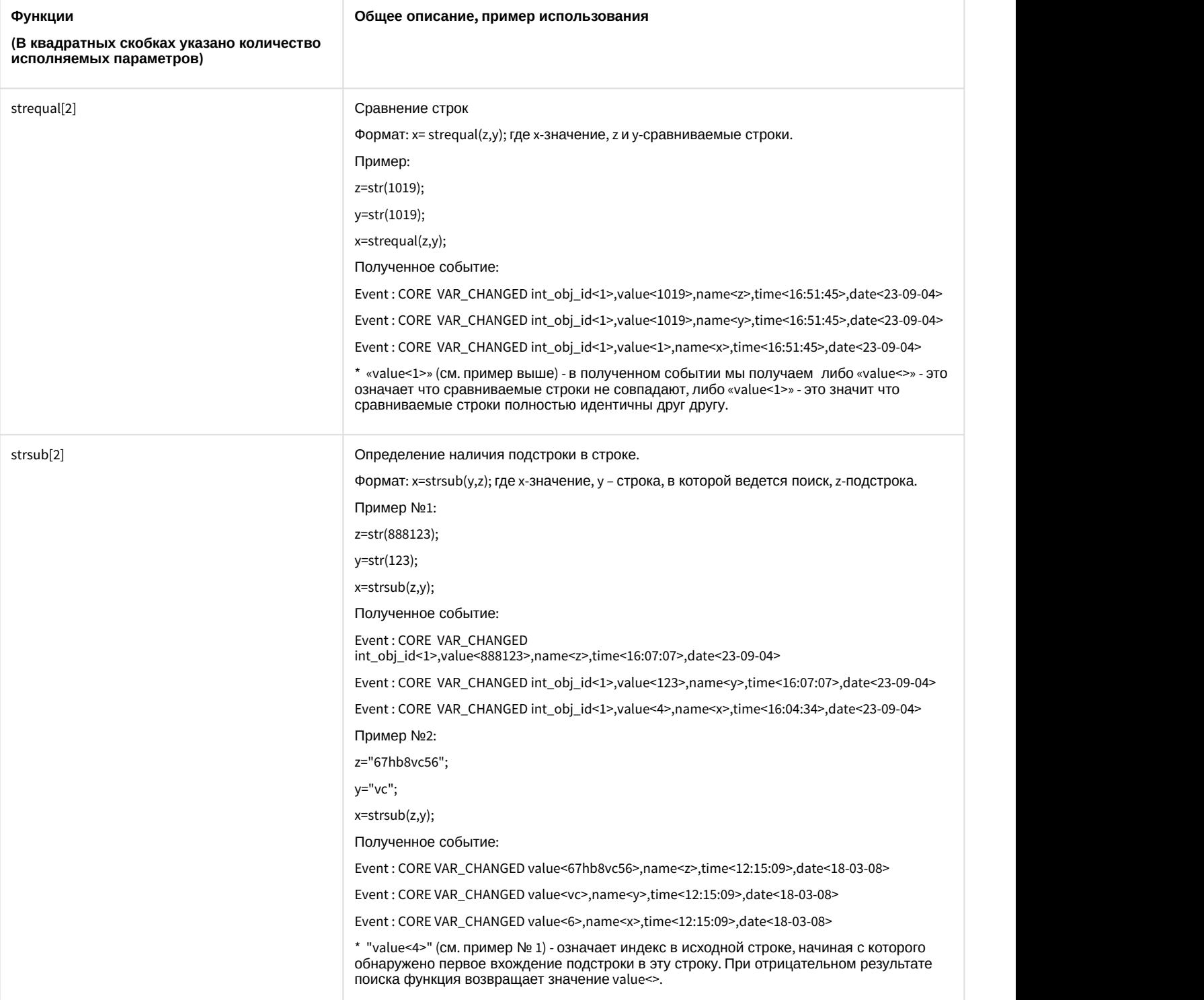

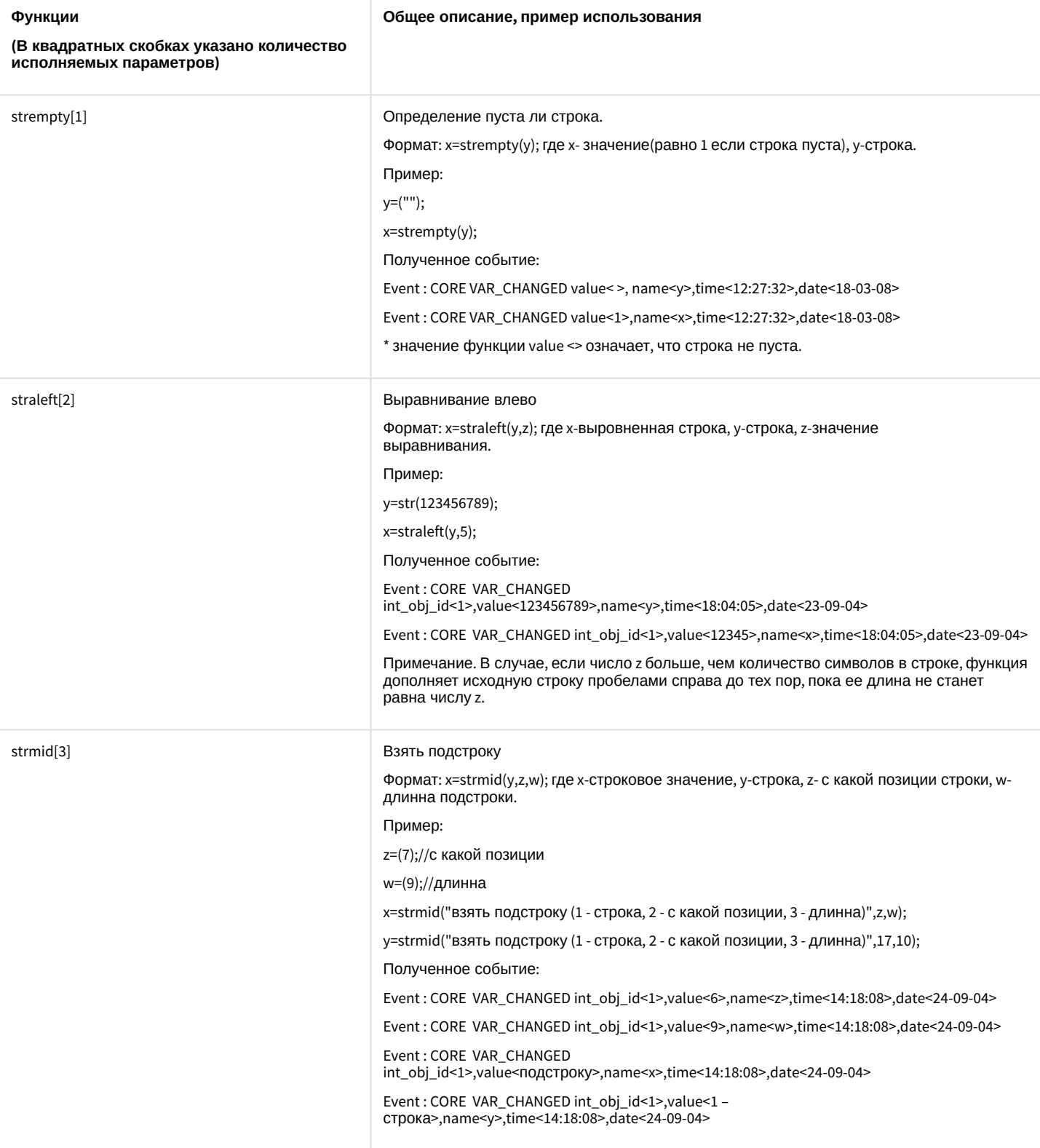

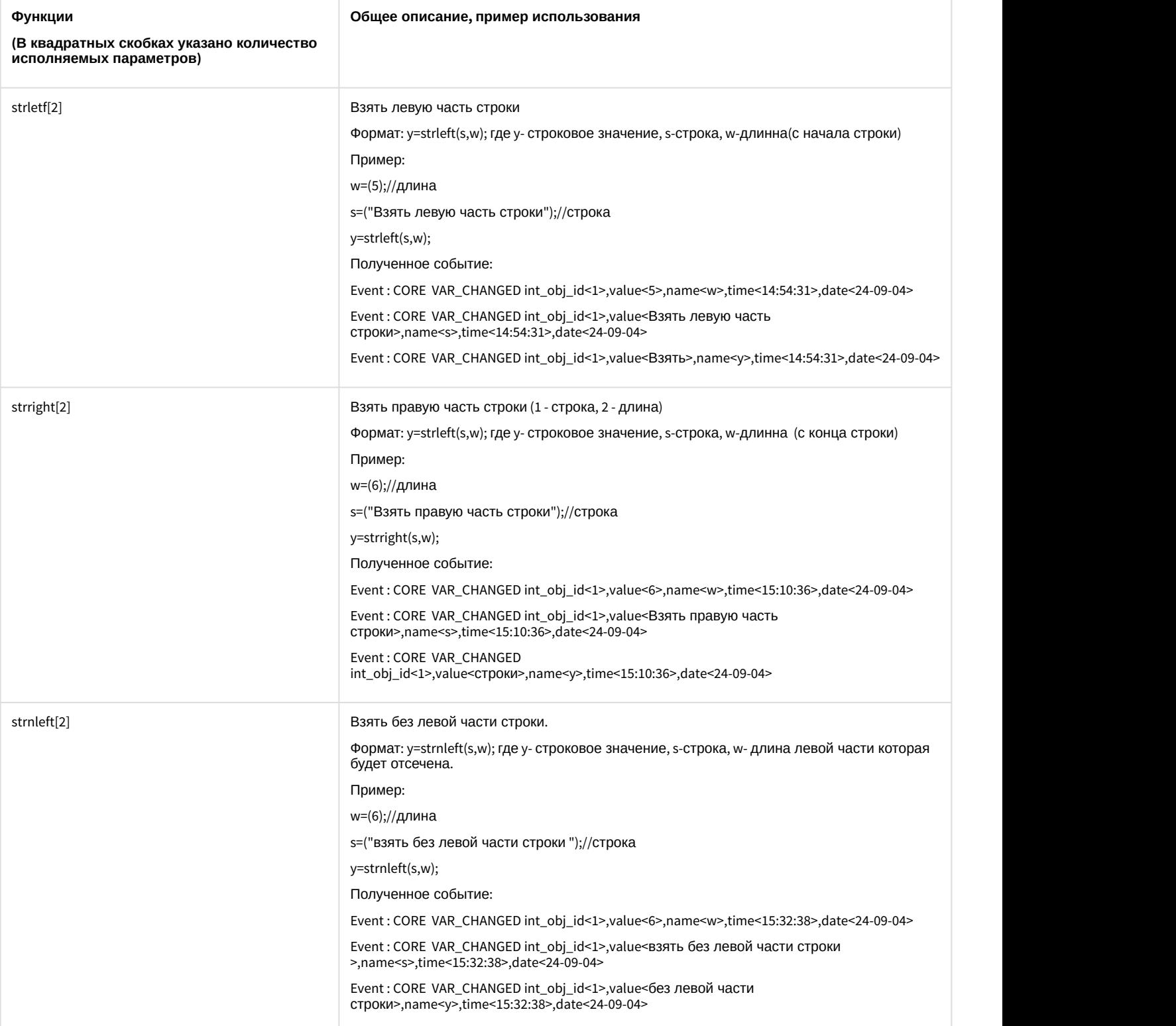

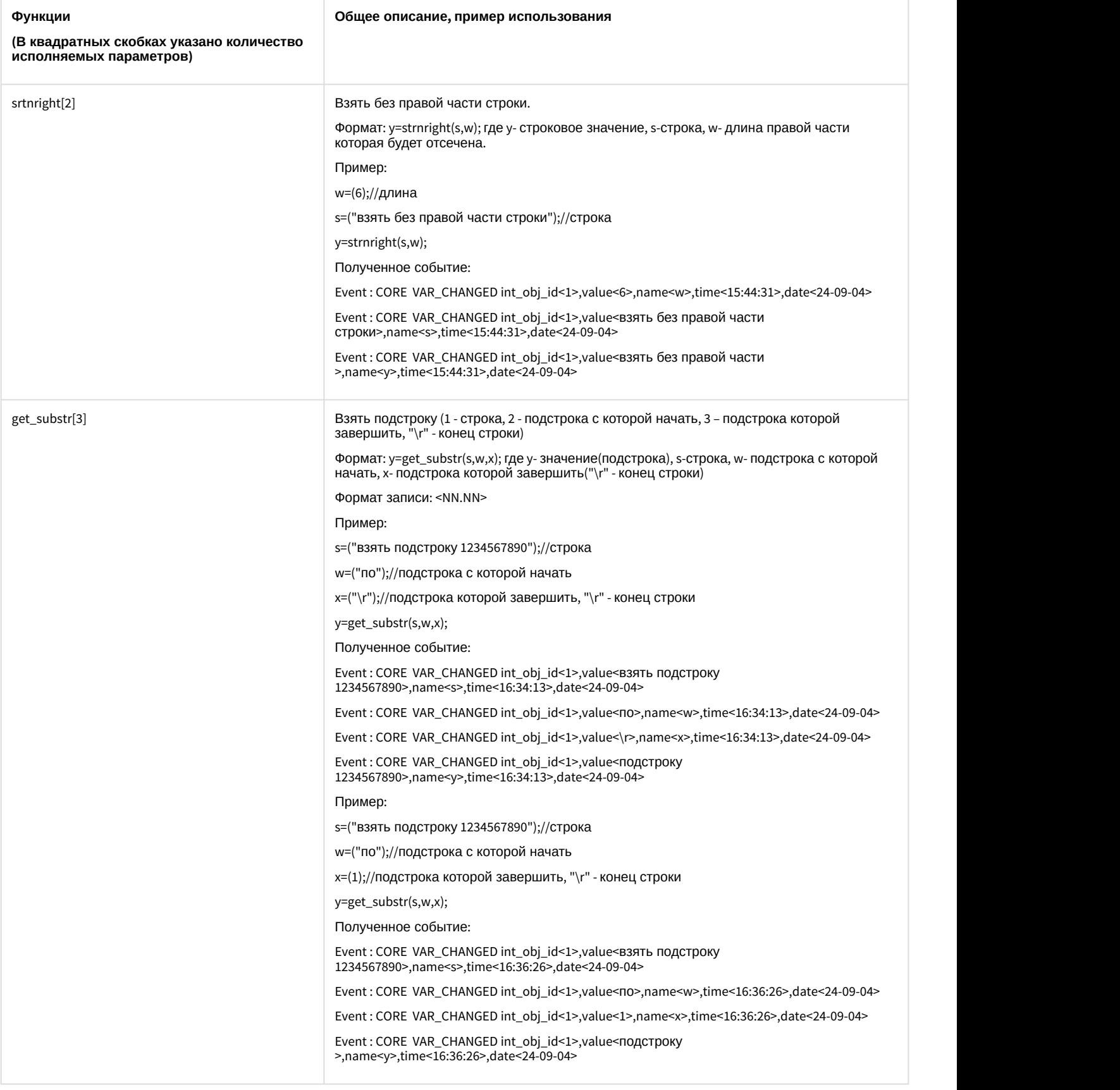

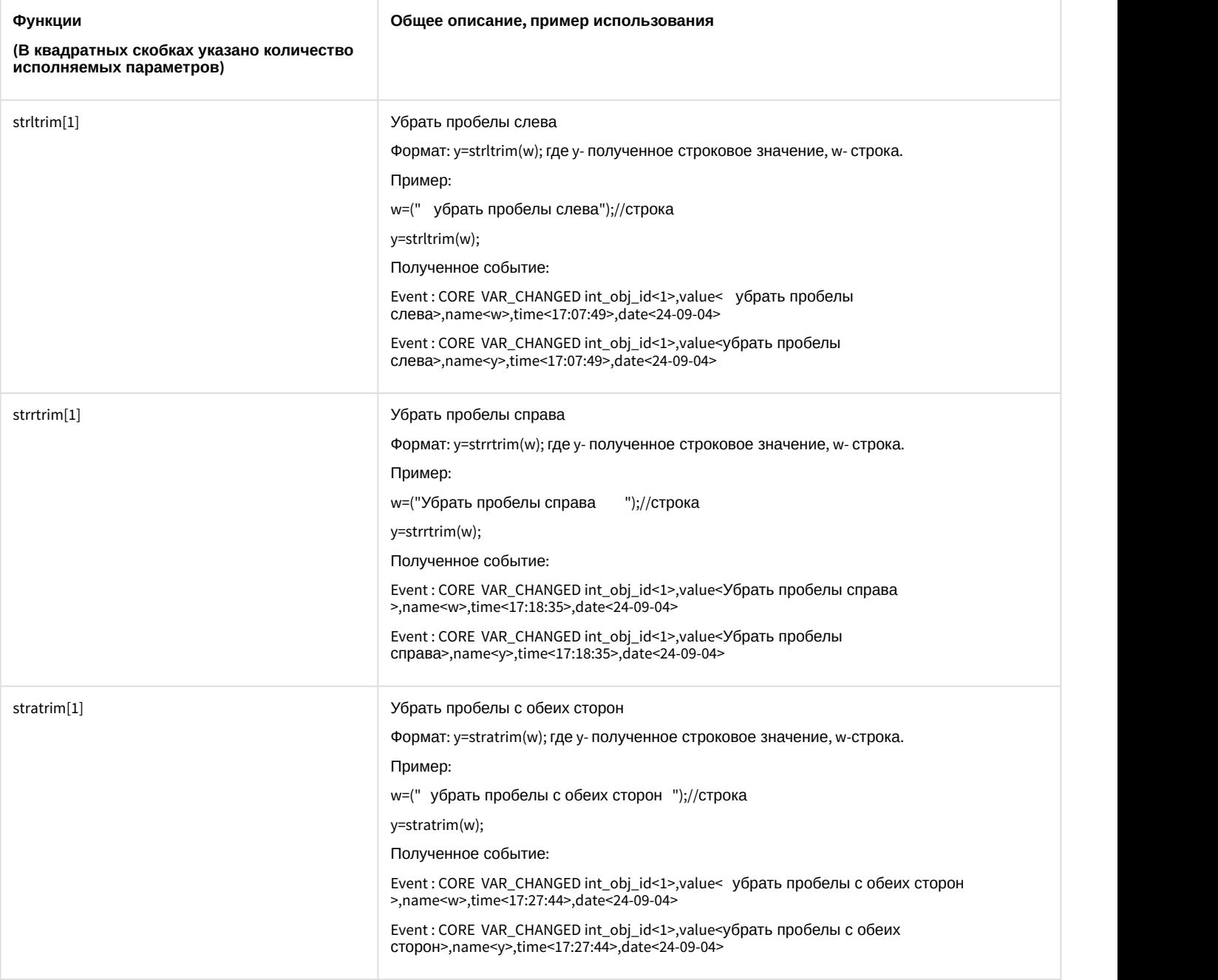

#### **Примечание.**

Функции date<ДД-ММ-ГГ > и time<ЧЧ:ММ:СС> возвращают текущие дату и врем я соответственно. Функция  $\widehat{u}$  Примечание.<br>Функции date<ДД-ММ-ГГ > и time<ЧЧ:ММ:СС> возвращают текущие дату и врем я соотв<br>pi<3,1415926535897932384626433832795> возвращает значение числа π.

# <span id="page-31-0"></span>3.6 Примеры скриптов

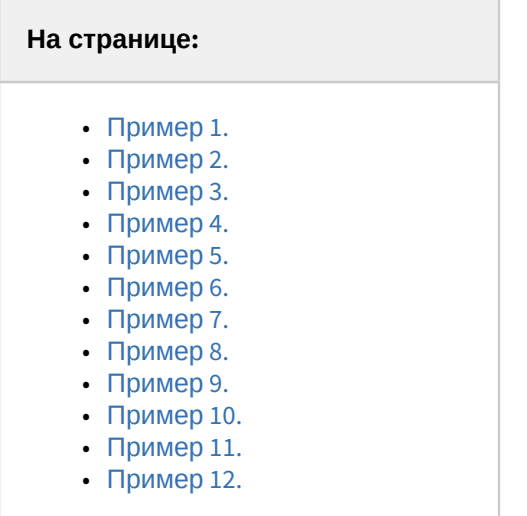

Для наглядности и непосредственного закрепления написания скриптов ниже приведены примеры, которые помогут лучше разобраться в способах создания скриптов в системе.

### <span id="page-31-1"></span>3.6.1 Пример 1.

Выводить активную камеру на аналоговый монитор.

#### **Реализация**:

```
OnEvent ("MONITOR","1","ACTIVATE_CAM")
```
{

```
    DoReact ("CAM",cam,"MUX1");
```
}

### <span id="page-31-2"></span>3.6.2 Пример 2.

Запускать и останавливать патрулирование поворотника по макрокомандам.

#### **Реализация**:

```
OnEvent("MACRO","1","RUN")
```
 $\{$ 

```
    DoReact("TELEMETRY","1.1","PATROL_PLAY","tel_prior<1>");
```
}

```
OnEvent("MACRO","2","RUN")
```
# $\{$

```
    DoReact("TELEMETRY","1.1","STOP","tel_prior<1>");
```
}

# <span id="page-32-0"></span>3.6.3 Пример 3.

Выводить тревожную камеру в режим однократора.

#### **Реализация**:

```
OnEvent ("CAM",N,"MD_START")
```
#### $\{$

```
    DoReact ("MONITOR","1","ACTIVATE_CAM","cam<"+N+">");
```

```
    DoReact ("MONITOR","1","KEY_PRESSED","key<SCREEN.1>");
```
#### }

#### <span id="page-32-1"></span>3.6.4 Пример 4.

Пример бесконечного цикла и выхода из него. Старт цикла по макрокоманде №1, остановка по макрокоманде №2.

#### **Реализация**:

```
OnEvent("MACRO","1","RUN") //при запуске макрокоманды №1
```

```
\{
```

```
    //квадратные скобки нужны для выделения оператора ожидания в отдельный поток
and the contract of the contract of the contract of the contract of the contract of the contract of the contract of
        flag=1;
        for(a=1;flag<2;a=1) //оператор цикла
\{ and \{ and \{ and \{ and \{ and \{ and \{ and \{ and \{ and \{ and \{ and \{ and \{ and \{ and \{ and \{ and \{ and \{ and \{ and \{ and \{ and \{ and \{ and \{ and \{ 
                 Sleep(500); //оператор ожидания создает паузу в 500 миллисекунд
                 ff="!!!!!!!!!!!!!!!!!!";
    }
\blacksquare}
OnEvent("MACRO","2","RUN") //при запуске макрокоманды №2
\{    flag=2;
}
```
### <span id="page-32-2"></span>3.6.5 Пример 5.

Тревожный монитор, на котором всегда остается видео от последней тревожной камеры.

#### **Реализация**:

OnInit()

```
{
        counter=0;
}
OnEvent("CAM",T,"MD_START")
{
        if(strequal(counter,"0"))
\{ and \{ and \{ and \{ and \{ and \{ and \{ and \{ and \{ and \{ and \{ and \{ and \{ and \{ and \{ and \{ and \{ and \{ and \{ and \{ and \{ and \{ and \{ and \{ and \{ 
                DoReact("MONITOR","2","REMOVE_ALL");
                DoReact("MONITOR","2","ADD_SHOW","cam<"+T+">");
    }
        counter=str(counter+1);
}
OnEvent("CAM",M,"MD_STOP")
\{    counter=str(counter-1);
        if(strequal(counter,"0"))
\{ and \{ and \{ and \{ and \{ and \{ and \{ and \{ and \{ and \{ and \{ and \{ and \{ and \{ and \{ and \{ and \{ and \{ and \{ and \{ and \{ and \{ and \{ and \{ and \{ 
                DoReact("MONITOR","2","ADD_SHOW","cam<"+M+">");
    }
}
```
### <span id="page-33-0"></span>3.6.6 Пример 6.

Проигрывание звукового файла от прихода одного события, до прихода другого события. (В данном случае это запуск макрокоманд).

Звуковой файл должен длиться не больше количества секунд, которое указано в операторе Wait.

#### **Реализация**:

```
OnEvent("MACRO","1","RUN")
```

```
{
         flag=1;
and provide a state of the state of the state of the state of the state of the state of the state of the state
     for(i=1;flag;i=1)\{ and \{ and \{ and \{ and \{ and \{ and \{ and \{ and \{ and \{ and \{ and \{ and \{ and \{ and \{ and \{ and \{ and \{ and \{ and \{ and \{ and \{ and \{ and \{ and \{ 
                   DoReact("PLAYER","1","PLAY_WAV","file<C:\Program 
Files\Intellect\Wav\cam_alarm_1.wav>");
                   Wait(3);
    }
\blacksquare}
```

```
OnEvent("MACRO","8","RUN")
{
     flag=0;
}
```
#### <span id="page-34-0"></span>3.6.7 Пример 7.

Есть 2 камеры с поворотными устройствами. Каждые 15 минут нужно повернуть камеры в пресет №1 (предустановка №1) и сделать скриншот. Имя файла – текущее время.

#### **Реализация**:

```
OnTime(W,D,X,Y,H,M, "01")
\{    if(strequal(M,"0"))
\{ and \{ and \{ and \{ and \{ and \{ and \{ and \{ and \{ and \{ and \{ and \{ and \{ and \{ and \{ and \{ and \{ and \{ and \{ and \{ and \{ and \{ and \{ and \{ and \{ 
                  name=H+"_"+M+"_"+S+".jpg";
                  //Камера 1 Поворотник 1.1
                  name1="Камера1 "+name;
          DoReact("TELEMETRY","1.1","GO_PRESET","preset<1>,tel_prior<1>");
                  DoReact("MONITOR","1","EXPORT_FRAME","cam<1>,file<d:\"+name1);
                  //Камера 2 Поворотник 1.2
                  name="Камера2 "+name;
          DoReact("TELEMETRY","1.2","GO_PRESET","preset<1>,tel_prior<1>");
                  DoReact("MONITOR","1","EXPORT_FRAME","cam<2>,file<d:\"+name);
    }
         if(strequal(M,"15"))
\{ and \{ and \{ and \{ and \{ and \{ and \{ and \{ and \{ and \{ and \{ and \{ and \{ and \{ and \{ and \{ and \{ and \{ and \{ and \{ and \{ and \{ and \{ and \{ and \{ 
                  name=H+"_"+M+"_"+S+".jpg";
                  //Камера 1 Поворотник 1.1
                  name1="Камера1 "+name;
          DoReact("TELEMETRY","1.1","GO_PRESET","preset<1>,tel_prior<1>");
                  DoReact("MONITOR","1","EXPORT_FRAME","cam<1>,file<d:\"+name1);
                  //Камера 2 Поворотник 1.2
                  name="Камера2 "+name;
          DoReact("TELEMETRY","1.2","GO_PRESET","preset<1>,tel_prior<1>");
                  DoReact("MONITOR","1","EXPORT_FRAME","cam<2>,file<d:\"+name);
         }
```

```
    if(strequal(M,"30"))
\{ and \{ and \{ and \{ and \{ and \{ and \{ and \{ and \{ and \{ and \{ and \{ and \{ and \{ and \{ and \{ and \{ and \{ and \{ and \{ and \{ and \{ and \{ and \{ and \{ 
                  name=H+"_"+M+"_"+S+".jpg";
                  //Камера 1 Поворотник 1.1
                  name1="Камера1 "+name;
          DoReact("TELEMETRY","1.1","GO_PRESET","preset<1>,tel_prior<1>");
                  DoReact("MONITOR","1","EXPORT_FRAME","cam<1>,file<d:\"+name1);
                  //Камера 2 Поворотник 1.2
                  name="Камера2 "+name;
          DoReact("TELEMETRY","1.2","GO_PRESET","preset<1>,tel_prior<1>");
                  DoReact("MONITOR","1","EXPORT_FRAME","cam<2>,file<d:\"+name);
    }
         if(strequal(M,"45"))
\{ and \{ and \{ and \{ and \{ and \{ and \{ and \{ and \{ and \{ and \{ and \{ and \{ and \{ and \{ and \{ and \{ and \{ and \{ and \{ and \{ and \{ and \{ and \{ and \{ 
          name=H+" "+M+" "+S+".jpg";
                  //Камера 1 Поворотник 1.1
                  name1="Камера1 "+name;
          DoReact("TELEMETRY","1.1","GO_PRESET","preset<1>,tel_prior<1>");
                  DoReact("MONITOR","1","EXPORT_FRAME","cam<1>,file<d:\"+name1);
                  //Камера 2 Поворотник 1.2
                  name="Камера2 "+name;
          DoReact("TELEMETRY","1.2","GO_PRESET","preset<1>,tel_prior<1>");
                  DoReact("MONITOR","1","EXPORT_FRAME","cam<2>,file<d:\"+name);
    }
```
}

### <span id="page-35-0"></span>3.6.8 Пример 8.

Микрофон (OLXA\_LINE) пишется не синхронно с камерой. По умолчанию микрофон не стоит на охране. Необходимо писать звук как по аккустопуску, так и по детекции от камеры.

#### **Примечание.**

Команды RECORD\_START, RECORD\_STOP для микрофона добавлены с версии 4.7.0

На сработку аккустопуска (ACCU\_START) и детектора движения (MD\_START) включается принудительная запись звука и увеличивается на единицу переменная flag. При окончании аккустопуска и детекции движения переменная flag уменьшается на единицу и запись звука останавливается, только если она равна нулю, т.е. нет ни аккустопуска, ни движения.

#### **Реализация**:

OnInit()

 $\{$
```
    flag=0;
}
OnEvent("CAM","3","MD_START")
{
       flag=str(flag+1);
       DoReact("OLXA_LINE","1","RECORD_START");
}
OnEvent("OLXA_LINE","1","ACCU_START")
{
       flag=str(flag+1);
       DoReact("OLXA_LINE","1","RECORD_START");
}
OnEvent("OLXA_LINE","1","ACCU_STOP")
\{    flag=str(flag-1);
       if (!(flag))
\{ and \{ and \{ and \{ and \{ and \{ and \{ and \{ and \{ and \{ and \{ and \{ and \{ and \{ and \{ and \{ and \{ and \{ and \{ and \{ and \{ and \{ and \{ and \{ and \{ 
               DoReact("OLXA_LINE","1","RECORD_STOP");
    }
}
OnEvent("CAM","3","MD_STOP")
\{    flag=str(flag-1);
       if (!(flag))
\{ and \{ and \{ and \{ and \{ and \{ and \{ and \{ and \{ and \{ and \{ and \{ and \{ and \{ and \{ and \{ and \{ and \{ and \{ and \{ and \{ and \{ and \{ and \{ and \{ 
               DoReact("OLXA_LINE","1","RECORD_STOP");
    }
}
```
## 3.6.9 Пример 9.

Есть определенное количество камер (num). Необходимо проверить работу детектора движения по всем камерам (можно использовать для проверки работоспособности датчиков охраны).

Для решения задачи используется эмуляция линейного символьного массива (строка), т.е. заполняется массив символов (у нас это символ «N»). Далее при сработке детектора движения по камере – меняется соответствующий (идентификатору камеры) элемент массива (меняется на "Y"). Таким образом, на выходе у нас символьный массив из «N» (камера не сработала) и «Y» (камера сработала). Подсчитывается количество сработок и выдается

сообщение об общем количестве камер и количество камер, у которых сработал детектор. Старт проверки по Макрокоманде №1. Остановка по Макрокоманде №2.

### **Реализация**:

```
OnInit()
{
         run=0;
}
OnEvent("MACRO","1","RUN")
{
         run=1; flag=""; num=8;
     for(i=1;i\leq tr(num+1);i=str(i+1))\{ and \{ and \{ and \{ and \{ and \{ and \{ and \{ and \{ and \{ and \{ and \{ and \{ and \{ and \{ and \{ and \{ and \{ and \{ and \{ and \{ and \{ and \{ and \{ and \{ 
                 DoReact("CAM",i,"DISARM");
                 DoReact("CAM",i,"REC_STOP");
                 DoReact("CAM",i,"ARM");
                  flag=flag+"N";
         if(i<num) {flag=flag+"|";}
    }
}
OnEvent("CAM",N,"MD_START")
\{    if(run)
\{ and \{ and \{ and \{ and \{ and \{ and \{ and \{ and \{ and \{ and \{ and \{ and \{ and \{ and \{ and \{ and \{ and \{ and \{ and \{ and \{ and \{ and \{ and \{ and \{ 
         nn=str((N*2)-1);        flag=strleft(flag,str(nn-1))+"Y"+strright(flag,str(((num*2)-1)-nn));
    }
}
OnEvent("MACRO","2","RUN")
\{    run=0; fin=0;
         for(i=1;i<str(num+1);i=str(i+1))
\{ and \{ and \{ and \{ and \{ and \{ and \{ and \{ and \{ and \{ and \{ and \{ and \{ and \{ and \{ and \{ and \{ and \{ and \{ and \{ and \{ and \{ and \{ and \{ and \{ 
                  tmp=extract_substr(flag,"|",str(i-1));
                 if(strequal(tmp,"Y")) {fin=str(fin+1);}
                 DoReact("CAM",i,"DISARM");
         }
```

```
    tmp="Всего:"+str(num)+" Сработало:"+str(fin);
      rez=MessageBox("",tmp,0);
}
```
# 3.6.10 Пример 10.

Осуществить патрулирование нескольких зон видимости с помощью пресетов поворотной камеры, с возможностью включения детектора движения на определенных областях этих зон.

Камера №1. 5 зон детектора, 5 предустановок (пресетов). Два этих параметра задаются переменной n. Макрокоманда №1 – старт алгоритма. Макрокоманда №2 – остановка алгоритма. Flag – внутренняя переменная.

При старте алгоритма камера становится в 1-й пресет и ставит на охрану 1-ю зону детектора. Между этими командами задержка 200 миллисекунд, чтобы камера успела встать в пресет. Далее через 5 секунд 1-я зона снимается с охраны и цикл начинается заново но уже с второй зоной и 2-м пресетом. И так далее пока не переберутся все n зон и пресетов. После начинается заново с 1-го. Алгоритм останавливается, если переменная flag обнуляется (с помощью макрокоманды №2).

### **Реализация**:

```
OnEvent("MACRO","1","RUN")
\{    flag=1;
n=5;If the contract of the contract of the contract of the contract of the contract of the contract of the contract
    for(i=1;flag;i=str(i+1))\{         DoReact("TELEMETRY","1.1","GO_PRESET","preset<"+i+">,tel_prior<3>");
                Sleep(200);
                DoReact("CAM_ZONE","1"+i,"ARM");
                Wait(5);
                DoReact("CAM_ZONE","1"+i,"DISARM");
       if(\text{stregular}(i, n)) \{i=0;\}    }
\blacksquare}
OnEvent("MACRO","2","RUN")
{
       flag=0;
}
```
### 3.6.11 Пример 11.

Есть 2 экрана, первый отображает виртуальный монитор с камерами, второй отображает объект Карта с датчиками ОПС Болид. При сработке тревоги по камере – показывается Экран 1, при срабатывании тревоги от датчика – показывается Экран 2, но только на компьютере CLIENT.

#### **Реализация**:

```
OnEvent("CAM",N,"MD_START")
{
       DoReact("DISPLAY","2","DEACTIVATE","macro_slave_id<CLIENT>");
       DoReact("DISPLAY","1","ACTIVATE","macro_slave_id< CLIENT >");
}
OnEvent("BOLID_ZONE",M,"ALARM")
{
       DoReact("DISPLAY","1","DEACTIVATE","macro_slave_id< CLIENT >");
```

```
    DoReact("DISPLAY","2","ACTIVATE","macro_slave_id< CLIENT >");
```
}

### 3.6.12 Пример 12.

При возникновении тревоги по камере 1 накладывать титры на видеоизображение с данной камеры. При окончании тревоги накладывать титры об окончании тревоги.

### **Реализация**:

```
OnEvent("CAM","1","MD_START")
\{    DoReact("CAM","1","CLEAR_SUBTITLES","title_id<1>"); //удалить все титры с 
видеоизображения
       DoReact("CAM","1","ADD_SUBTITLES","command<Камера 1 Тревога " + time + 
"\r>,page<BEGIN>,title_id<1>"); 
    //параметр time позволяет включить в титры время регистрации события
}
OnEvent("CAM","1","MD_STOP")
{
       DoReact("CAM","1","ADD_SUBTITLES","command<Камера 1 Конец тревоги " + time + 
"\r>,page<END>,title_id<1>");
```
}

© **Примечание.**<br>В При использовании параметров page<BEGIN> и page<END> будут заполняться соответствующие поля в базе<br>титров, что даст возможность производить поиск данных с помощью интерфейсного объекта **Поиск по**<br>**титра** титров, что даст возможность производить поиск данных с помощью интерфейсного объекта **Поиск по 10 Примечание.**<br>При использовании параметров page<BEGIN> и page<END> будут заполняться соответствующие поля в базе<br>титров, что даст возможность производить поиск данных с помощью интерфейсного объекта **Поиск по**<br>**титрам** 

# 3.7 Описание реакций объектов системы

### **Примечание.**

События для объектов системы можно просмотреть одним из следующих способов:

- 1. Просмотр содержимого файла intellect.ddi посредством утилиты «ddi.exe» (см. документ [Руководство](https://doc.axxonsoft.com/confluence/pages/viewpage.action?pageId=124979269) [Администратора](https://doc.axxonsoft.com/confluence/pages/viewpage.action?pageId=124979269)).
- 2. Просмотр событий для выбранного объекта системы посредством панели настроек системного объекта **Макрокоманда** (см. документ [Руководство Администратора](https://doc.axxonsoft.com/confluence/pages/viewpage.action?pageId=124979269)).

### 3.7.1 GRABBER

Объект **Grabber** соответствует системному объекту **Устройство видеоввода**.

От объекта **Grabber** поступают события, представленные в таблице. Запуск процедуры происходит при возникновении соответствующего события. Формат процедуры событий для устройства видеоввода:

#### OnEvent("GRABBER","\_id\_","\_событие\_")

Описание событий от объекта **Grabber**:

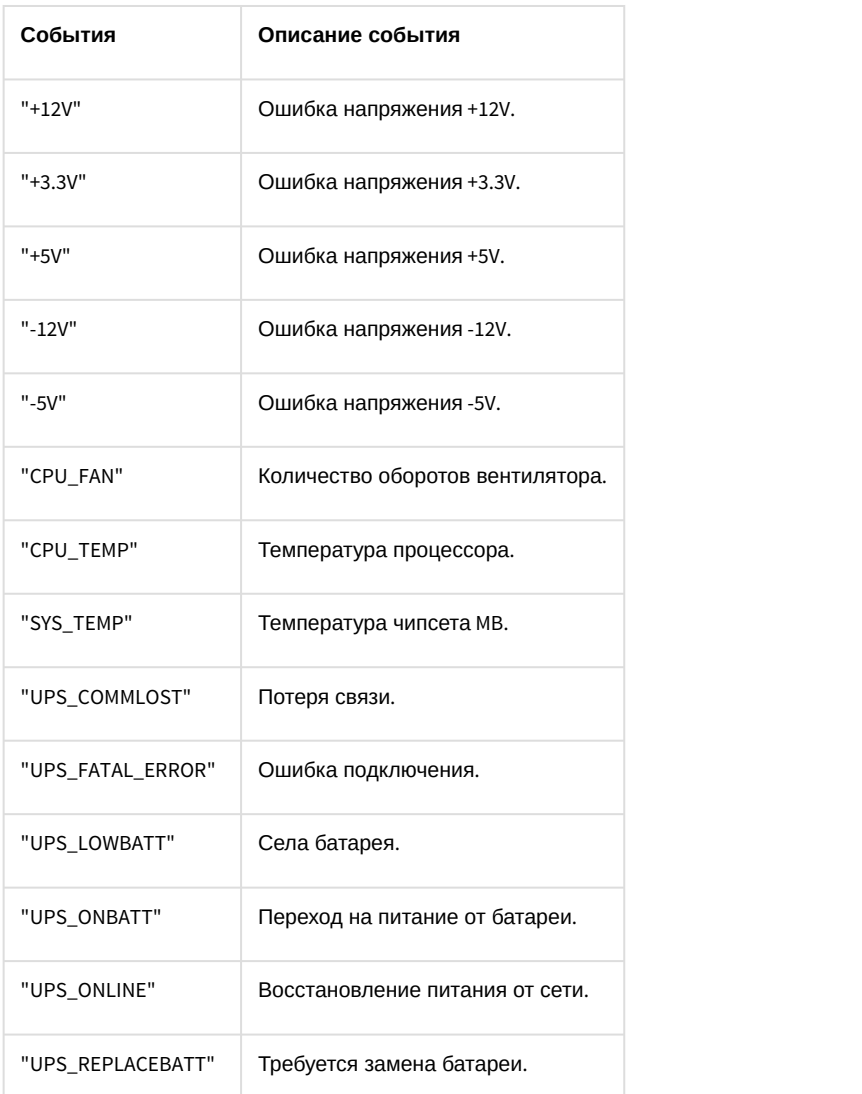

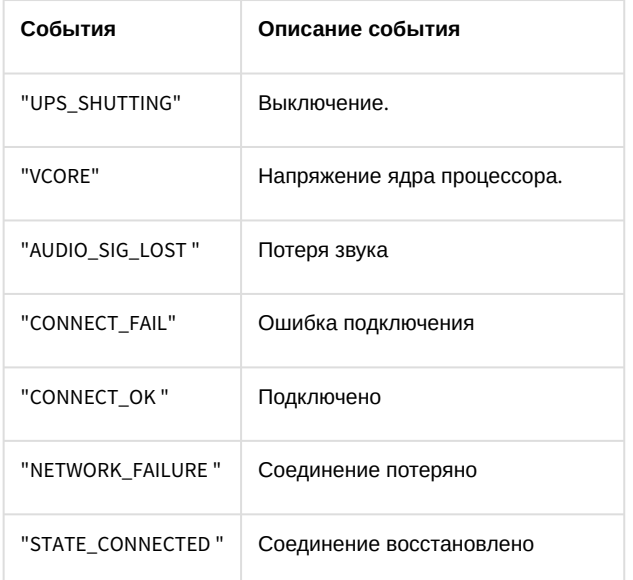

### Формат оператора для описания действий с устройством видеоввода:

### DoReact("GRABBER","\_id\_","\_команда\_" [,"\_параметры\_"]);

### Список команд и параметров для объекта «GRABBER» представлен в таблице.

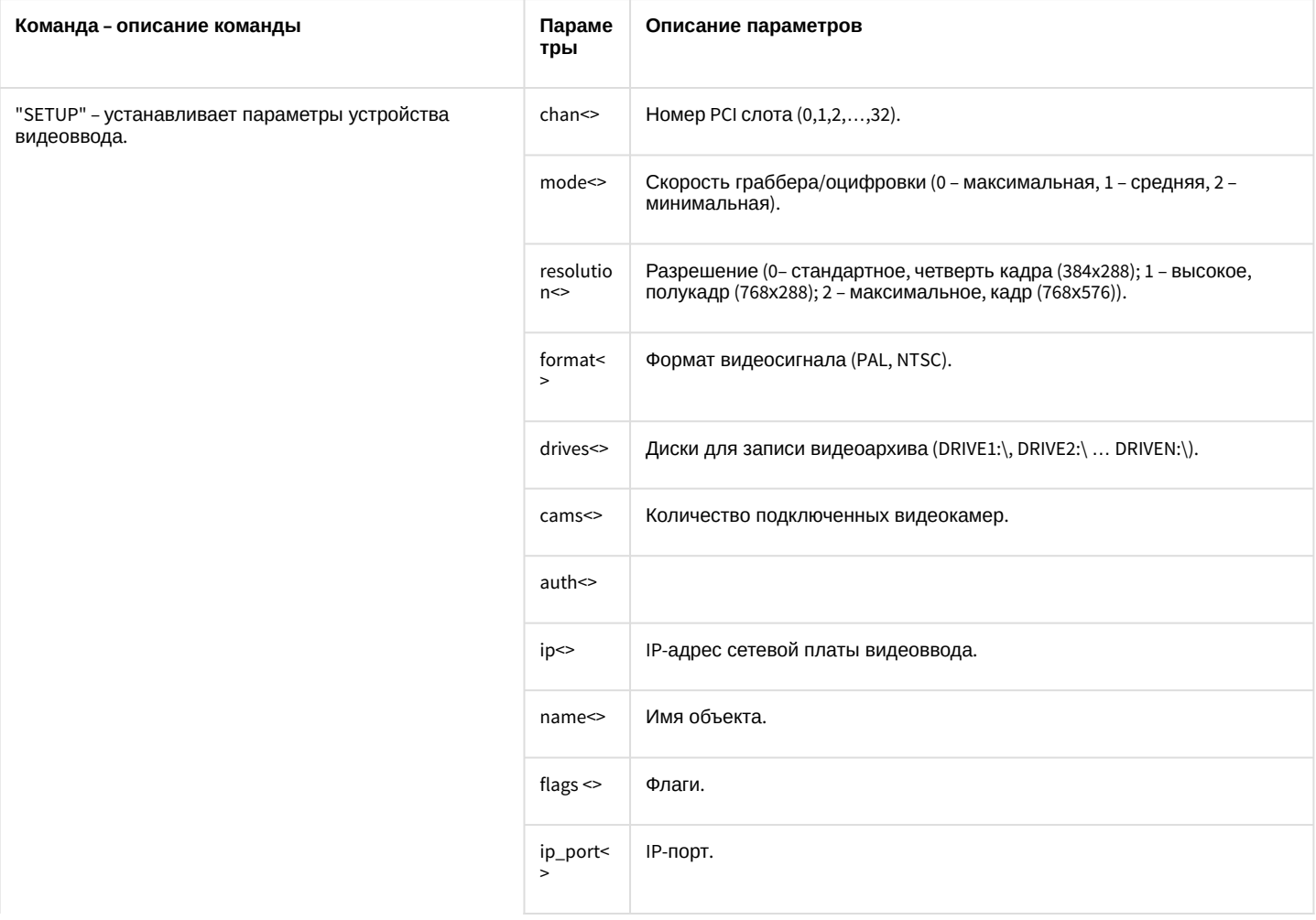

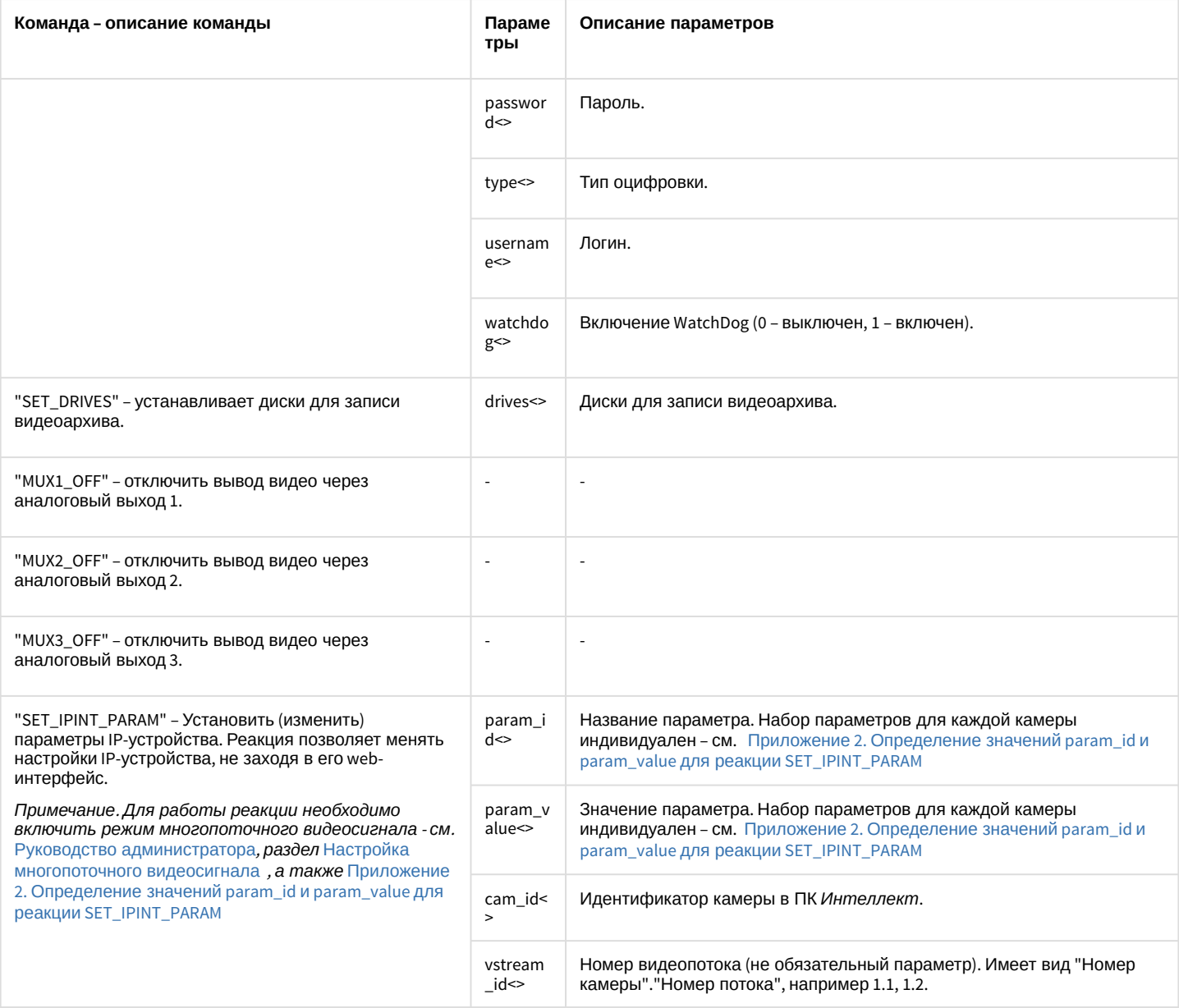

Свойства объекта GRABBER показаны в таблице.

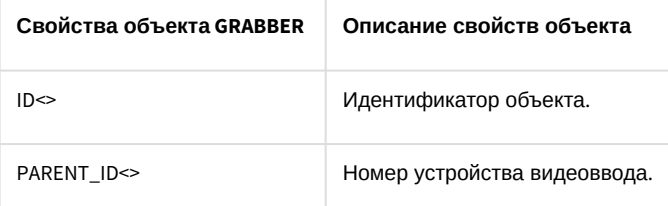

Примеры использования событий и реакций объекта Устройство видеоввода:

1. Необходимо установить для первого устройства видеоввода первый канал, максимальную скорость оцифровки, разрешение - полукадр и формат PAL, при запуске первой макрокоманды.

```
OnEvent("MACRO","1","RUN") // запуск макрокоманды 1
\{ DoReact("GRABBER","1", "SETUP", "chan<1>,mode<0>,resolution<1>,format<PAL>"); 
      //установка для первой платы видеоввода канал - 1, скорость оцифровки
       максимальную, разрешение - полукадр, формат - PAL
}
```
### **Примечание.**

Описание объекта "MACRO" указано ниже (см. раздел «MACRO»).

2. Необходимо при запуске третей макрокоманды установить диски D:\ и F:\ для записи видеоархива.

```
OnEvent("MACRO","3","RUN") //запуск макрокоманды 3
\{ DoReact("GRABBER","1","SET_DRIVES","drives<D:\,F:\>"); //запись видеоархива на 
диски D:\и F:
}
```
3. Необходимо вывести первую видеокамеру на первый аналоговый выход платы и отключить первые аналоговые выходы первой и второй плат, при ошибке подключения ко второй плате видеоввода.

```
OnEvent("GRABBER","2"," UPS_FATAL_ERROR") //ошибка подключения к плате видеоввода 2
{
       DoReact("CAM","1","MUX1"); //вывод видеокамеры 1 на 1-ый аналоговый вывод платы
      Wait(5);
       DoReact("GRABBER","1","MUX1_OFF"); //отключение 1-го аналогового выхода первой 
платы
       DoReact("GRABBER","2","MUX1_OFF"); //отключение 1-го аналогового выхода второй 
платы
}
```
#### **Примечание.**

Если аналоговые выходы двух и более плат соединяются параллельно, и видеокамера 1, например, принадлежит первому грабберу, а видеокамера 2 - второму, то при вызове команды «DoReact("CAM","1","MUX1");» необходимо сначала вызвать команду «DoReact("GRABBER","2","MUX1\_OFF");» и, соответственно, при вызове команды «Примечание» выходы двух и более плат соединяются параллельно, и видеокамера 1, напринадлежит первому грабберу, а видеокамера 2 - второму, то при вызове команды «DoReact("CAM","1","MUX1");» необходимо сначала вызвать кома

- 
- «DoReact("CAM","2","MUX1");» необходимо сначала вызвать команду<br>«DoReact("GRABBER","1","MUX1\_OFF");». Иначе произойдет наслоение сигналов.

### **Примечание.**

Описание объекта **САМ** указано ниже (см. раздел [CAM](#page-44-0)).

4. Необходимо отключить второй аналоговый выход платы видеоввода при восстановлении питания от сети.

```
OnEvent("GRABBER","1","UPS_ONLINE") //восстановление питания от сети
\{ DoReact("GRABBER","1","MUX2_OFF"); //отключение аналогового выхода 2
}
```
### <span id="page-44-0"></span>3.7.2 CAM

Объект **CAM** соответствует системному объекту **Камера**.

От объекта **CAM** поступают события, представленные в таблице. Запуск процедур происходит при возникновении соответствующего события. Формат процедуры событий для объекта **Камера**:

### OnEvent("CAM","\_id\_","\_событие\_")

### Описание событий от объекта **CAM**:

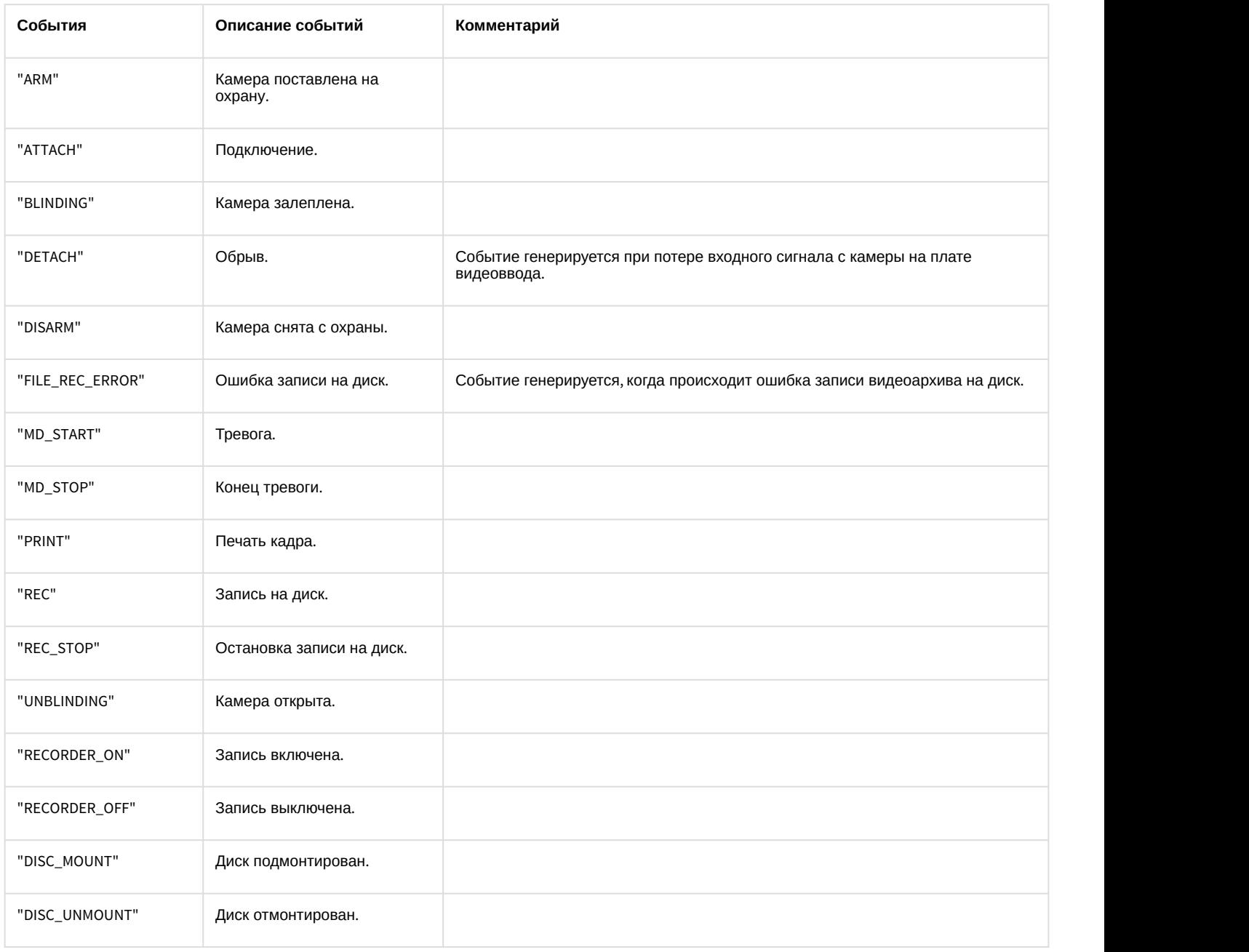

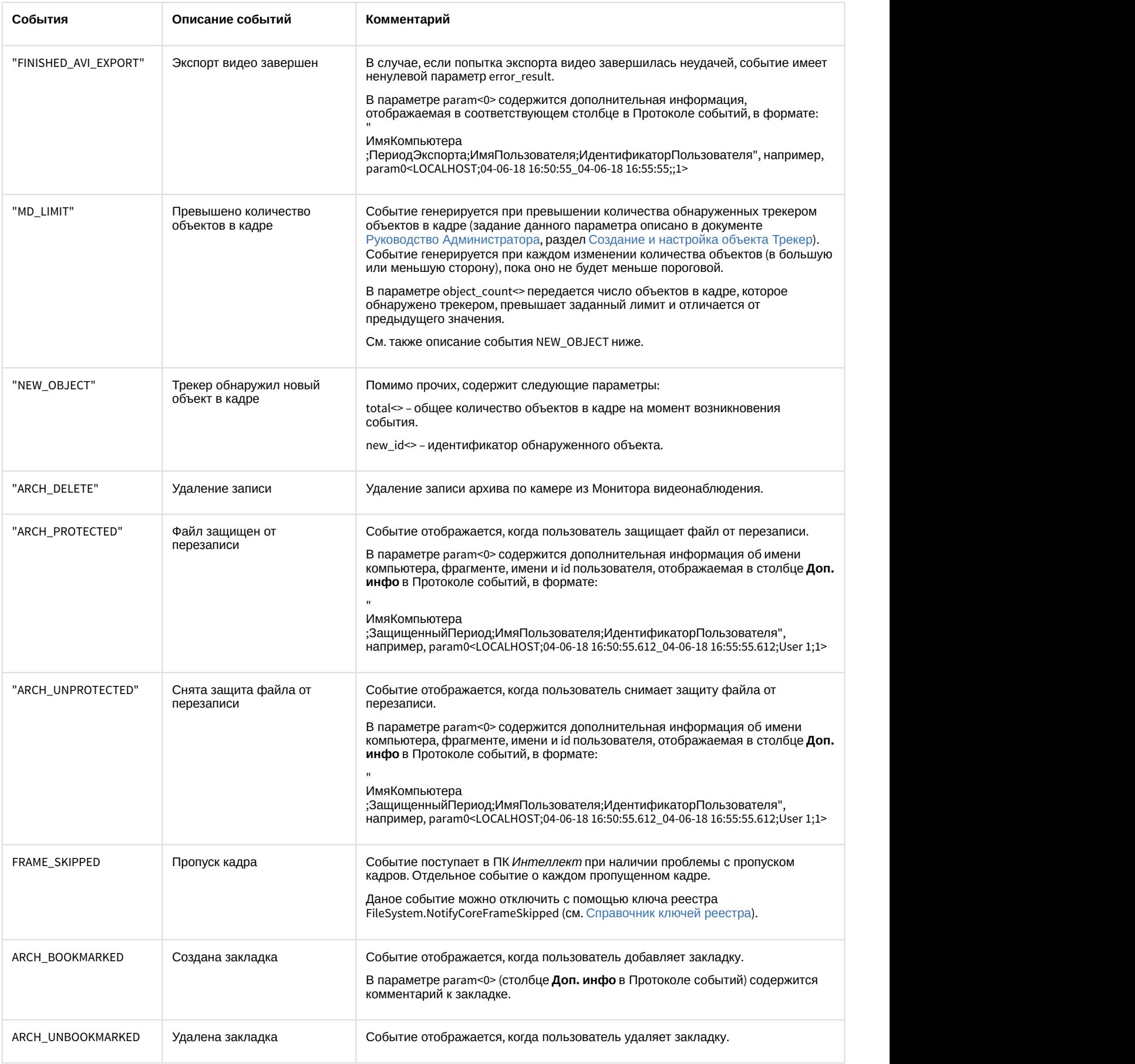

Формат оператора для описания действий с камерой:

### DoReact("CAM","\_id\_","\_команда\_" [,"\_параметры\_"]);

### Список команд и параметров для объекта **CAM** представлен в таблице.

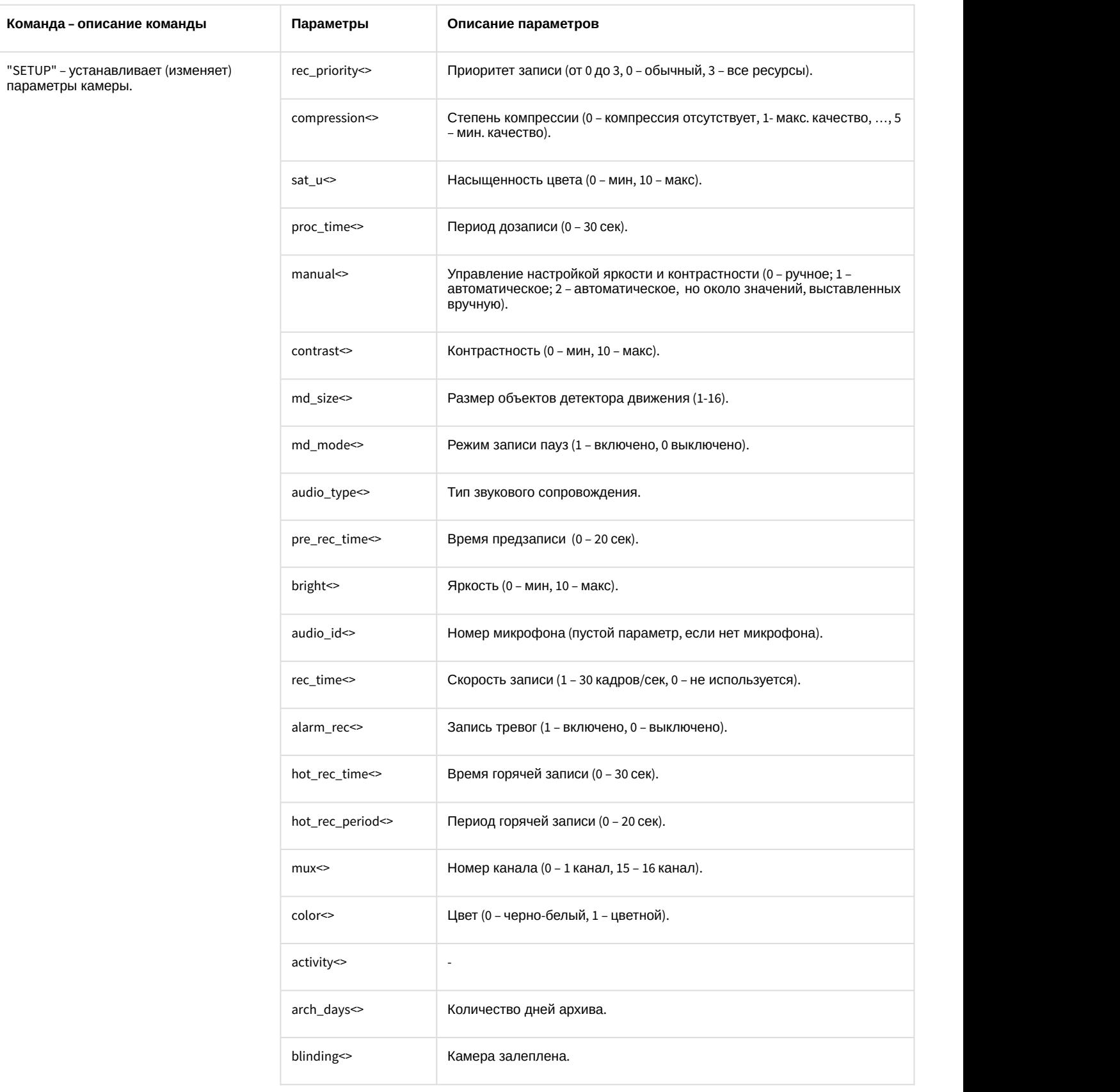

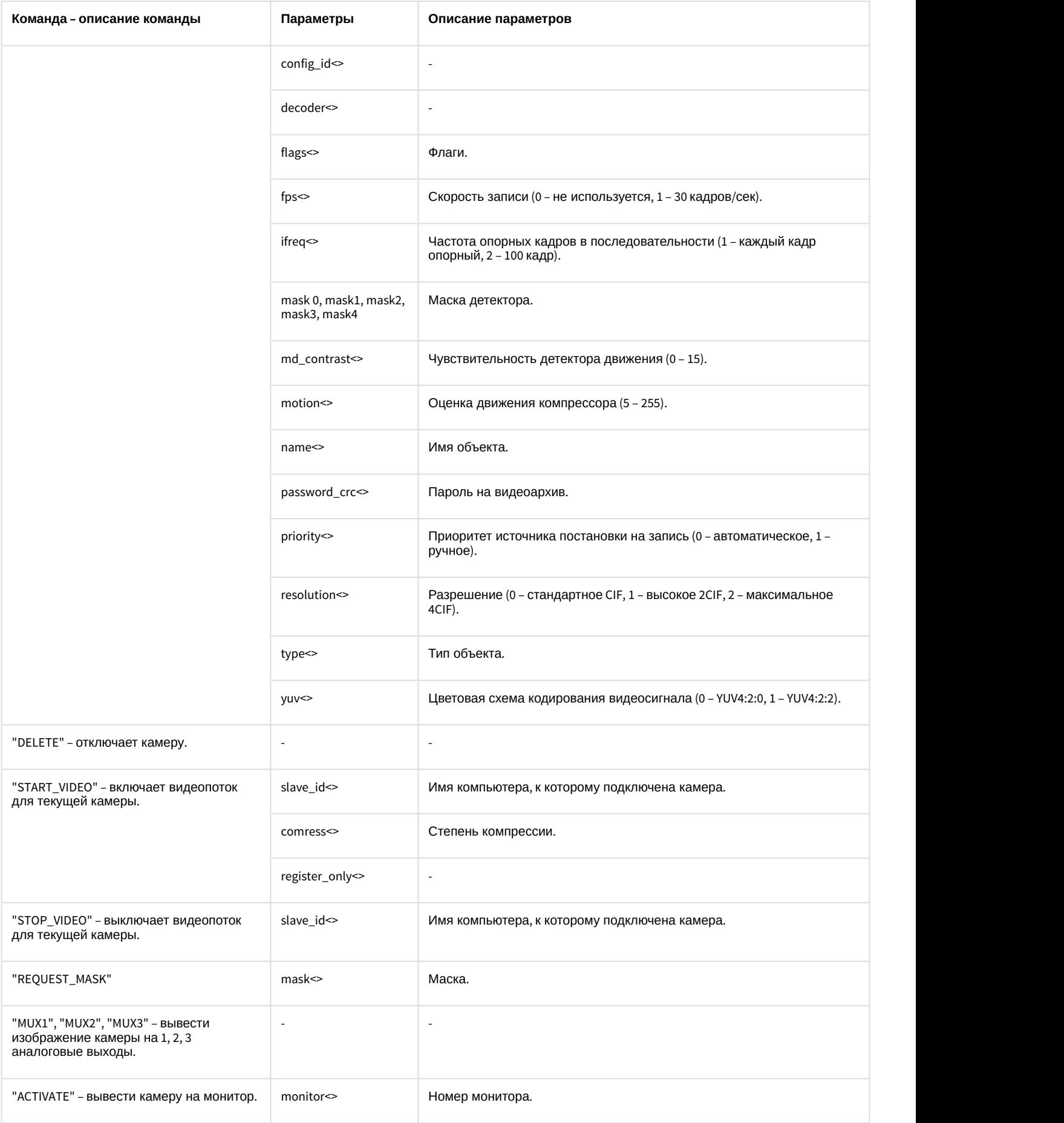

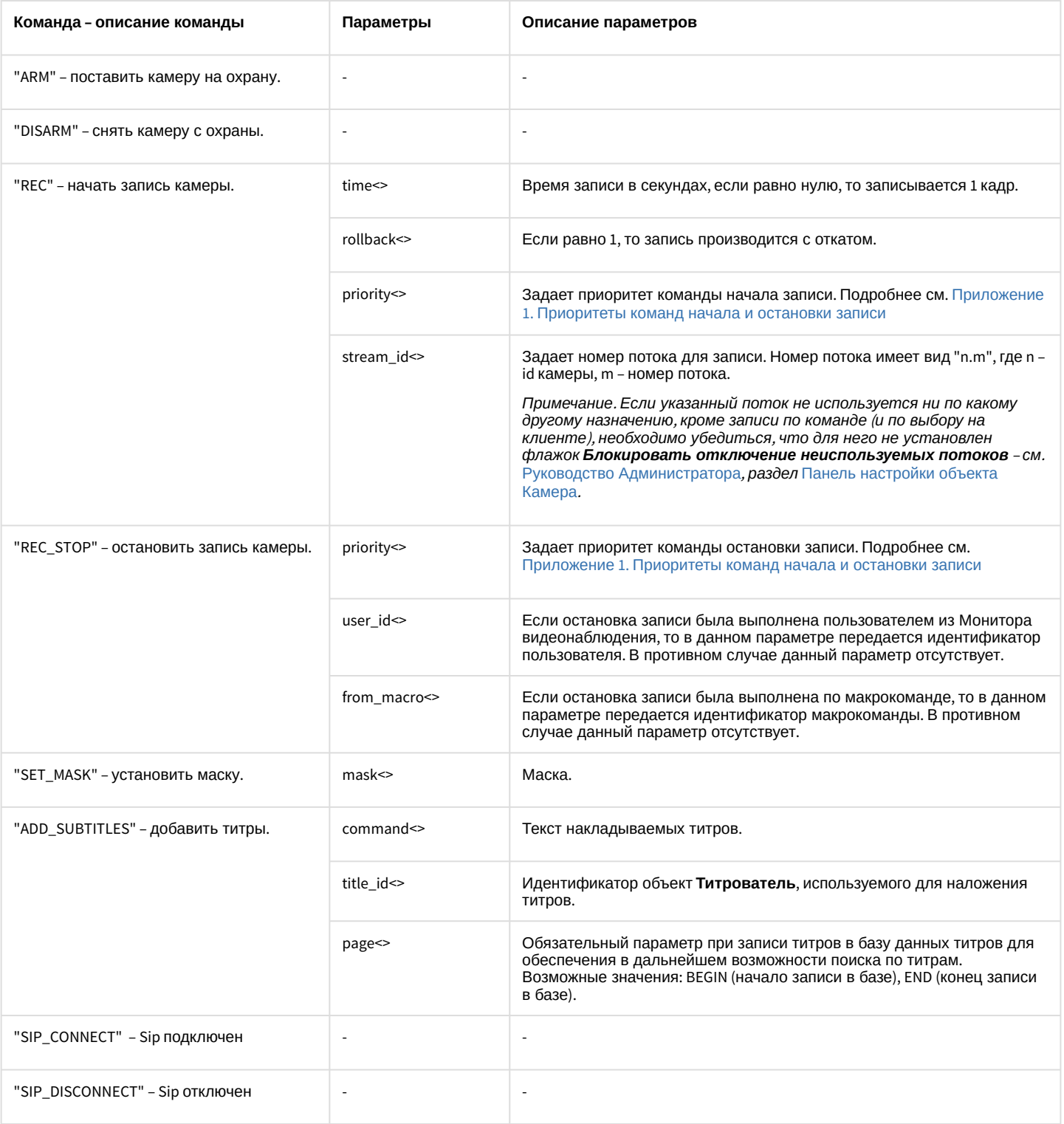

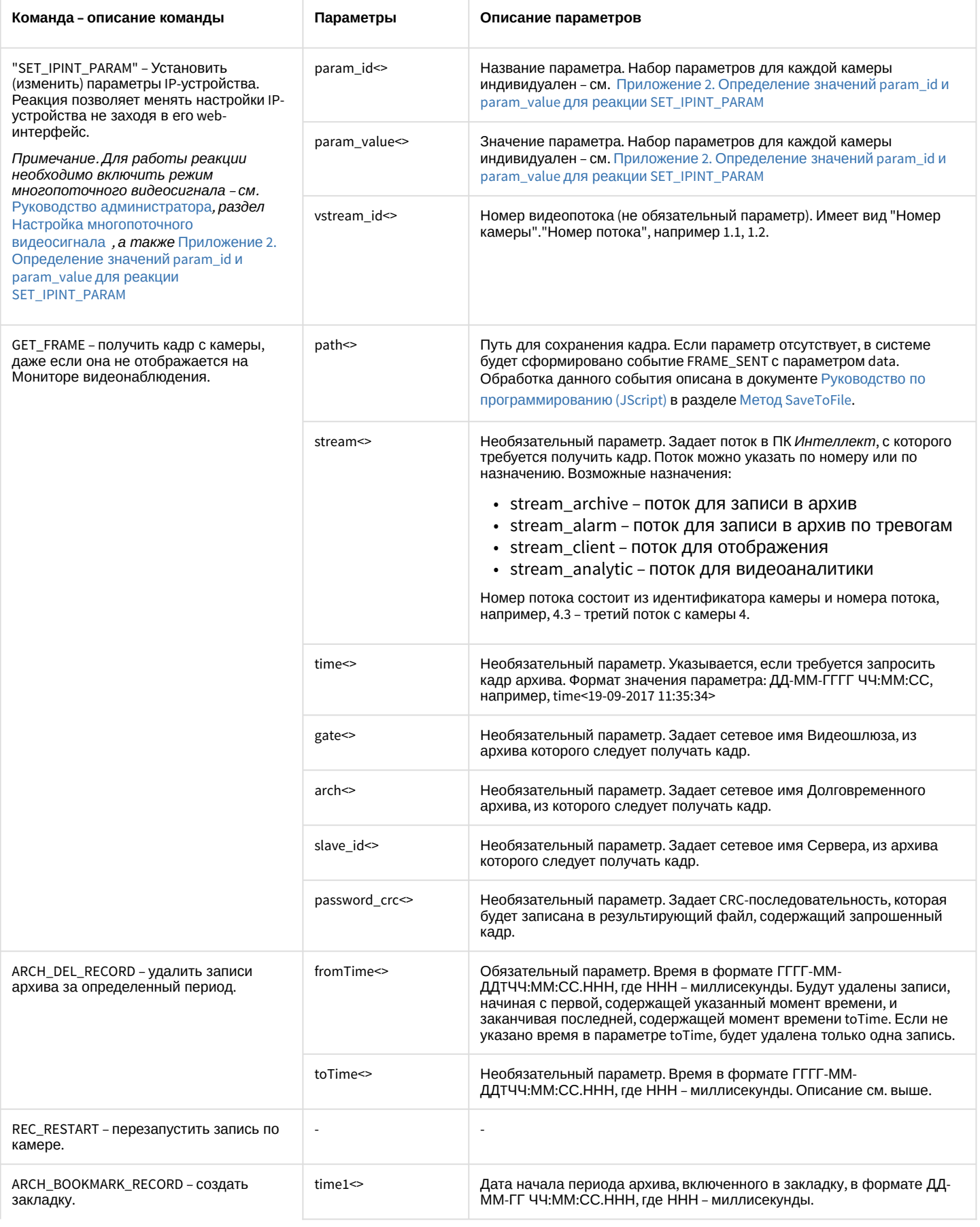

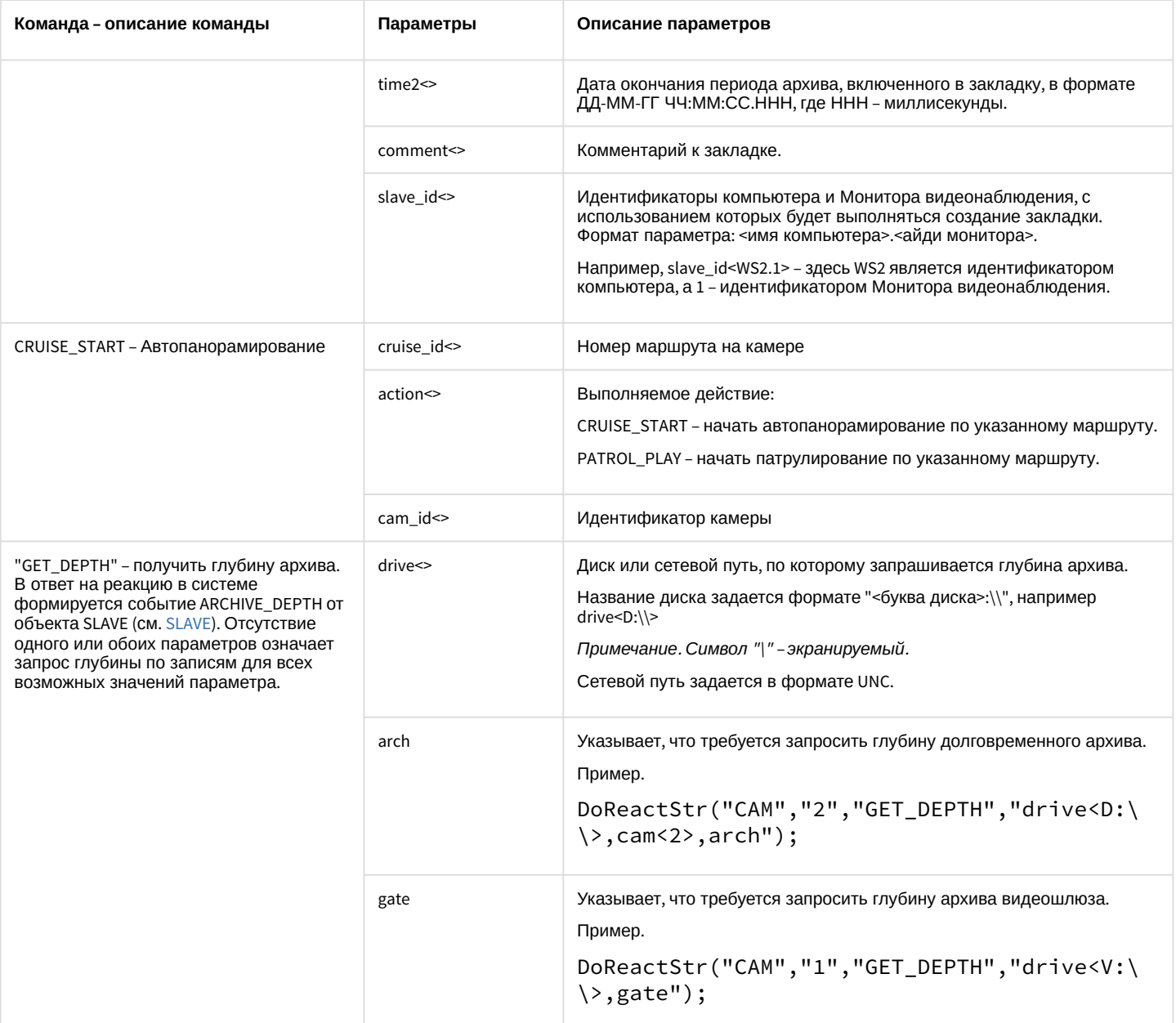

Свойства объекта «САМ» показаны в таблице.

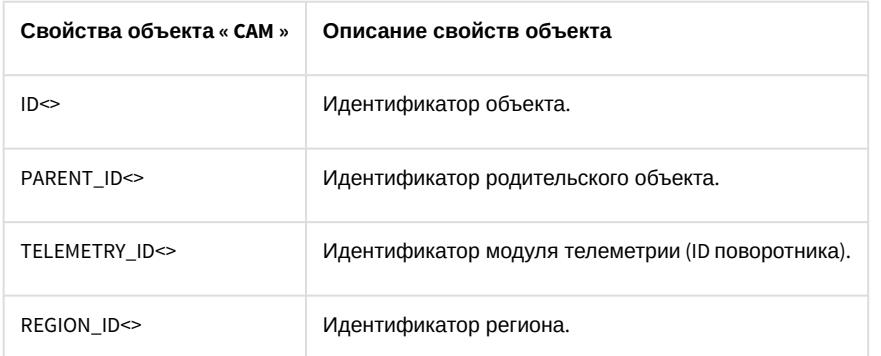

Примеры использования событий и реакций объекта Камера:

1. При постановке первой камеры на охрану выполнить перевод камеры в цветной режим и начать запись с нее.

```
OnEvent("CAM","1","ARM") //первая видеокамера поставлена на охрану
\{ DoReact("CAM","1","SETUP","color<1>"); // установка цветного режима видеокамеры
       DoReact("CAM","1","REC"); //запись с первой видеокамеры
}
```
2. Необходимо поставить на охрану первую видеокамеру при отключении пятой видеокамеры.

```
OnEvent("CAM","5","DETACH") пятая видеокамера отключена
\{ DoReact("CAM","1","ARM"); //первая видеокамера поставлена на охрану
}
```
3. Необходимо использовать половину ресурсов при записи у первой видеокамеры (то есть, если в системе через первую плату видеоввода подключено 4 видеокамеры, то первая будет записывать – со скоростью 6 кадров/сек, а остальные три – по 2 – 2,5 кадра/сек.), если она находится в тревожном состоянии.

```
OnEvent("CAM","1","MD_START") //первая видеокамера находится в тревожном состоянии
\{ DoReact("CAM","1","SETUP","rec_priority<2>"); // использование половины ресурсов 
при записи
}
```
4. Необходимо установить максимальную компрессию синхронно с четвертым микрофоном звуковой платы на первой видеокамере, при записи на диск видео с первой видеокамеры.

```
OnEvent("CAM","1","REC") //первая видеокамера ведет запись на диск
{
       DoReact("CAM", "1", "SETUP", "compression<5>, audio_type<OLXA_LINE>, 
audio_id<4>"); //первая видеокамера, максимальная компрессия,
синхронно с четвертым микрофоном звуковой платы.
}
```
5. Необходимо начать запись с первой видеокамеры с минимальным качеством в черно-белом режиме, когда она выйдет из состояния тревоги.

```
OnEvent("CAM","1","MD_STOP") // первая видеокамера перестала находиться в тревожном 
состоянии
\{value = 5;
       DoReact("CAM", "1", "SETUP", "compression<" + value + ">,сolor<0>"); 
       //начать запись первой видеокамеры с минимальным качеством в ч/б режиме.
}
```
6. Необходимо начать запись с первой видеокамеры в режиме «откат», когда она снята с охраны.

```
OnEvent("CAM","1","DISARM") //первая видеокамера снята с охраны
{
      DoReact("CAM","1","REC","rollback<1>"); // Начать запись с первой видеокамеры в 
режиме «откат»
}
```
7. Установить новые параметры видеоканала при подключении первой видеокамеры.

```
OnEvent("CAM","1","ATTACH") //подключена первая видеокамера
\{ VIDEO_CANAL_ID = GETOBJECTPARAM("CAM","1","PARENT_ID"); // определяем 
идентификатор видеоканала, которому принадлежит первая видеокамера
DoReact("GRABBER",VIDEO_CANAL_ID,"SETUP","chan<0>,mode<0>,resolution<1>,format<pal>"); //
устанавливаем новые параметры видеоканала.
}
```
8. По макрокоманде 2 запустить автопанорамирование на камере 1.

```
OnEvent ("MACRO","2","RUN")
\{ DoReact("CAM","1","CRUISE_START","cruise_id<1>,action<CRUISE_START>,cam_id<1>");
}
```
Функция проверки состояния объекта **CAM**:

```
CheckState("CAM","номер","состояние")
```
Объект **CAM** может находиться в состояниях, описанных в таблице.

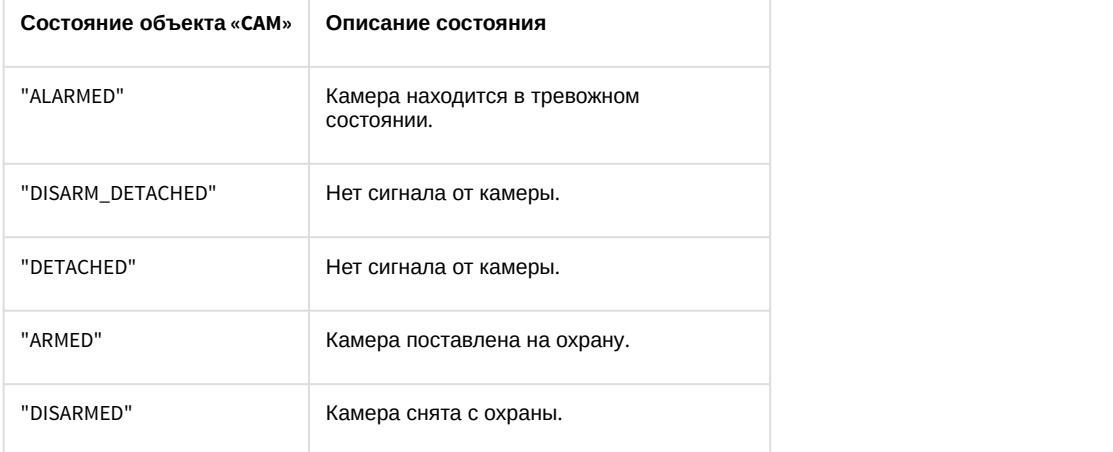

### 3.7.3 MONITOR

Объект **MONITOR** соответствует системному объекту **Монитор**.

От объекта **MONITOR** поступают события, представленные в таблице. Запуск процедур происходит при возникновении соответствующего события. Формат процедуры событий для объекта **Монитор**:

OnEvent("MONITOR","\_id\_","\_событие\_")

Описание событий от объекта **MONITOR**:

**Событие Описание события Комментарий**

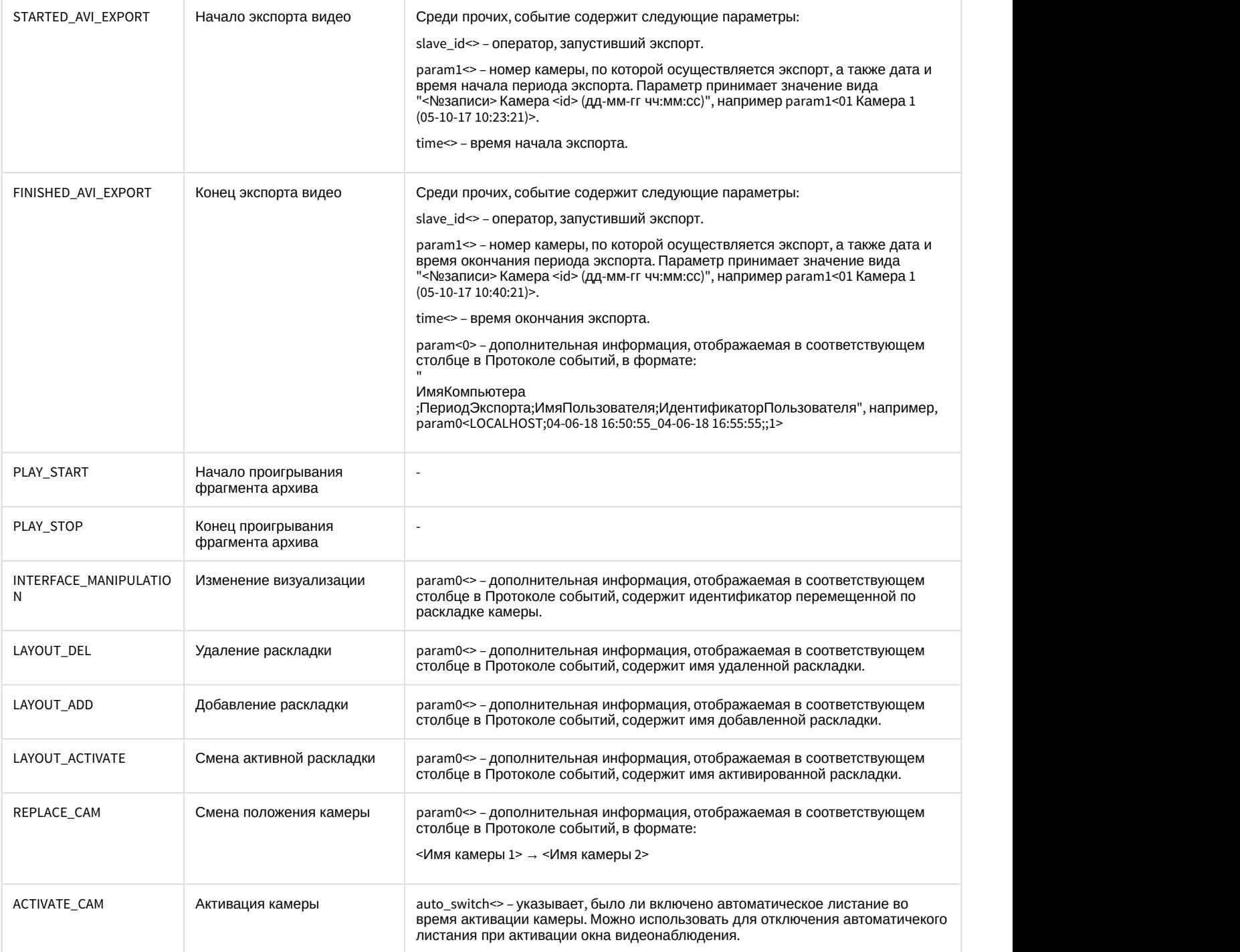

Формат оператора для действий с монитором:

### DoReact("MONITOR","\_id\_","\_команда\_"[,"\_параметры\_"]);

### Список команд и параметров для объекта **MONITOR** представлен в таблице.

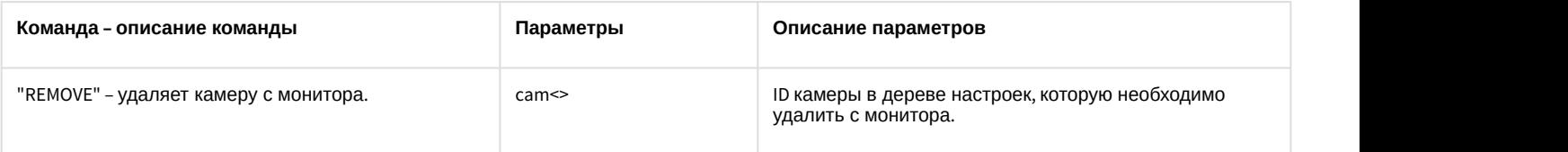

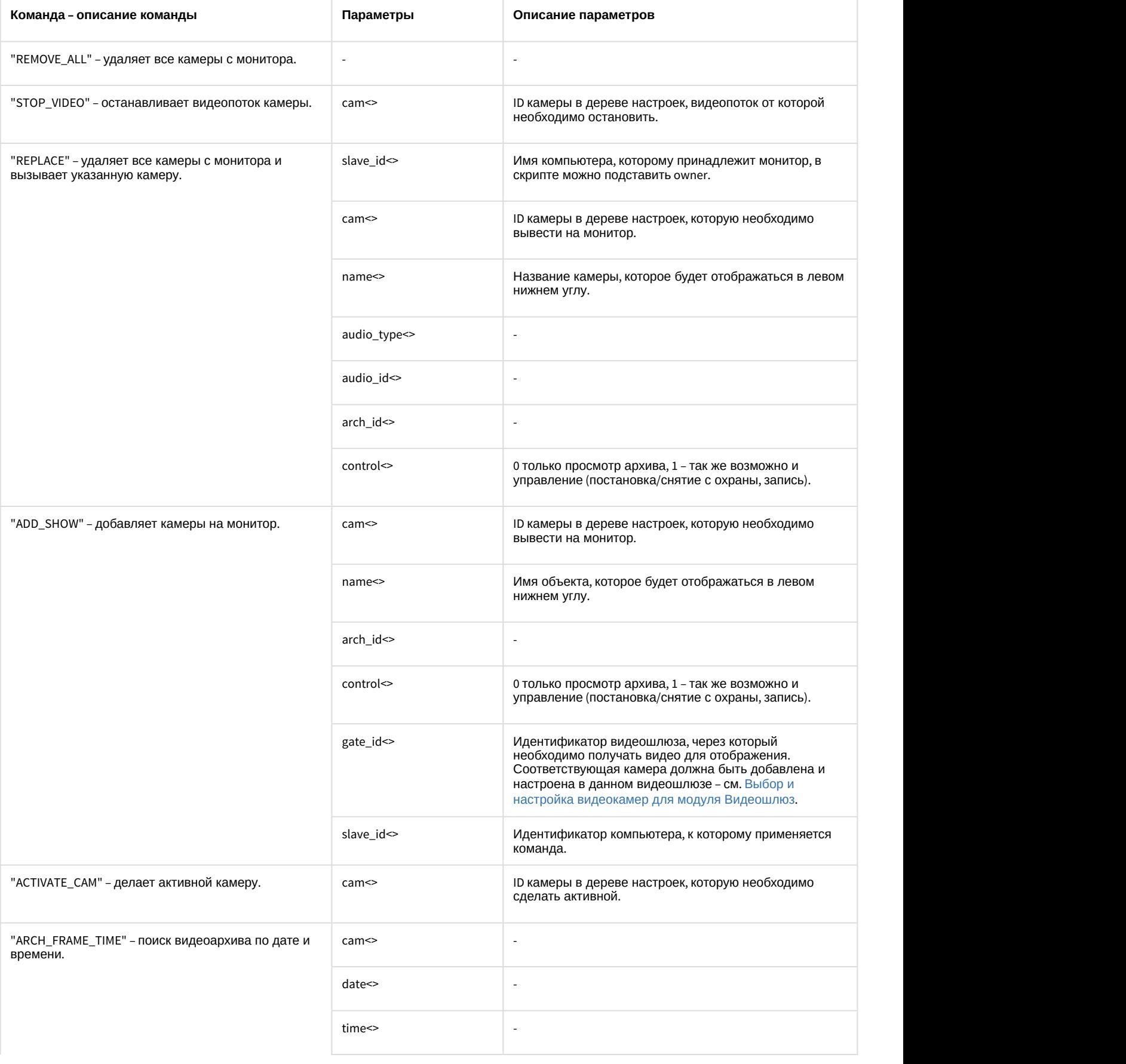

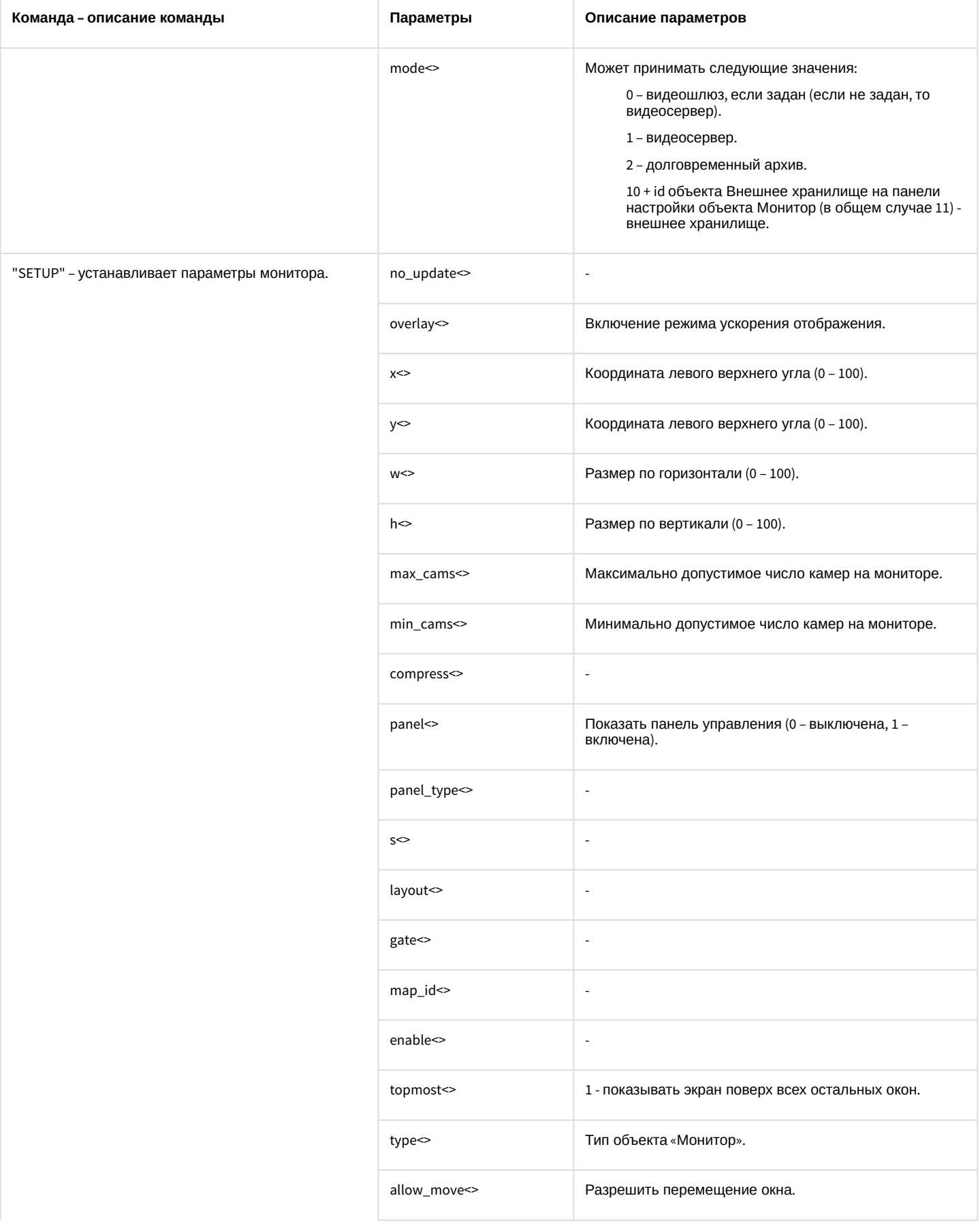

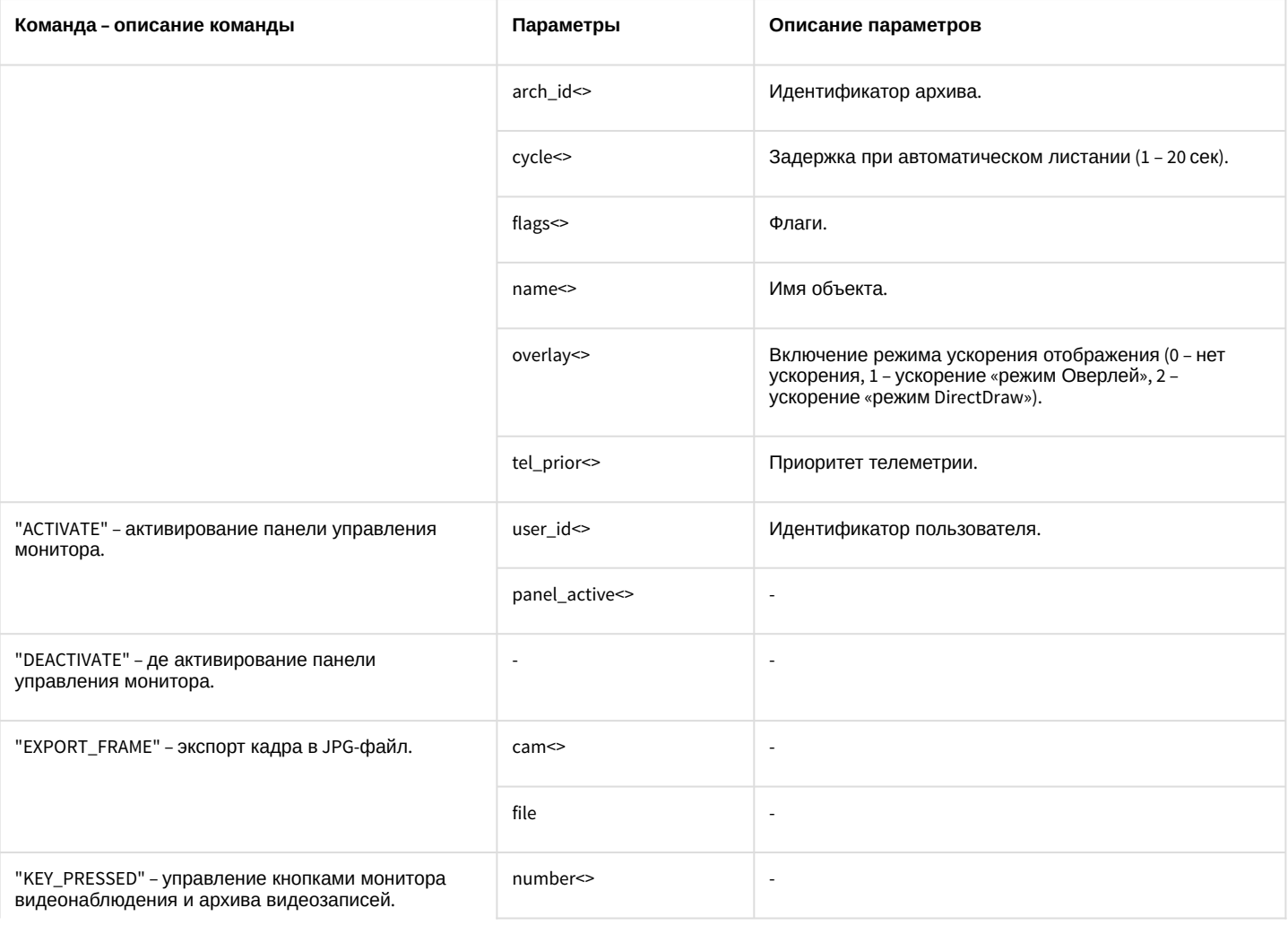

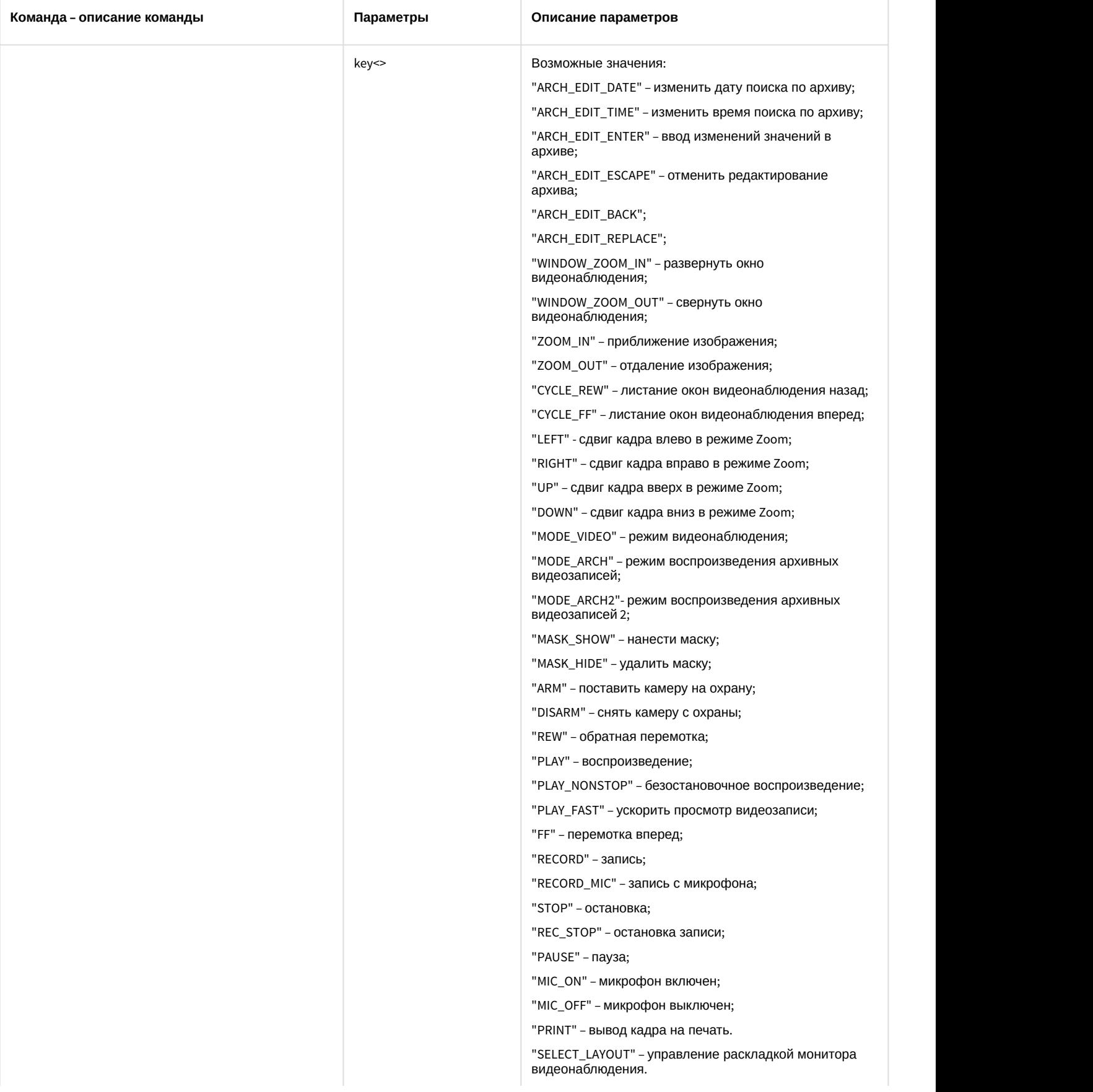

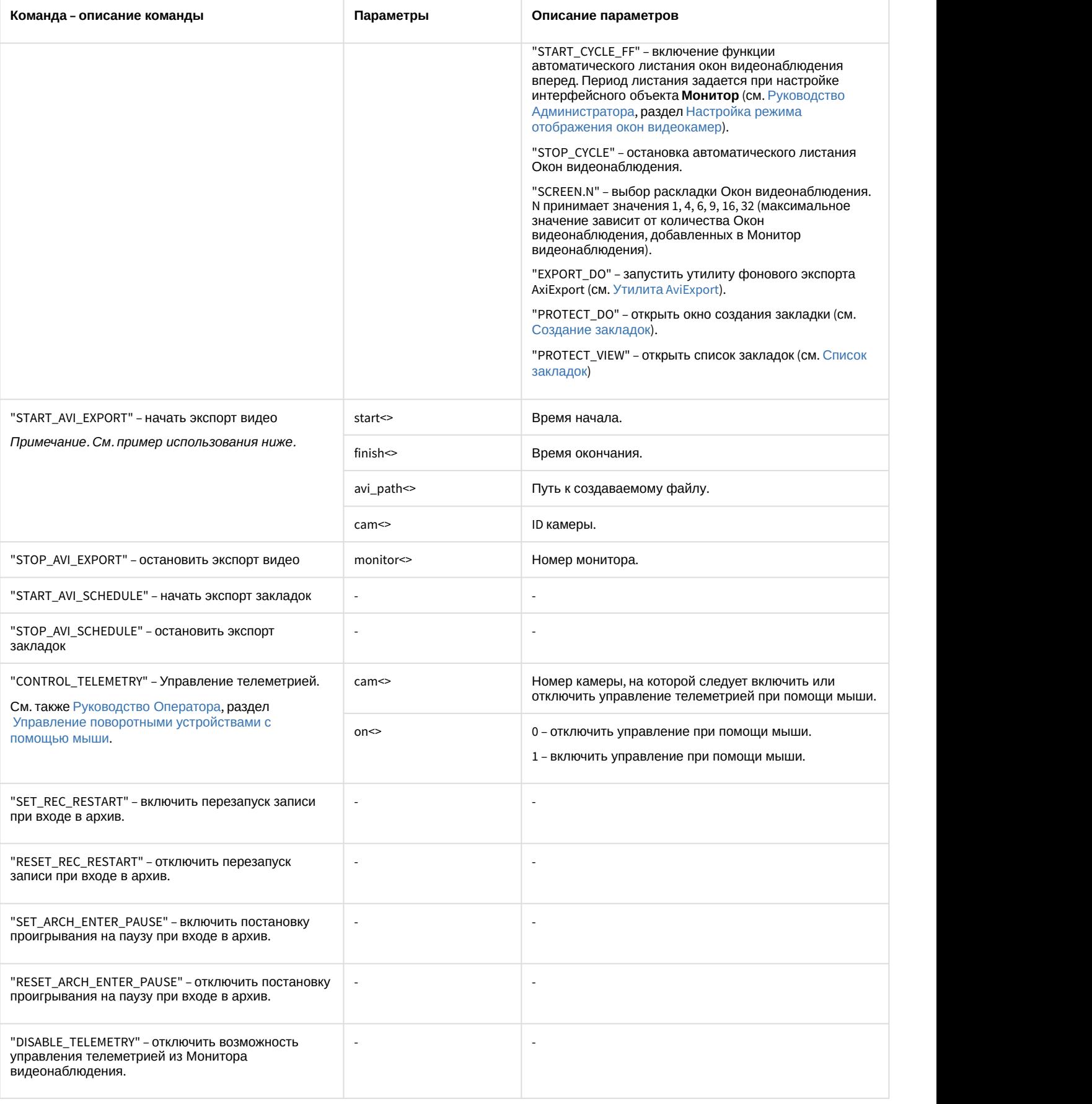

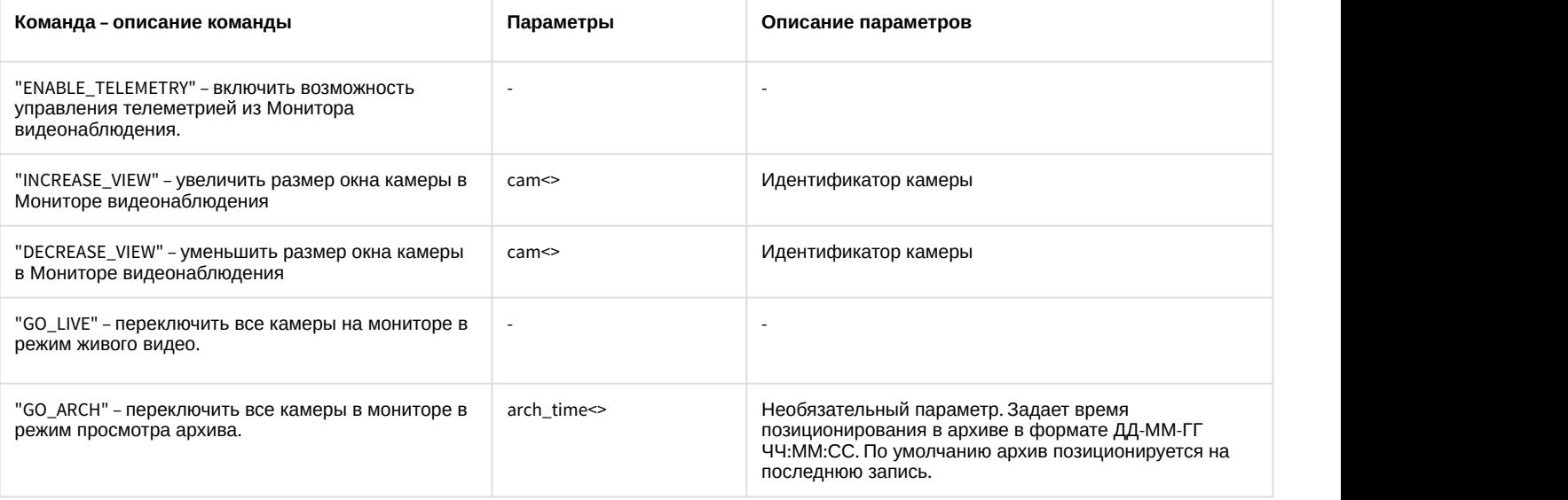

#### Свойства объекта **MONITOR** показаны в таблице.

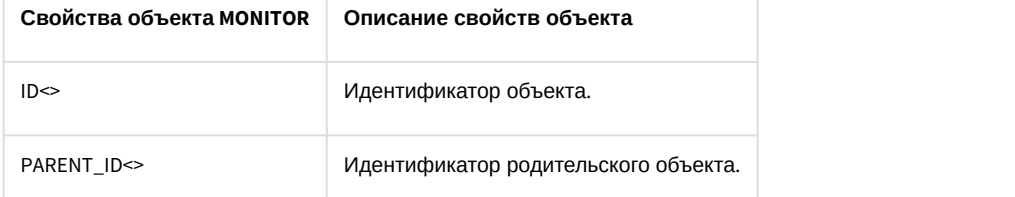

Примеры использования событий и реакций объекта **Монитор**:

1. Необходимо при запуске первой макрокоманды проиграть запись с видеокамеры 1 на мониторе 4 с указанными датой и временем.

```
OnEvent("MACRO","1","RUN")
\{ DoReact("MONITOR","4","ARCH_FRAME_TIME","cam<1>,date<"+date+">,time<11:00:00>");
      DoReact("MONITOR","4","KEY_PRESSED","key<PLAY>");
}
```
2. Необходимо при печати кадра с первой видеокамеры перейти в режим просмотра видеоархива на первой видеокамере монитора 4, и перейти на 10 кадров далее, начиная с фрагмента указанной даты и времени.

```
OnEvent("CAM", "1", "PRINT")
{
     DoReact("MONITOR","4","ARCH_FRAME_TIME","cam<1>,date<"+date+">,time <11:00:00>"); 
     for(i=0;i<10;i=i+1)
\{ DoReact ("MONITOR","4","KEY_PRESSED","key<FF>"); 
 }
}
```
3. Необходимо приблизить видеоизображение на экране монитора, если видеокамера находится в состоянии тревоги, и вернуть в исходное состояние при ее окончании.

```
OnEvent("CAM","1","MD_START")
\{ DoReact("MONITOR","1","KEY_PRESSED","key<ZOOM_IN>");
}
OnEvent("CAM", "1", "MD_STOP");
\{ DoReact("MONITOR","1","KEY_PRESSED","key<ZOOM_OUT>");
}
```
4. Необходимо вывести на экран монитора раскладку под номером один при срабатывании макрокоманды.

```
OnEvent("MACRO","1","RUN")
\{ DoReact("MONITOR","1","KEY_PRESSED","key<SELECT_LAYOUT>,number<1>");
}
```
5. Команда запуска экспорта видео с Камеры 1 в Мониторе 1, начиная с момента времени 24-10-14 17:10:38 и заканчивая 24-10-14 17:10:50, в файл c:\aaa.avi.

Примеры запуска экспорта тремя способами: через IIDK (порт 900 и порт 1030) и через скрипт.

- a. **IIDK (порт 900)**
- MONITOR|1|START\_AVI\_EXPORT|start<24-10-14 17:10:38>,finish<24-10-14 17:10:50>,avi\_path<c:\aaa.avi>,cam<1> b. **IIDK (порт 1030)**
- CORE||DO\_REACT|

source\_type<MONITOR>,source\_id<1>,action<START\_AVI\_EXPORT>,params<4>,param0\_name<avi\_path>, param0\_val<c:\aaa.avi>,param1\_name<cam>,param1\_val<1>,param2\_name<finish>,param2\_val<24-10-14 17:10:50>,

param3\_name<start>,param3\_val<24-10-14 17:10:38>

c. **Скрипт** (запуск по Макрокоманде 1)

```
OnEvent("MACRO","1","RUN")
{
        DoReact("CORE","","DO_REACT","source_type<MONITOR>, source_id<1>, 
action<START_AVI_EXPORT>,
    params<4>, param0_name<avi_path>, param0_val<c:\aaa.avi>, param1_name<cam>, 
param1_val<1>,
    param2_name<finish>, param2_val<24-10-14 17:10:50>, param3_name<start>, 
param3_val<24-10-14 17:10:38");
}
```
6. По макрокоманде 1 включать управление телеметрией при помощи мыши на камере 4, выведенной на монитор 10, по макрокоманде 2 отключать.

```
OnEvent("MACRO","1","RUN")
\{ DoReact("MONITOR","10","CONTROL_TELEMETRY","cam<4>,on<1>");
}
OnEvent("MACRO","2","RUN")
\{ DoReact("MONITOR","10","CONTROL_TELEMETRY","cam<4>,on<0>");
}
```
### 3.7.4 PLAYER

Объект **PLAYER** соответствует системному объекту **Аудиопроигрыватель**.

Формат оператора для описания действий с аудиопроигрывателем:

```
DoReact("PLAYER","_id_","_команда_" [,"_параметры_"]);
```
Список команд и параметров для объекта **PLAYER** представлен в таблице.

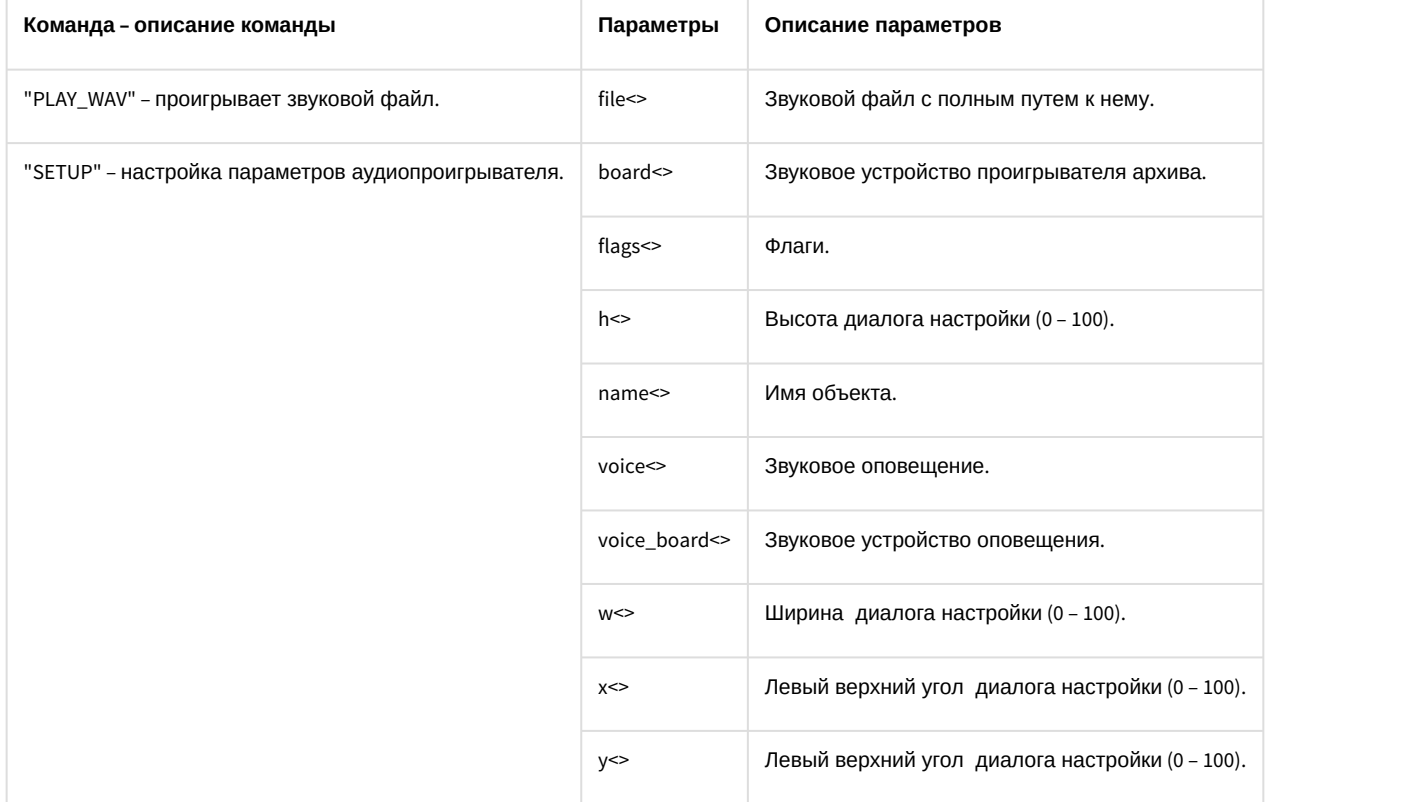

Свойства объекта **PLAYER** показаны в таблице.

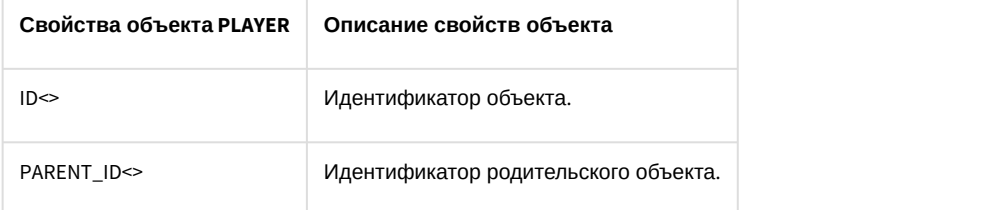

Пример использования событий и реакций объекта **Аудиопроигрыватель**:

1. Необходимо проиграть звуковой файл, находящийся по адресу «С:\ Program Files\Intellect\Wav\cam\_alarm\_1.wav», при включении флага работы аудиопроигрывателя.

```
OnEvent("PLAYER","1","flags") // при включении флага работы аудиопроигрывателя
\{ DoReact("PLAYER","1","PLAY_WAV","file< с:\ program files\intellect\wav\cam_alarm_1.wav 
>"); // проигрывать звуковой файл
}
```
### 3.7.5 OLXA\_LINE

Объект **OLXA\_LINE** соответствует системному объекту **Микрофон**.

От объекта **OLXA\_LINE** поступают события, представленные в таблице. Запуск процедуры происходит при ветствующего события. Формат процедуры событий для микрофона:

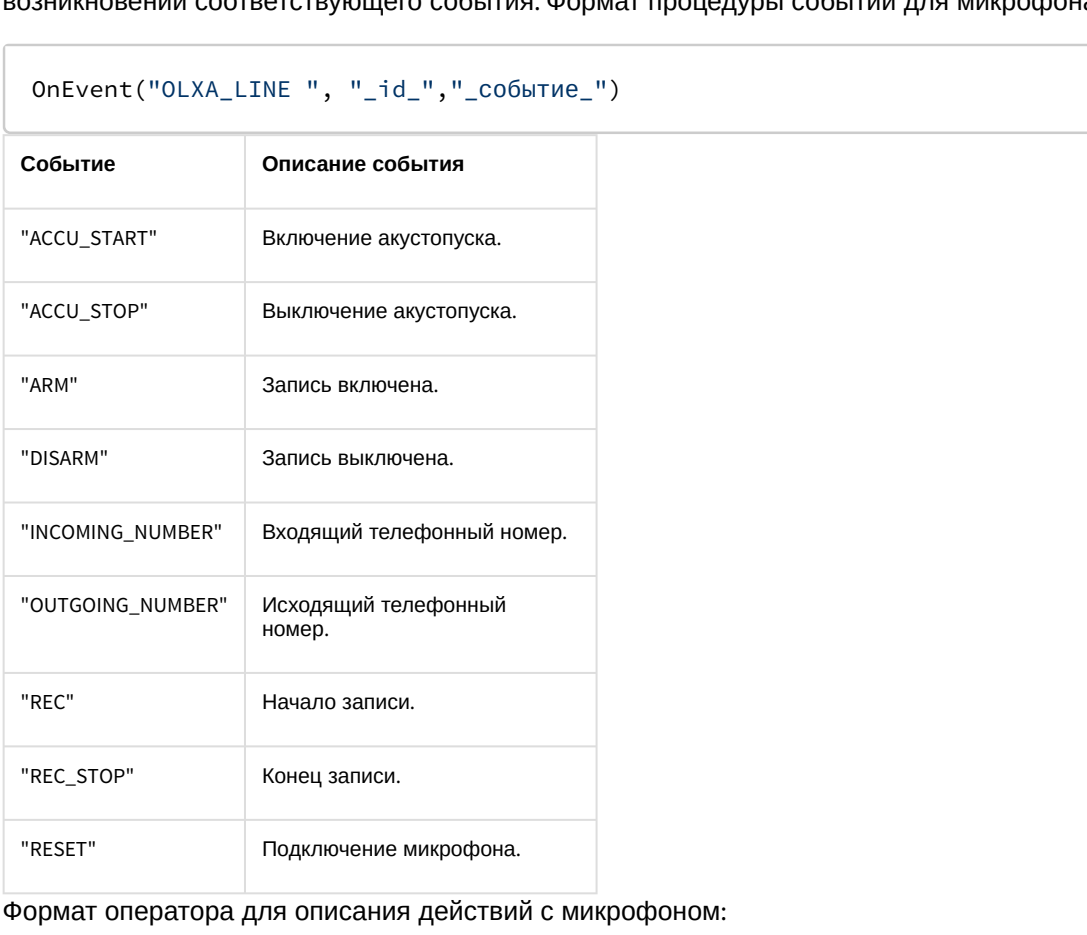

### DoReact("OLXA\_LINE ","\_id\_","\_команда\_" [,"\_параметры\_"]);

Список команд и параметров для объекта **OLXA\_LINE** представлен в таблице.

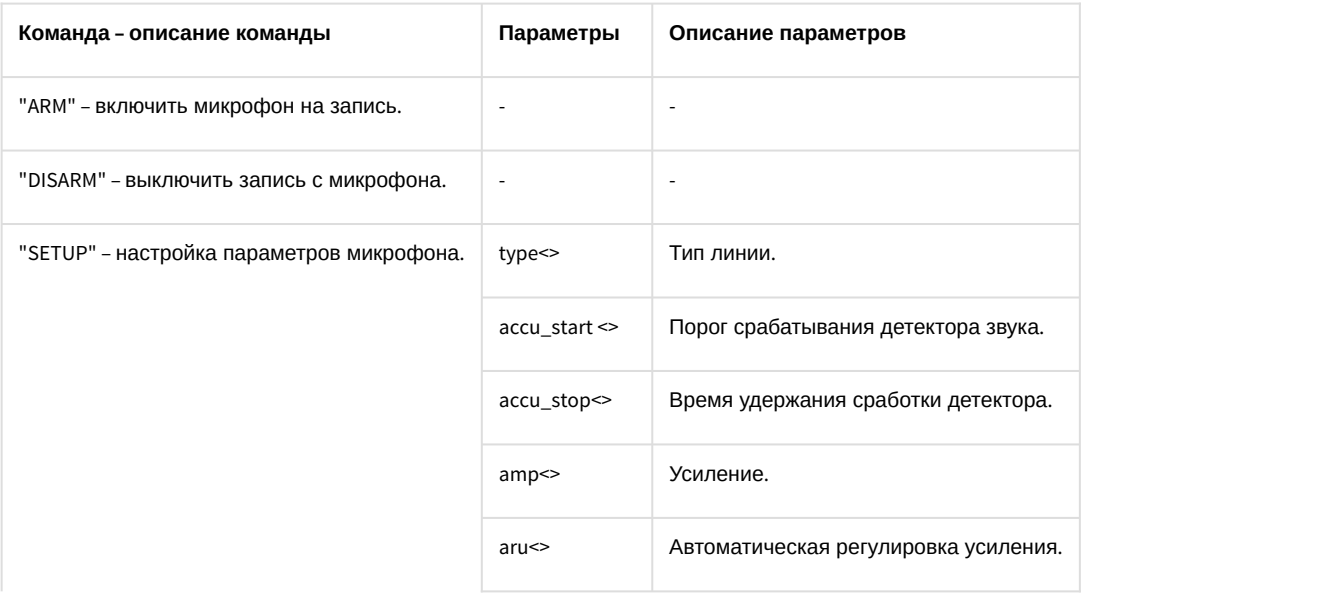

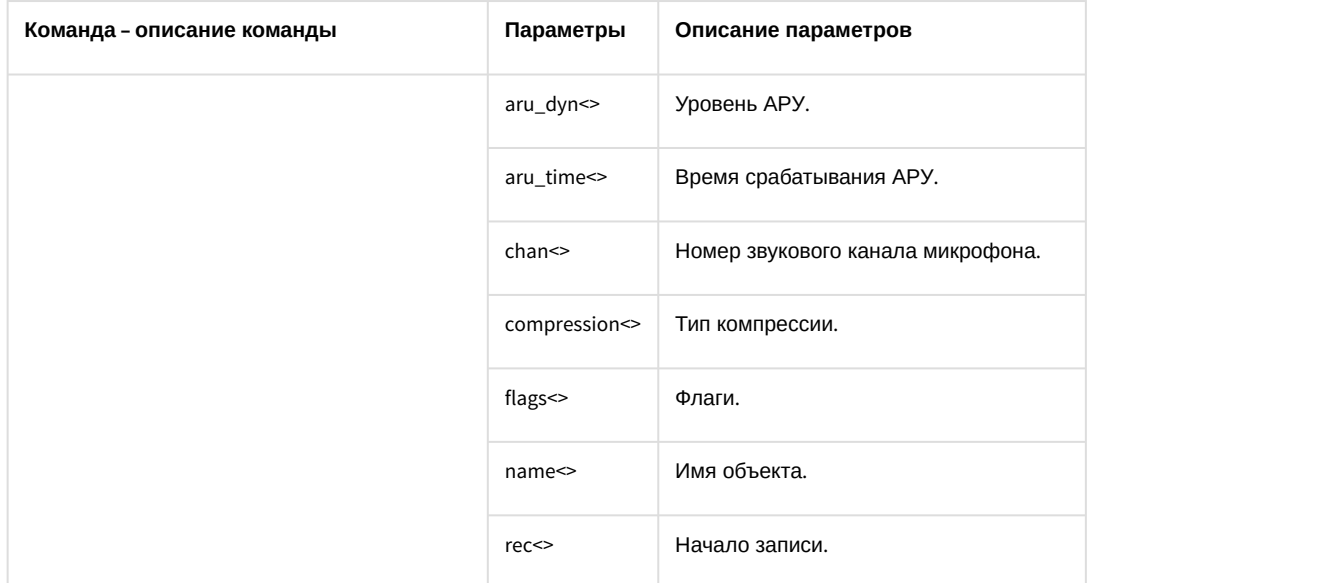

#### Свойства объекта **OLXA\_LINE** показаны в таблице.

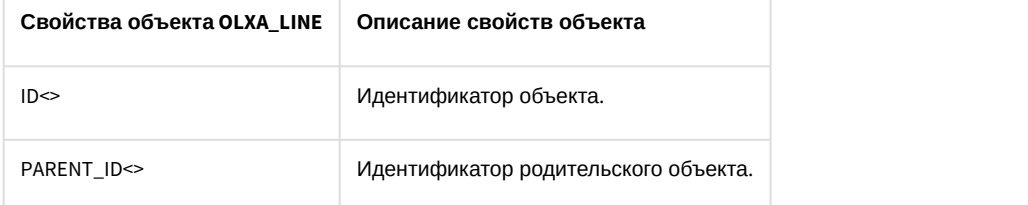

### Функция проверки состояния объекта **OLXA\_LINE**:

#### CheckState("OLXA\_LINE","номер","состояние")

#### Объект **OLXA\_LINE** может находиться в состояниях, описанных в таблице.

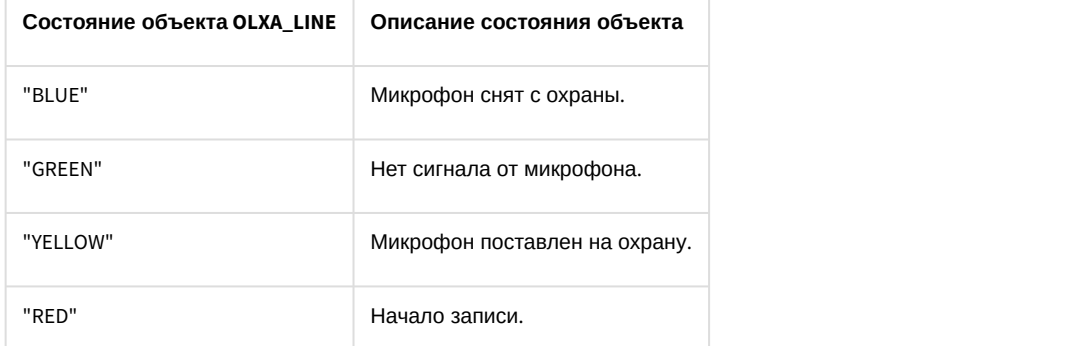

Примеры использования событий и реакций объекта **Микрофон**:

1. Необходимо включить первый микрофон на запись при включении акустопуска.

```
OnEvent("OLXA_LINE","1","accu_start") //включение акустопуска
\{ DoReact("OLXA_LINE","1","ARM"); //включение микрофона на запись
}
```
2. Необходимо установить минимальную компрессию на микрофоне при выключении записи аудиосигнала.

```
OnEvent("OLXA_LINE","1","DISARM") // отключение записи с микрофона
\{ DoReact("OLXA_LINE","1","SETUP","compression<5>"); //установлена минимальная 
компрессия
}
```
### 3.7.6 DIALOG

Объект **DIALOG** соответствует системному объекту **Окно запроса оператора**.

Формат оператора для описания действий с окном запроса оператора:

```
DoReact("DIALOG","_id_","_команда_" [,"_параметры_"]);
```
Список команд и параметров для объекта **DIALOG** представлен в таблице.

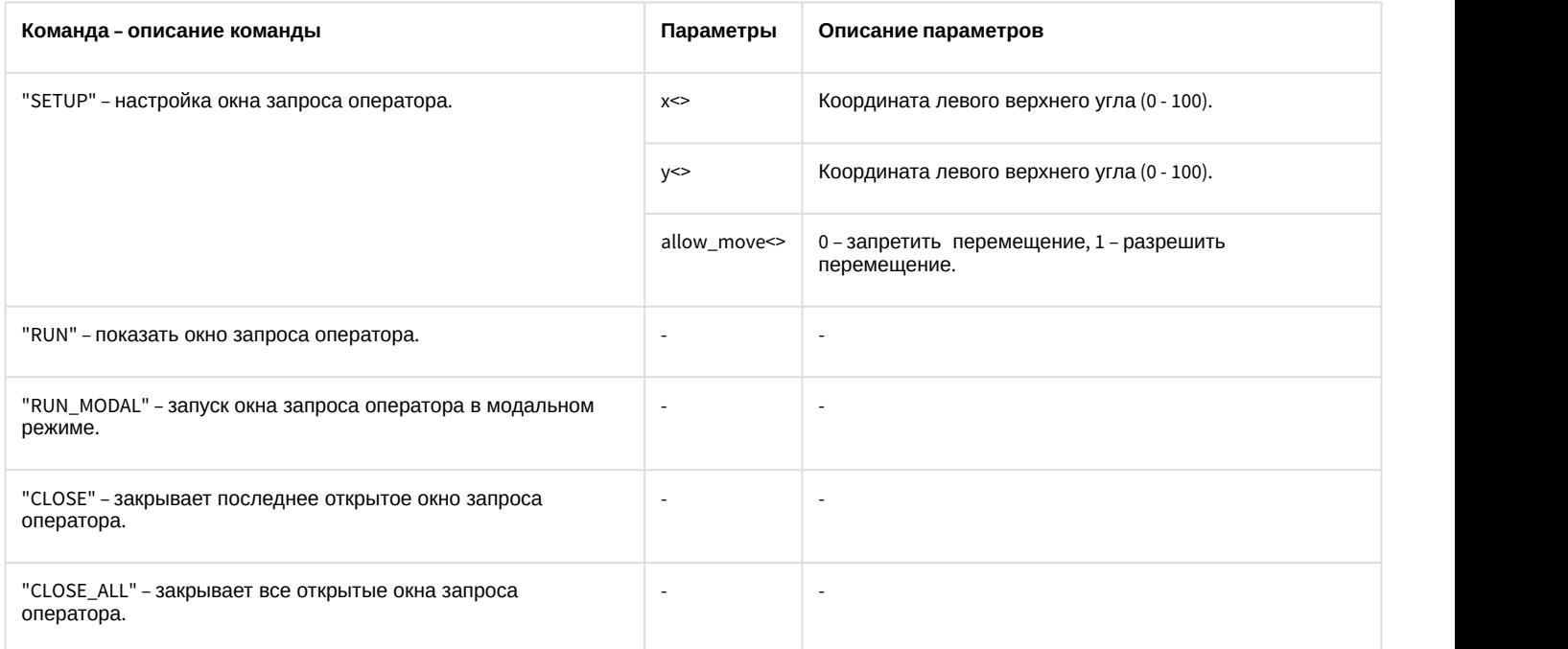

Примеры использования реакций объекта **Окно запроса оператора**:

1. Необходимо по макрокоманде с номером 1 устанавливать координаты верхнего левого угла окна запроса оператора (поворотной видеокамеры PANASONIC-850) в центре экрана, запрещать его перемещение и выводить его на экран.

```
OnEvent("MACRO","1","RUN")
{
      DoReact("DIALOG","PANASONIC-850","SETUP","x<50>,y<50>,allow_move<0>");
      DoReact("DIALOG","PANASONIC-850","RUN");
}
```
2. Необходимо закрывать окно запроса оператора по макрокоманде с номером 2.

```
OnEvent("MACRO","2","RUN")
\{DoReact("DIALOG","PANASONIC-850","CLOSE");
\mathcal{E}
```
### 3.7.7 MMS

Объект MMS соответствует системному объекту Сервис почтовых сообщений.

От объекта MMS поступают события, представленные в таблице. Запуск процедуры происходит при возникновении соответствующего события. Формат процедуры событий для сервиса почтовых сообщений:

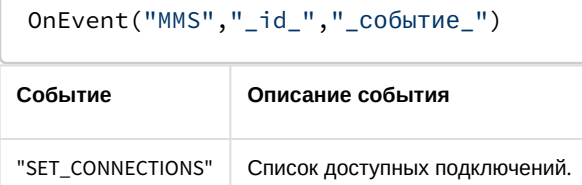

Формат оператора для описания действий с сервисом почтовых сообщений:

```
DoReact("MMS","_id_","_команда_" [,"_параметры_"]);
```
Список команд и параметров для объекта MMS представлен в таблице.

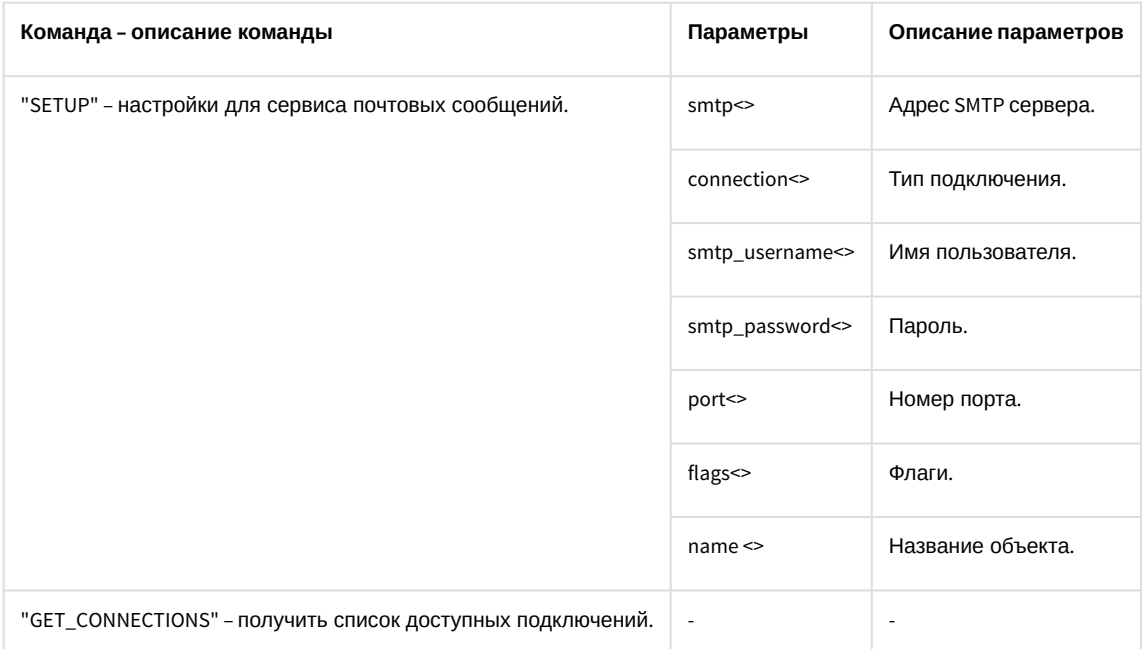

#### Свойства объекта MMS показаны в таблице.

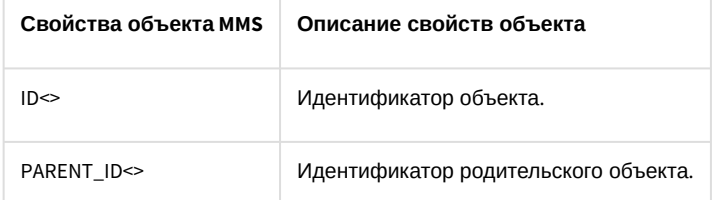

Пример использования реакций объекта Сервис почтовых сообщений:

1. Необходимо установить номер порта почтовой службы равным 25 при выполнении макрокоманды 1.

```
OnEvent("MACRO","1","RUN")
\{DoReact("MMS", "1", "SETUP", "port<25>");
\mathcal{E}
```
### 3.7.8 MAIL MESSAGE

### Объект MAIL\_MESSAGE соответствует системному объекту Почтовое сообщение.

От объекта MAIL\_MESSAGE поступают события, представленные в таблице. Запуск процедуры происходит при возникновении соответствующего события. Формат процедуры событий для почтового сообщения:

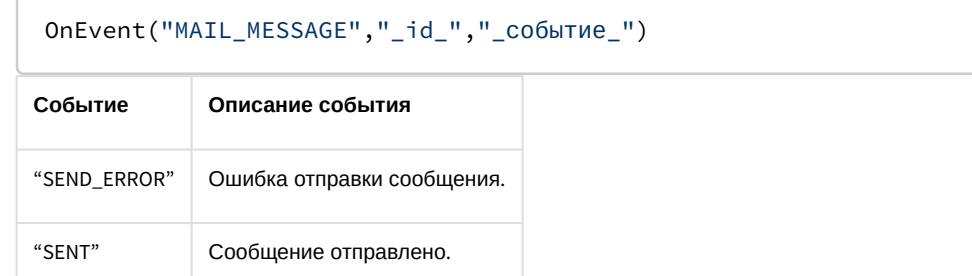

Формат оператора для описания действий с почтовым сообщением:

```
DoReact("MAIL_MESSAGE","_id_","_команда_" [,"_параметры_"]);
```
#### Список команд и параметров для объекта MAIL\_MESSAGE представлен в таблице.

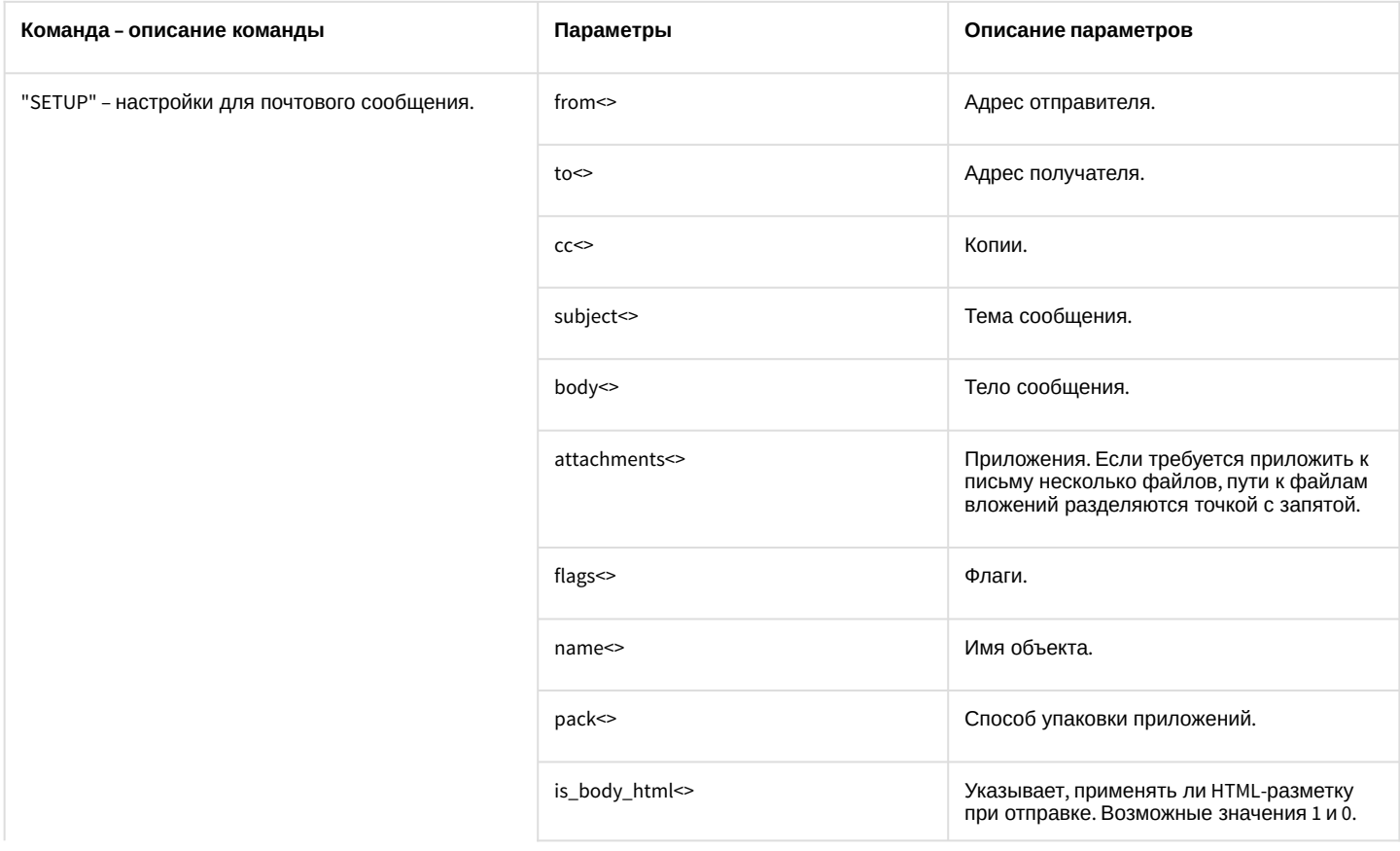

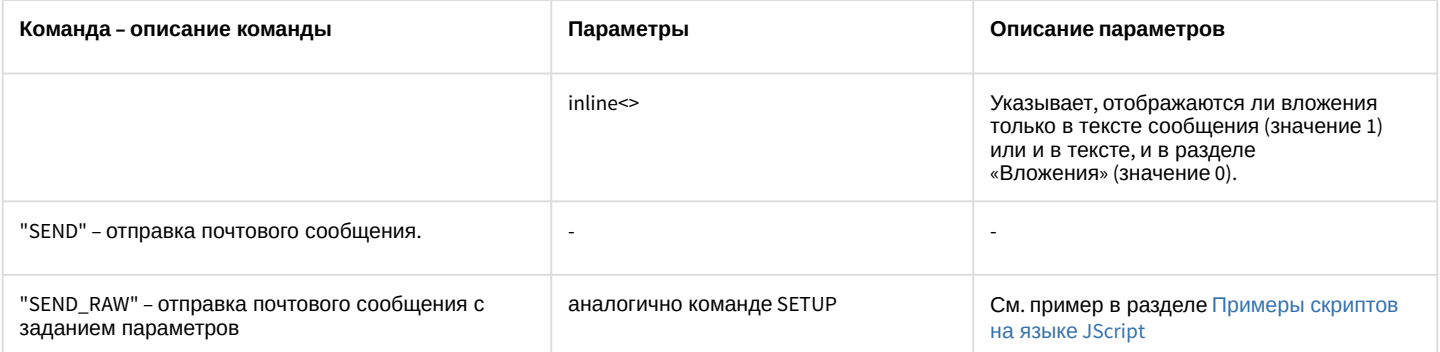

#### Свойства объекта MAIL\_MESSAGE показаны в таблице.

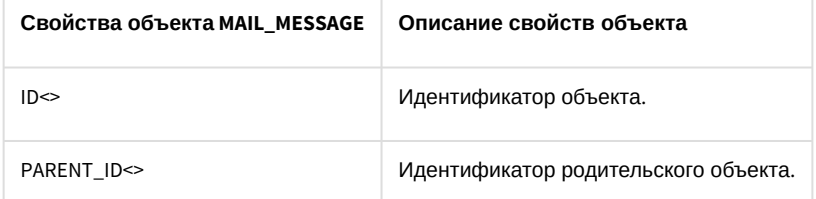

Пример использования реакций объекта Почтовое сообщение.

1. Необходимо отправить сообщение при срабатывании датчика движения вместе с изображением с видеокамеры при переходе видеокамеры в состояние тревоги.

```
OnInit()i=0; //счетчик, используется для того чтобы избежать перезаписывания картинок с
одной камеры
\mathcal{L}OnEvent("CAM", N, "REC") //видеокамера в состоянии тревоги
\{filename = "c:\" + N + "_msg_"+str(i)+".jpg";
        i = i + 1;DoReact("MONITOR","1","EXPORT_FRAME","cam<"+ N + ">,file<" + filename+ ">");
        DoReact("MAIL_MESSAGE", "1", "SETUP", "body<сработала камера"+ N + ">,
subject<TpeBora no kamepe>, from<sergey.kozlov@itv.ru>,
to<sergey.kozlov@itv.ru>,attachments<" + filename + ">");
        DoReact("MAIL_MESSAGE","1","SEND");
\}
```
### 3.7.9 VMS

Объект VMS соответствует системному объекту Сервис голосовых сообщений.

Формат оператора для описания действий с сервисом голосовых сообщений:

```
DoReact("VMS","_id_","_команда_" [,"_параметры_"]);
```
Список команд и параметров для объекта VMS представлен в таблице.

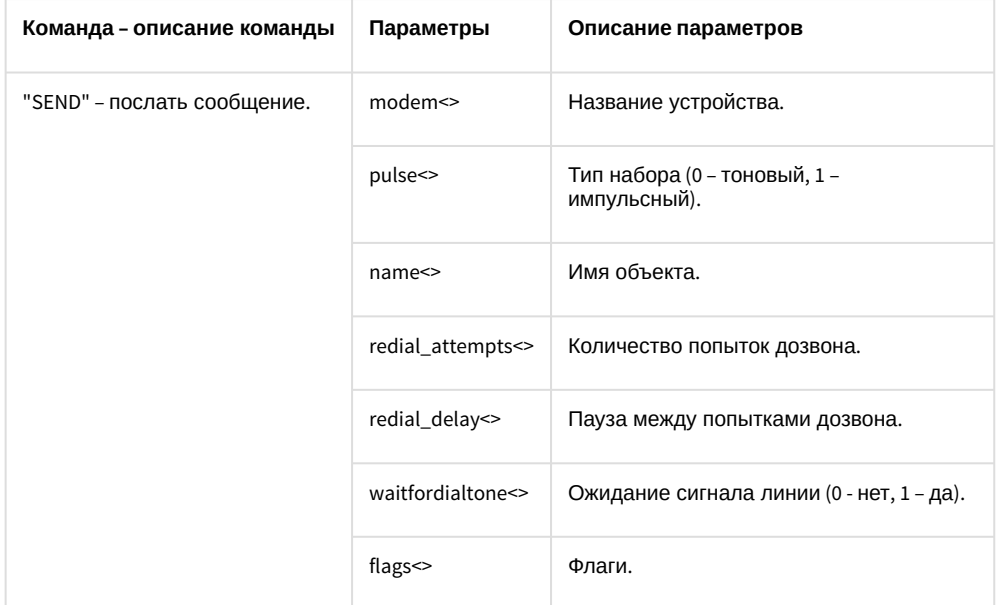

Свойства объекта VMS показаны в таблице.

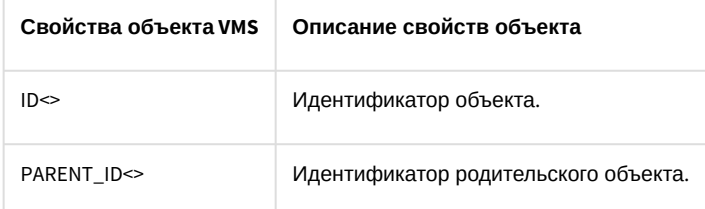

Пример использования реакций объекта Сервис голосовых сообщений:

1. Необходимо при выполнении макрокоманды 1 послать сообщение, если модем подключен к порту COM2, тип набора - импульсный, не дожидаться тонального сигнала.

```
OnEvent("MACRO","1","RUN")
\{DoReact("VMS","1","SEND","modem<2>,pulse<1>,waitfordialtone<0>");
}
```
### 3.7.10 GRELE

Объект GRELE соответствует системному объекту Реле.

От объекта GRELE поступают события, представленные в таблице. Запуск процедуры происходит при возникновении соответствующего события. Формат процедуры событий для реле:

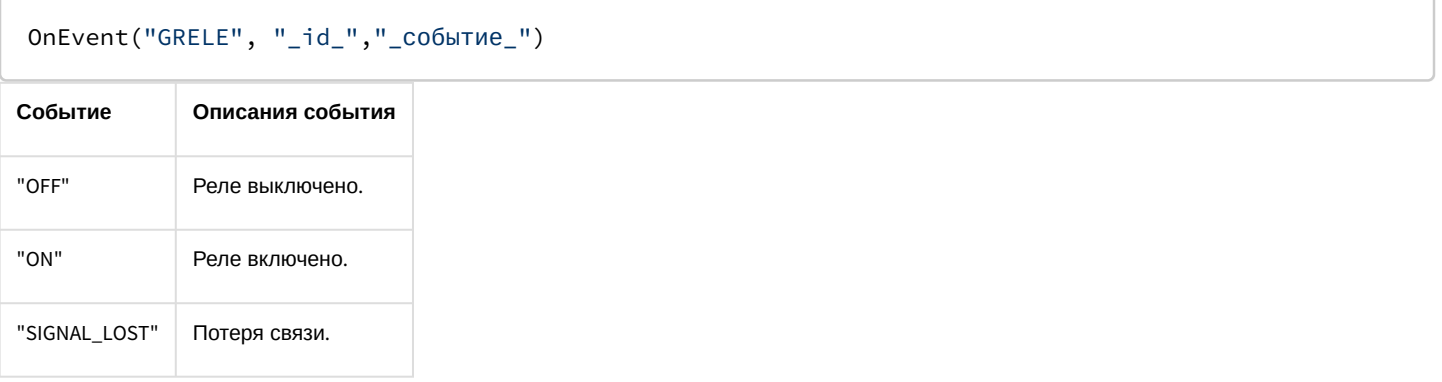

### Формат оператора для описания действий с реле:

### DoReact("GRELE","\_id\_","\_команда\_");

### Список команд и параметров для объекта **GRELE** представлен в таблице.

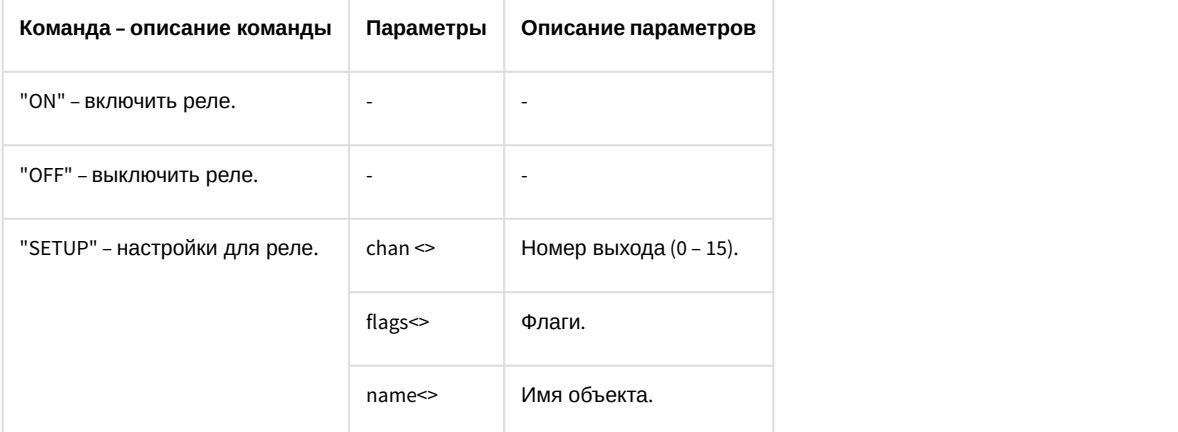

Свойства объекта **GRELE** показаны в таблице.

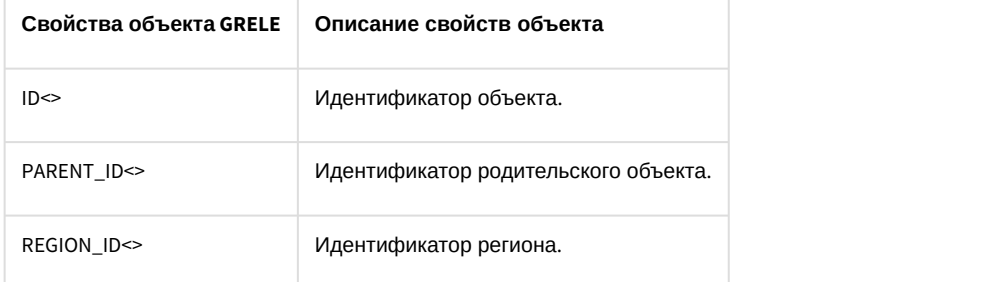

#### Функция проверки состояния объекта **GRELE**:

### CheckState("GRELE","номер", "состояние")

Объект **GRELE** может находиться в состояниях, описанных в таблице.

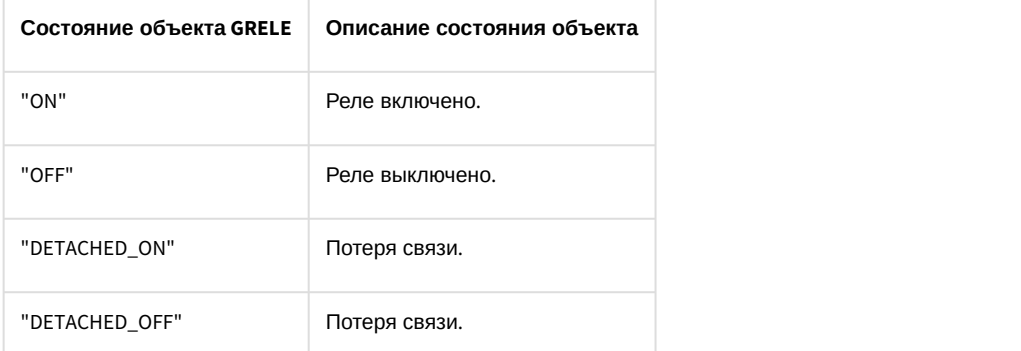

### Примеры использования событий и реакции объекта **Реле**:

1. Необходимо при потере связи с реле 1 включить реле 2.

```
OnEvent("GRELE","1","SIGNAL_LOST")
\{ DoReact("GRELE", "2", "ON");
}
```
### 3.7.11 GRAY

Объект **GRAY** соответствует системному объекту **Луч**.

От объекта **GRAY** поступают события, представленные в таблице. Запуск процедуры происходит при возникновении соответствующего события. Формат процедуры событий для луча:

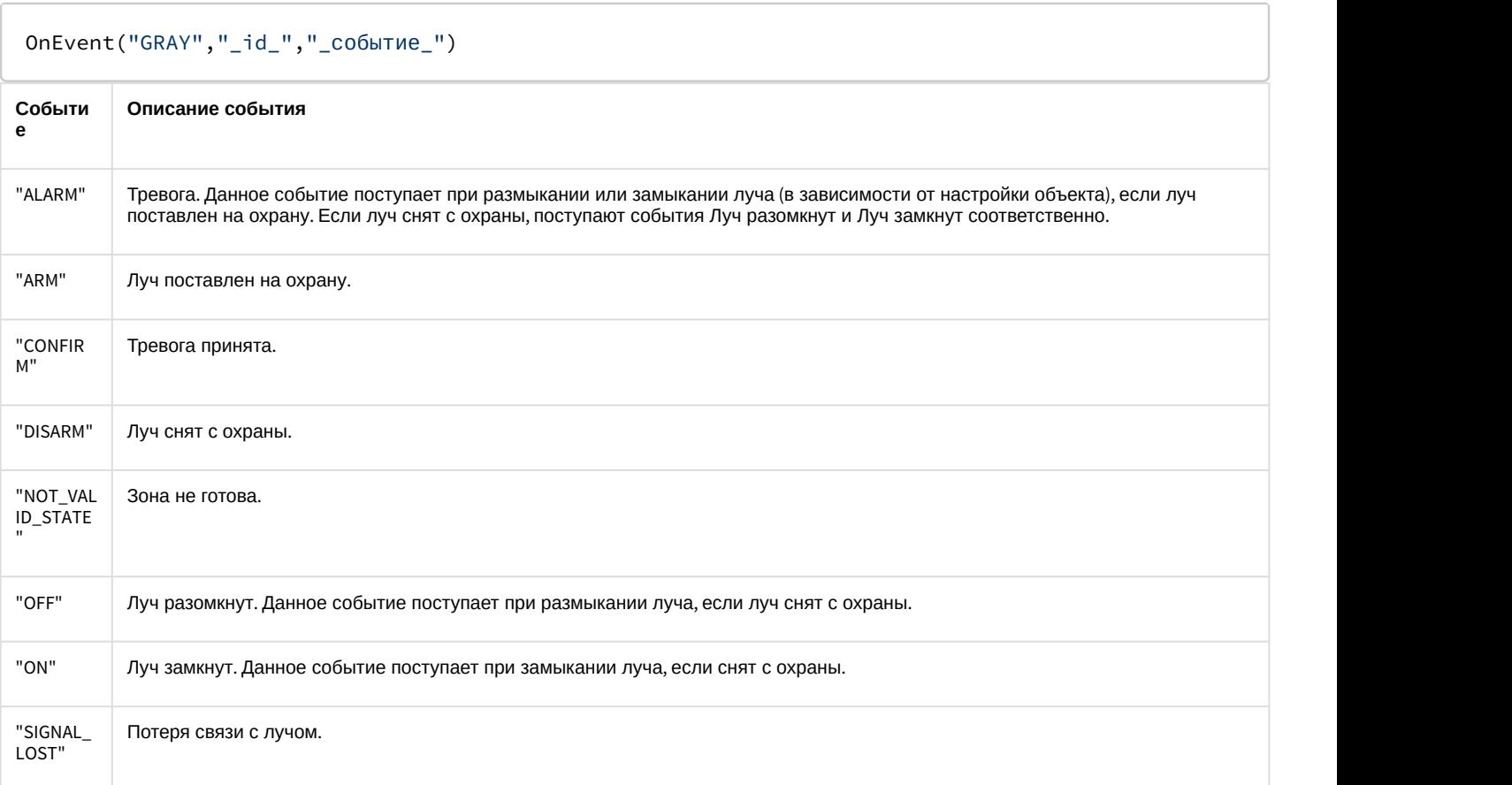

#### Формат оператора для описания действий с лучом:

### DoReact("GRAY","\_id\_","\_команда\_");

### Список команд и параметров для объекта **GRAY** представлен в таблице.

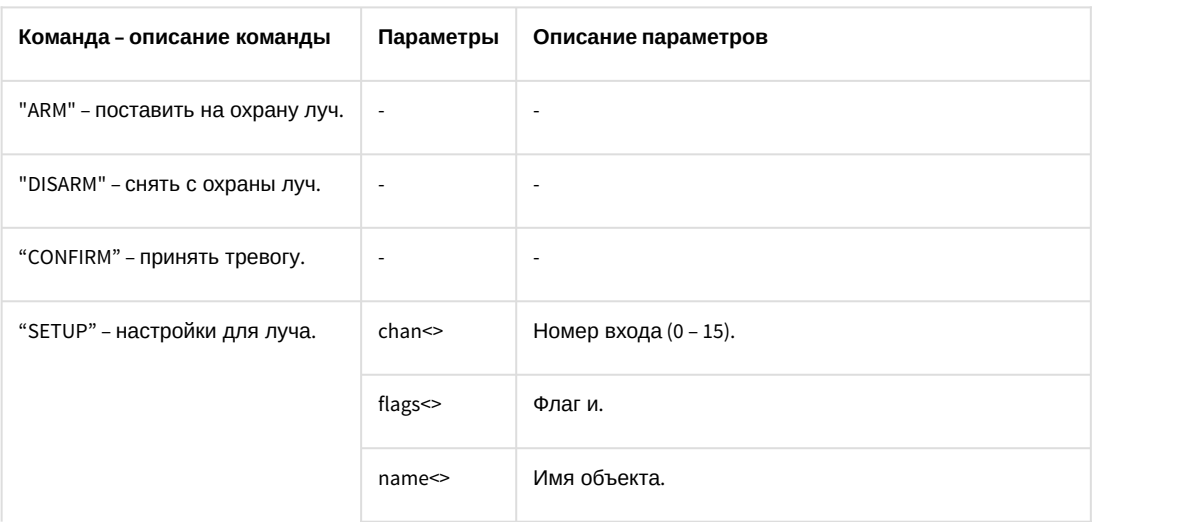

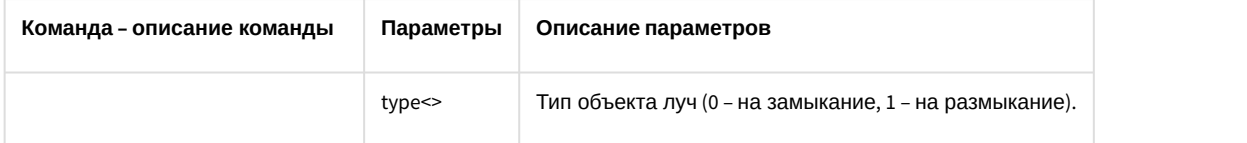

Свойства объекта **GRAY** показаны в таблице.

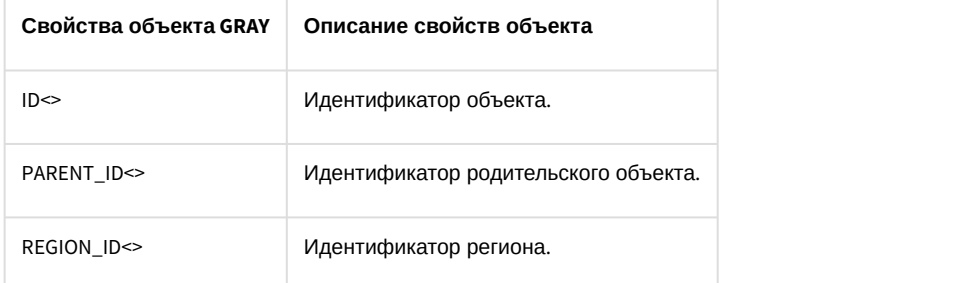

Функция проверки состояния объекта **GRAY**:

CheckState ("GRAY","номер","состояние")

Объект **GRAY** может находиться в состояниях, описанных в таблице.

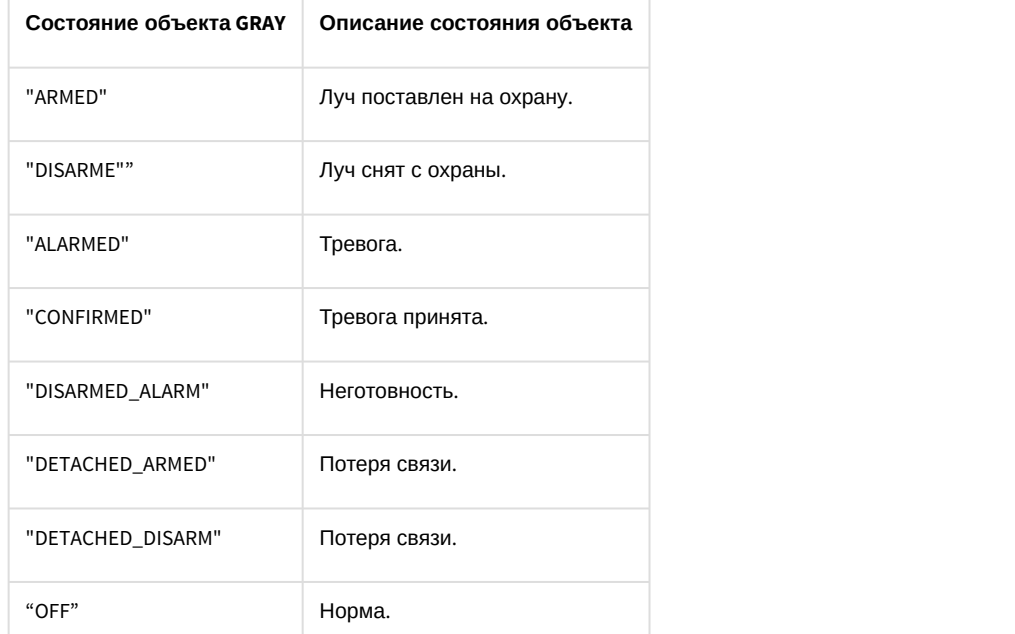

Примеры использования событий и реакций объекта **Луч**:

1. Необходимо перевести второй луч на второй вход, если потеряна связь с первым лучом.

```
OnEvent("GRAY","1"," SIGNAL_LOST") //потеряна связь с первым лучом
{
      DoReact("GRAY","2","SETUP","chan<2>"); //луч на втором входе
}
```
2. Необходимо разомкнуть второй луч и поставить на запись с откатом первую видеокамеру, в случае, когда первый луч замкнут.
```
OnEvent("GRAY","1"," ON") //первый луч замкнут
\{ DoReact("GRAY","2","SETUP","type<1>"); //разомкнуть второй луч
       DoReact("CAM","1","REC","rollback<1>");//производится запись с откатом с первой 
видеокамеры
}
```
### 3.7.12 VNS

Объект **VNS** соответствует системному объекту **Сервис голосового оповещения**.

Формат оператора для описания действий с сервисом голосового оповещения:

```
DoReact("VNS","_id_","_команда_" [,"_параметры_"]);
```
#### Список команд и параметров для объекта **VNS** представлен в таблице.

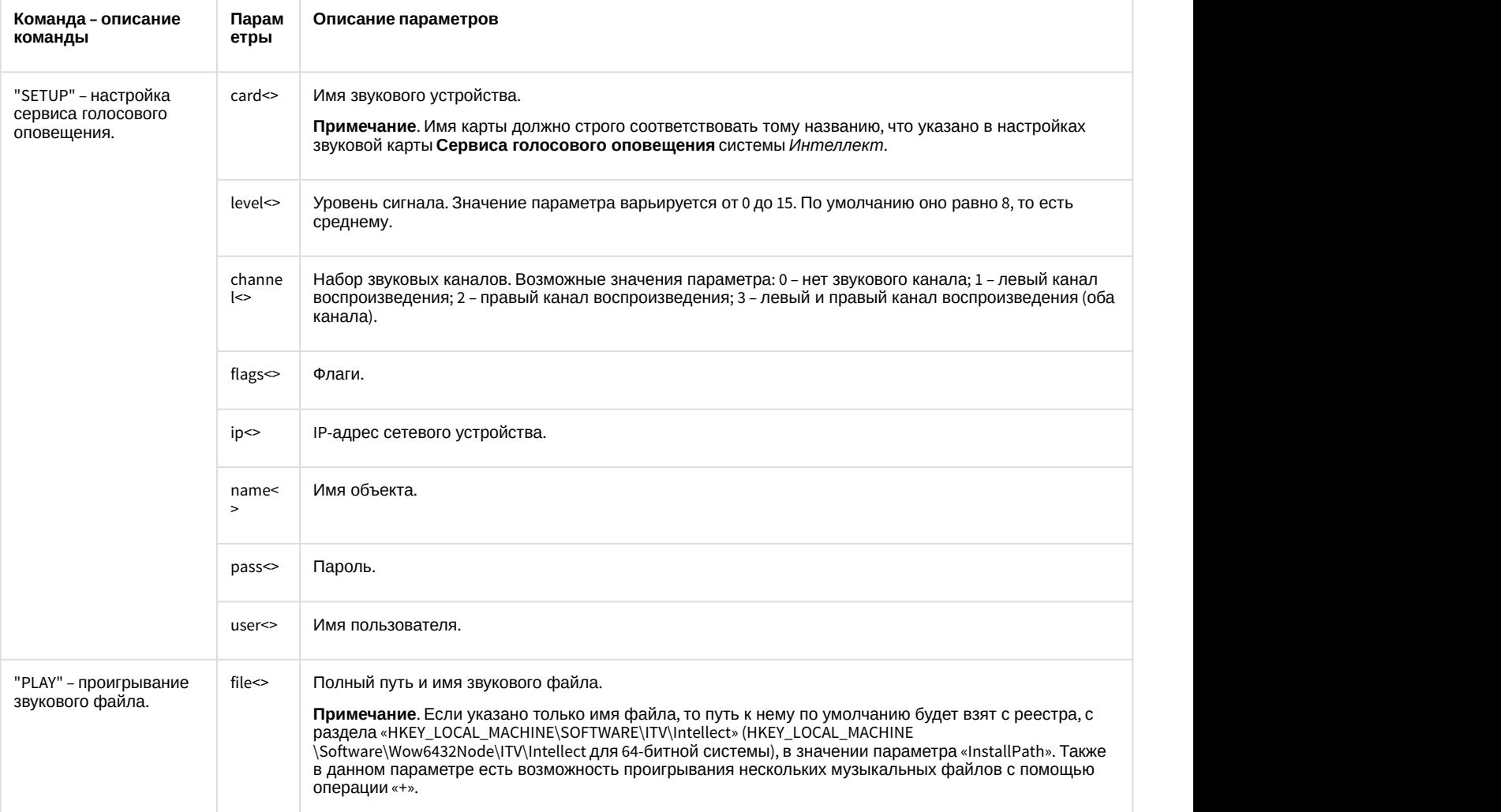

Свойства объекта **VNS** показаны в таблице.

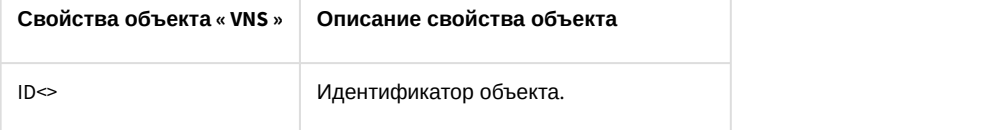

PARENT ID<>

Идентификатор родительского объекта.

Примеры использования событий и реакций объекта Сервис голосового оповещения:

1. Необходимо проигрывать звуковой файл при начале записи видеокамеры.

```
OnEvent("CAM", N, "REC")
\{DoReact("VNS","1","PLAY","file<C:\Program Files\
Intellect\Wav\cam_alarm_"+N+".wav>");
\mathcal{L}
```
2. Необходимо, чтобы при наступлении, заранее заданной временной зоны, менялось значение регулятора громкости на меньшее, а затем по её окончании, ставилось значение равному среднему.

```
OnEvent("TIME_ZONE","1","ACTIVATE")
\{DoReact("VNS","1","SETUP","level<2>");
\mathcal{L}OnEvent("TIME_ZONE","1","DEACTIVATE")
\{DoReact("VNS","1","SETUP","level<8>");
\mathcal{E}
```
#### **(i)** Примечание.

Описание объекта TIME ZONE указано ниже (см. раздел TIME ZONE).

### 3.7.13 SMS

Объект SMS соответствует системному объекту Сервис коротких сообщений.

От объекта SMS поступают события, представленные в таблице. Запуск процедур происходит при возникновении соответствующего события. Формат процедуры событий для объекта Сервис коротких сообщений:

```
OnEvent("SMS","_id_","_событие_")
```
Описание событий от объекта SMS:

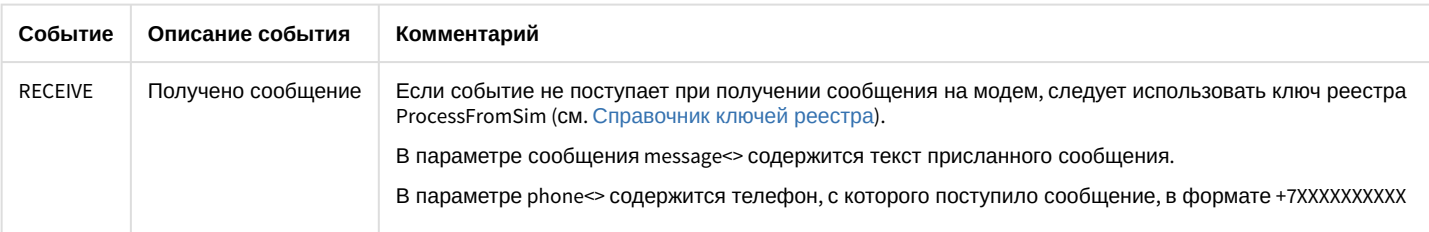

Формат оператора для описания действий с сервисом коротких сообщений:

DoReact("SMS"," id "," команда " [," параметры "]);

Список команд и параметров для объекта SMS представлен в таблице.

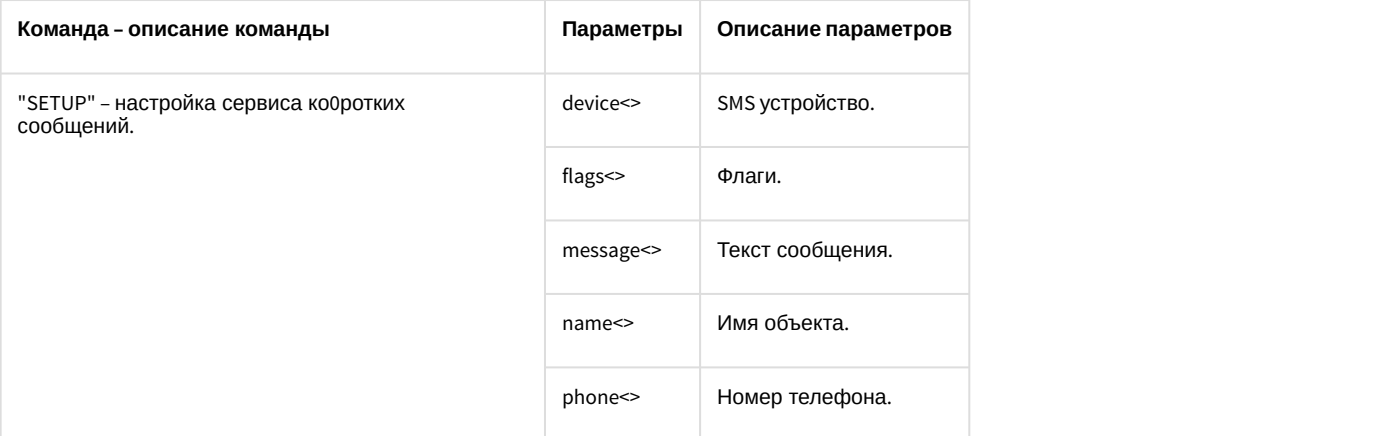

Свойства объекта **SMS** показаны в таблице.

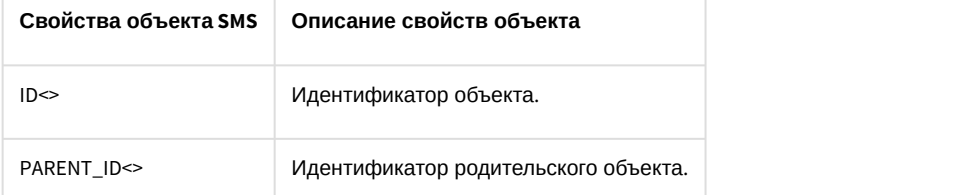

Примеры использования событий и реакций объекта **Сервис коротких сообщений**:

1. Необходимо послать короткое сообщение на номер «89179190909» при тревоге на первой видеокамере.

```
OnEvent("CAM","1","MD_START")
{
      DoReact("SMS","1","SETUP","phone<+79179190909>,message<камера 1, тревога>");
}
```
2. Необходимо установить устройство для передачи коротких сообщений и послать сообщение по номеру «89179190909», при тревоге на первом луче.

```
OnEvent("GRAY","1","CONFIRM") //принять тревогу от луча 1
\{ DoReact("SMS","1","SETUP","device<>",); //установить устройство для передачи 
коротких сообщений
       DoReact("SMS","1","SETUP","phone<+79179190909>,message<луч 1, тревога>"); //
послать сообщение о тревоге на луче 1 по номеру телефона
}
```
3. При получении SMS через **Сервис почтовых сообщений 2** проиграть звуковой файл c: \Windows\Media\Tada.wav.

```
OnEvent("SMS","2","RECEIVE")
\{ DoReact("PLAYER","3","PLAY_WAV","file<c:\Windows\Media\Tada.wav>");
}
```
## 3.7.14 TELEMETRY

Объект **TELEMETRY** соответствует системному объекту **Поворотное устройство**.

От объекта **TELEMETRY** поступают события, представленные в таблице. Запуск процедур происходит при возникновении соответствующего события. Формат процедуры событий для объекта **Поворотное устройство**:

### OnEvent("TELEMETRY ","\_id\_","\_событие\_")

### В таблице описаны события, поступающие от объекта **TELEMETRY**.

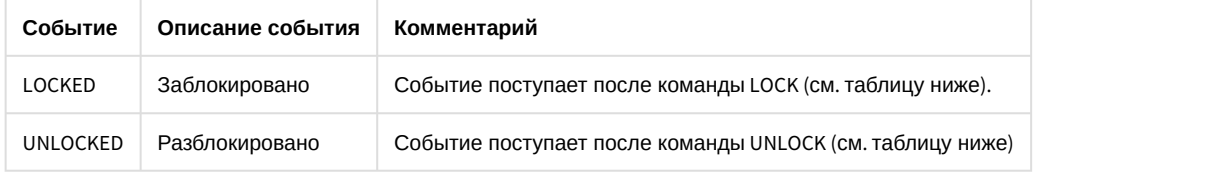

Формат оператора для описания действий с поворотными устройствами:

### DoReact("TELEMETRY ","\_id\_","\_команда\_" [,"\_параметры\_"]);

### Список команд и параметров для объекта **TELEMETRY** представлен в таблице.

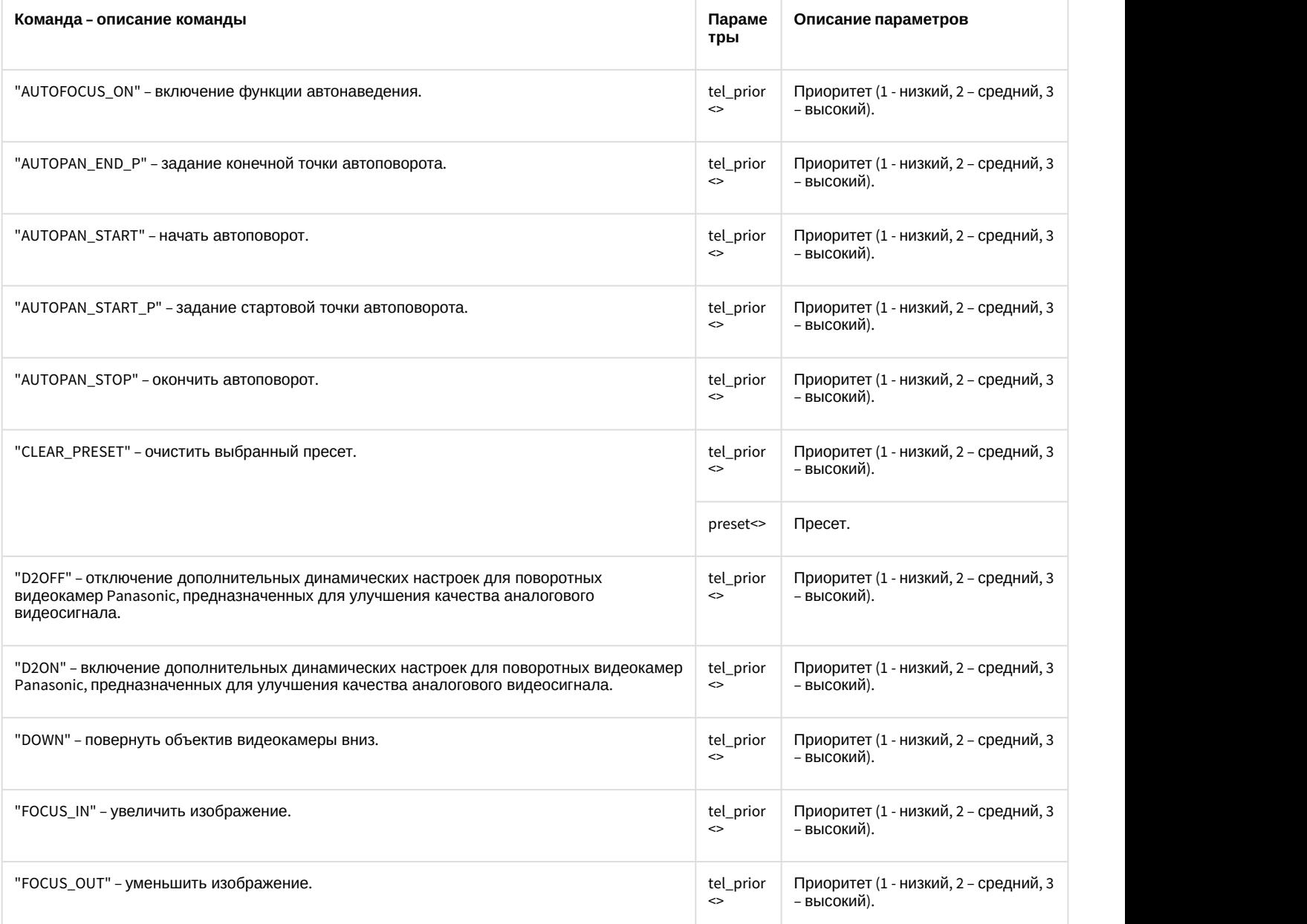

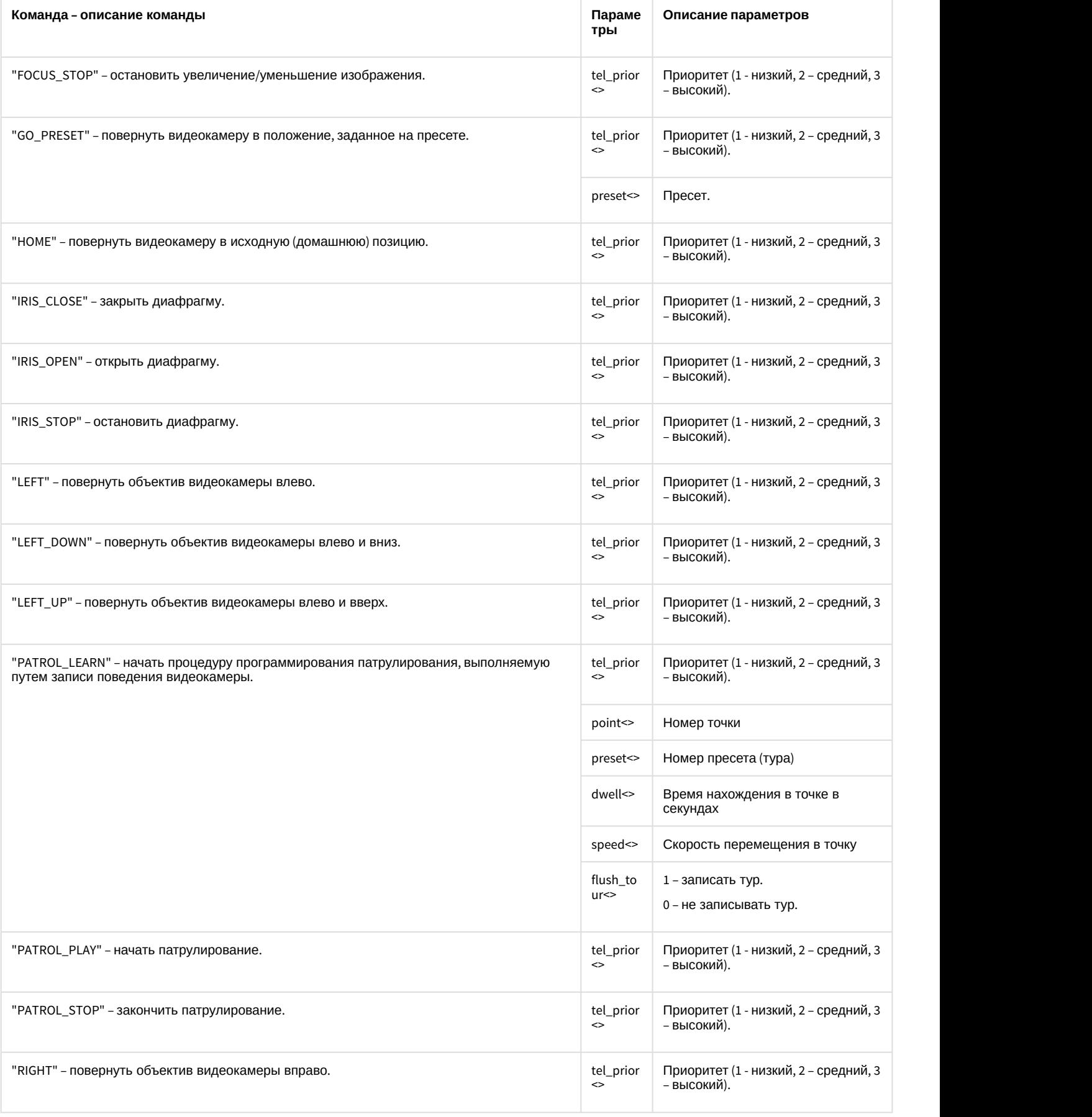

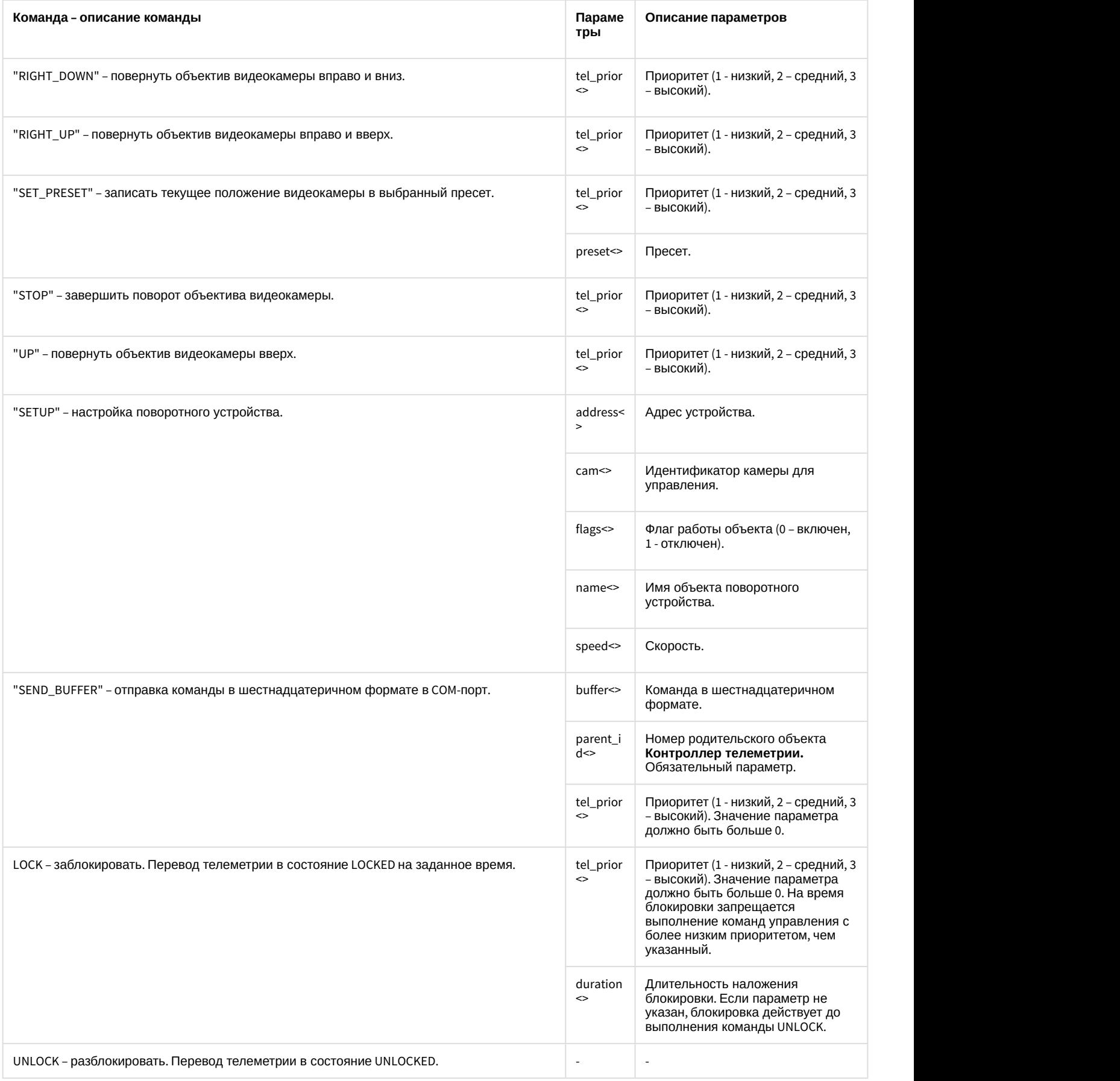

Свойства объекта **TELEMETRY** показаны в таблице.

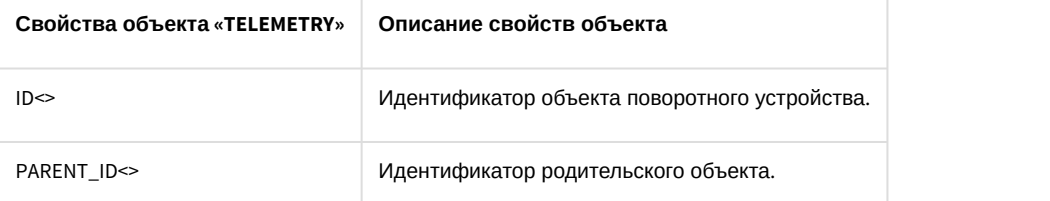

#### Объект **TELEMETRY** может находиться в состояниях, описанных в таблице.

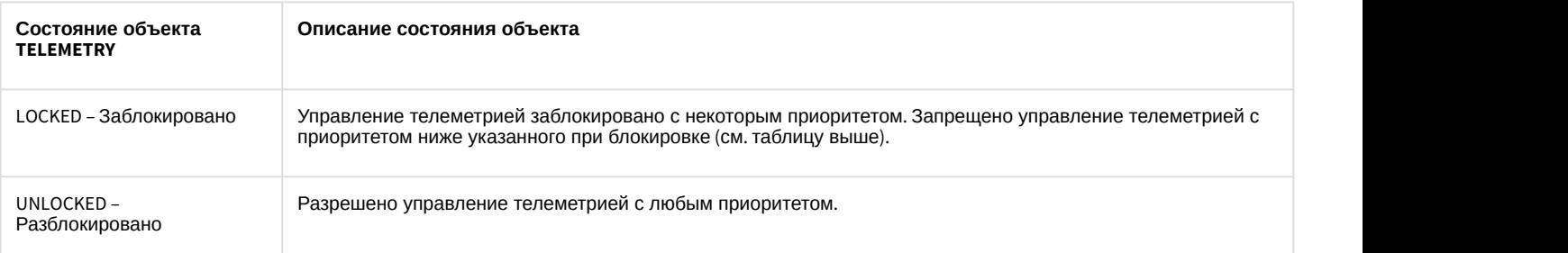

Примеры использования реакций объекта **TELEMETRY**:

1. Необходимо установить автофокусирование, когда видеокамеру ставят на охрану.

```
OnEvent("CAM","1","ARM")
{
     DoReact("TELEMETRY","1", "AUTOFOCUS_ON");
}
```
2. Необходимо повернуть видеокамеру в положение, заданное в первом пресете, при включении реле.

```
OnEvent("GRELE","1","ON")
\{telemetry id= GetObjectParam("CAM","1","parent id");
      DoReact("TELEMETRY","telemetry_id","SETUP","GO_preset<1>");
}
```
3. Записать маршрут патрулирования для Камеры 1, соответствующей Поворотному устройству 1.1. Маршрут состоит из двух точек, таких, что для перехода из точки 1 в точку 2 необходимо поворачивать камеру влево со скоростью 6 в течение 2 секунд. Патрулирование должно осуществляться со скоростью 10. Время нахождения в каждой точке маршрута – 25 секунд. Предполагается, что в момент начала выполнения программы камера установлена в положение, соответствующее первой точке маршрута.

```
OnEvent("MACRO","1","RUN")
\{DoReact("TELEMETRY","1.1","PATROL_LEARN","cam<1>,preset<1>,tel_prior<1>,dwell<25>,speed<10
>,flush_tour<0>");
       Wait(2); DoReact("TELEMETRY","1.1","LEFT","speed<6>,tel_prior<1>");
       Wait(2); DoReact("TELEMETRY","1.1","STOP","speed<6>,tel_prior<1>");
       Wait(2);DoReact("TELEMETRY","1.1","PATROL_LEARN","cam<1>,preset<2>,tel_prior<1>,dwell<25>,speed<10
>,flush_tour<1>");
}
```
# 3.7.15 TELEMETRY\_EXT

Объект **TELEMETRY\_EXT** соответствует системному объекту **Пульт управления**.

От объекта **TELEMETRY\_EXT** поступают события, представленные в таблице. Запуск процедур происходит при возникновении соответствующего события. Формат процедуры событий для объекта **Пульт управления**:

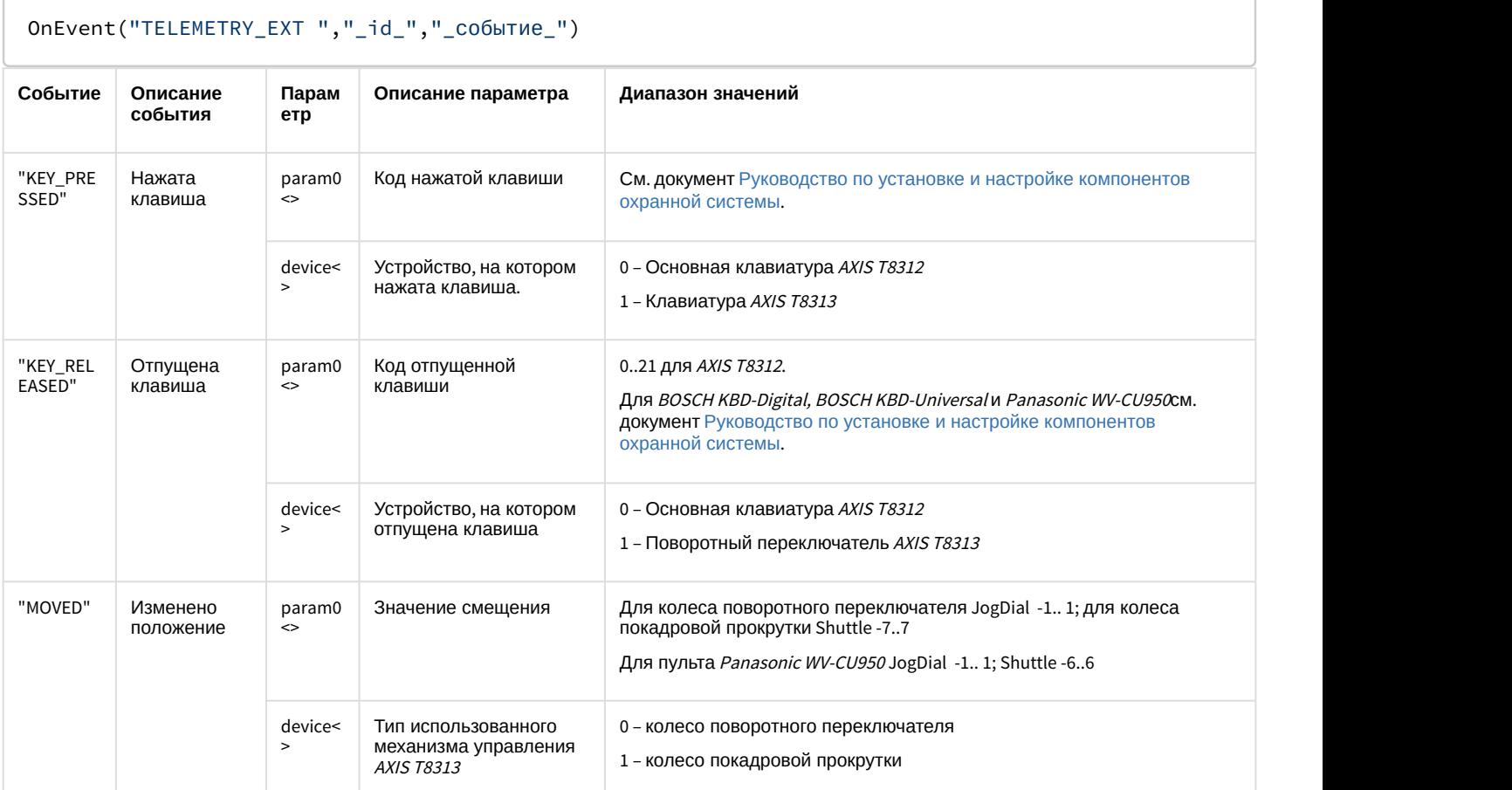

Формат оператора для описания действий с поворотными устройствами:

DoReact("TELEMETRY\_EXT ","\_id\_","\_команда\_" [,"\_параметры\_"]);

### Список команд и параметров для объекта **TELEMETRY\_EXT** представлен в таблице.

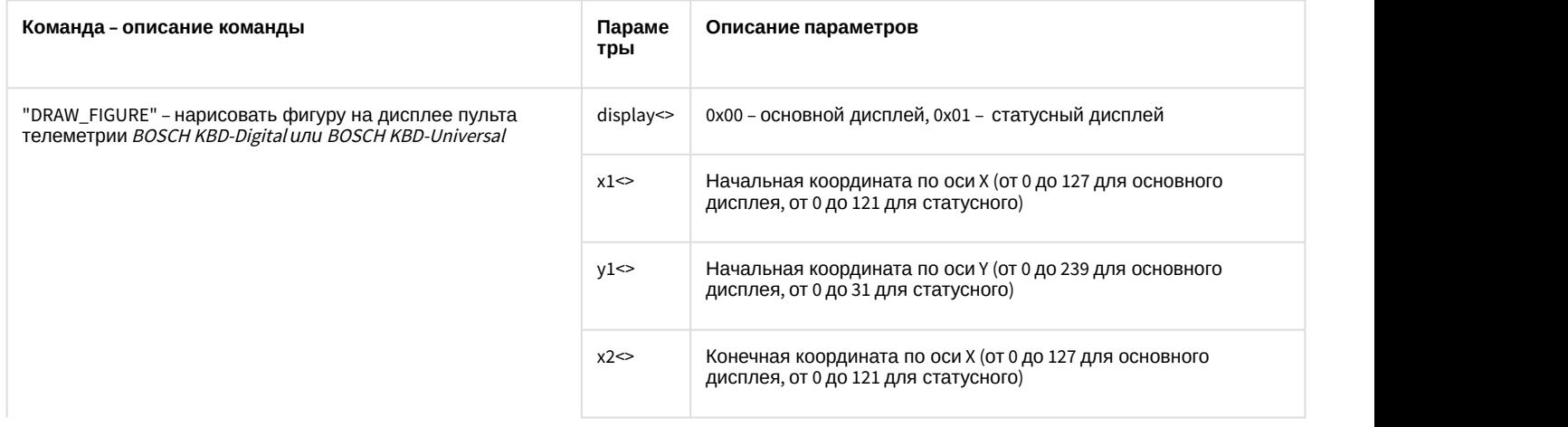

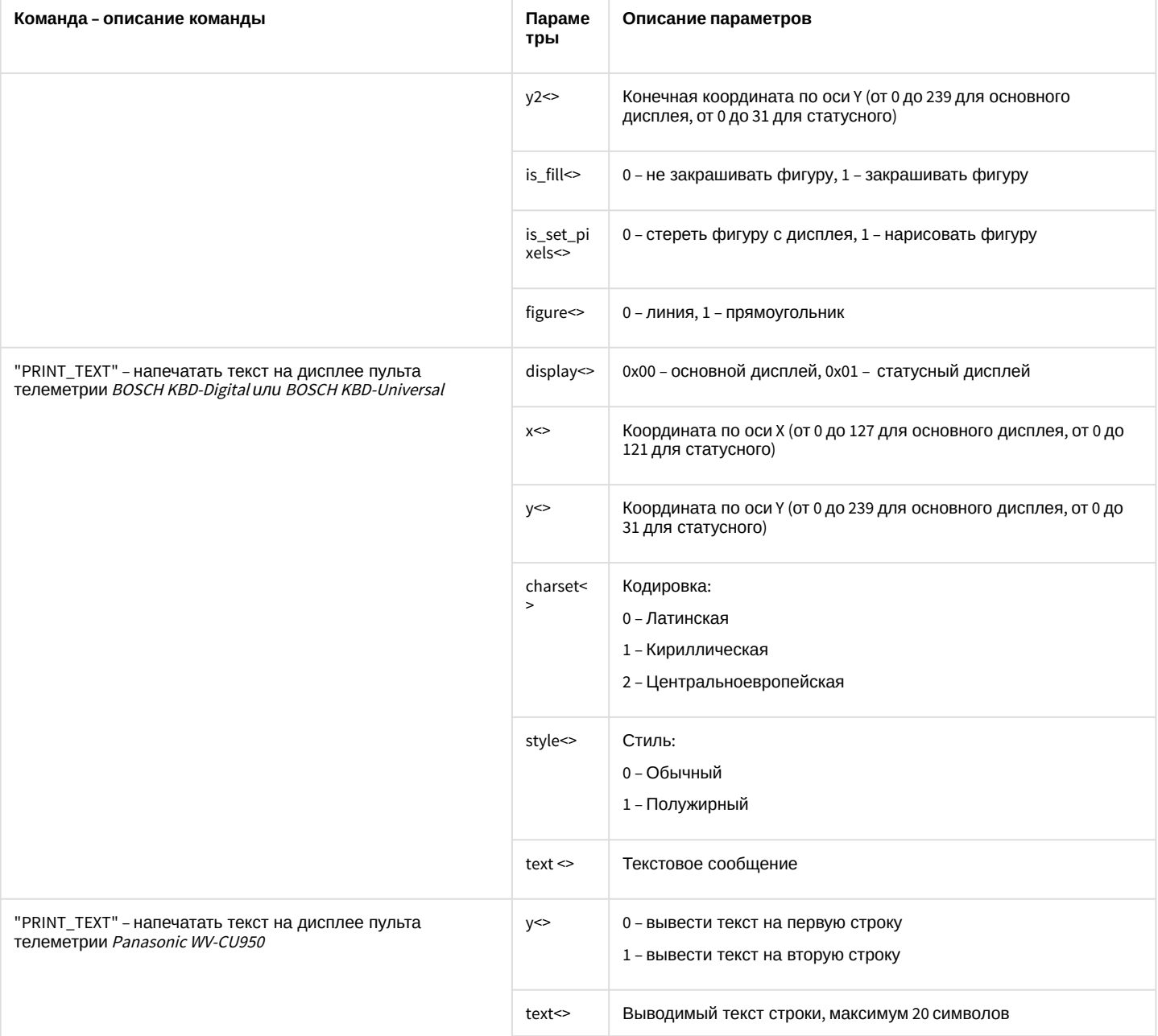

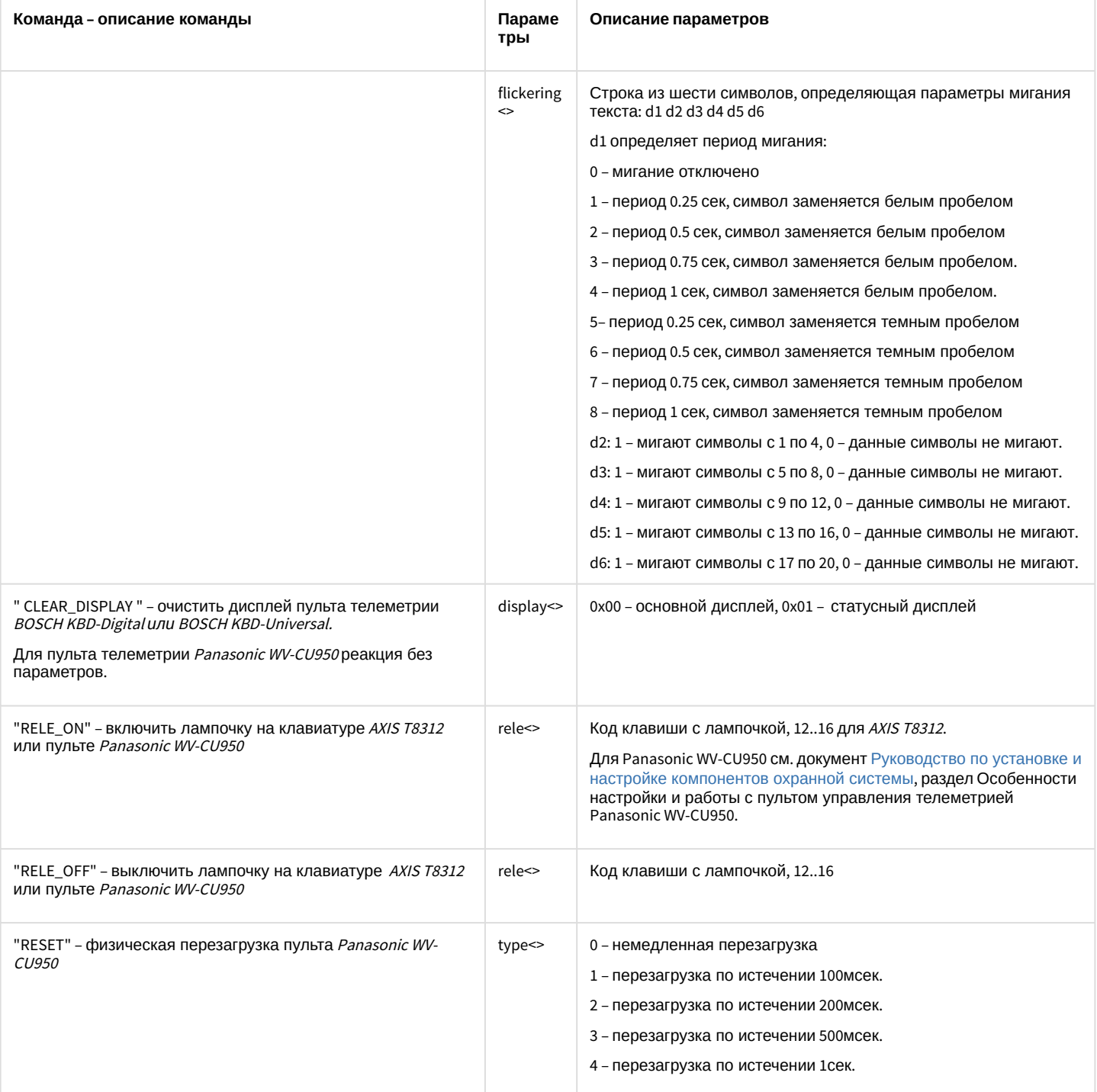

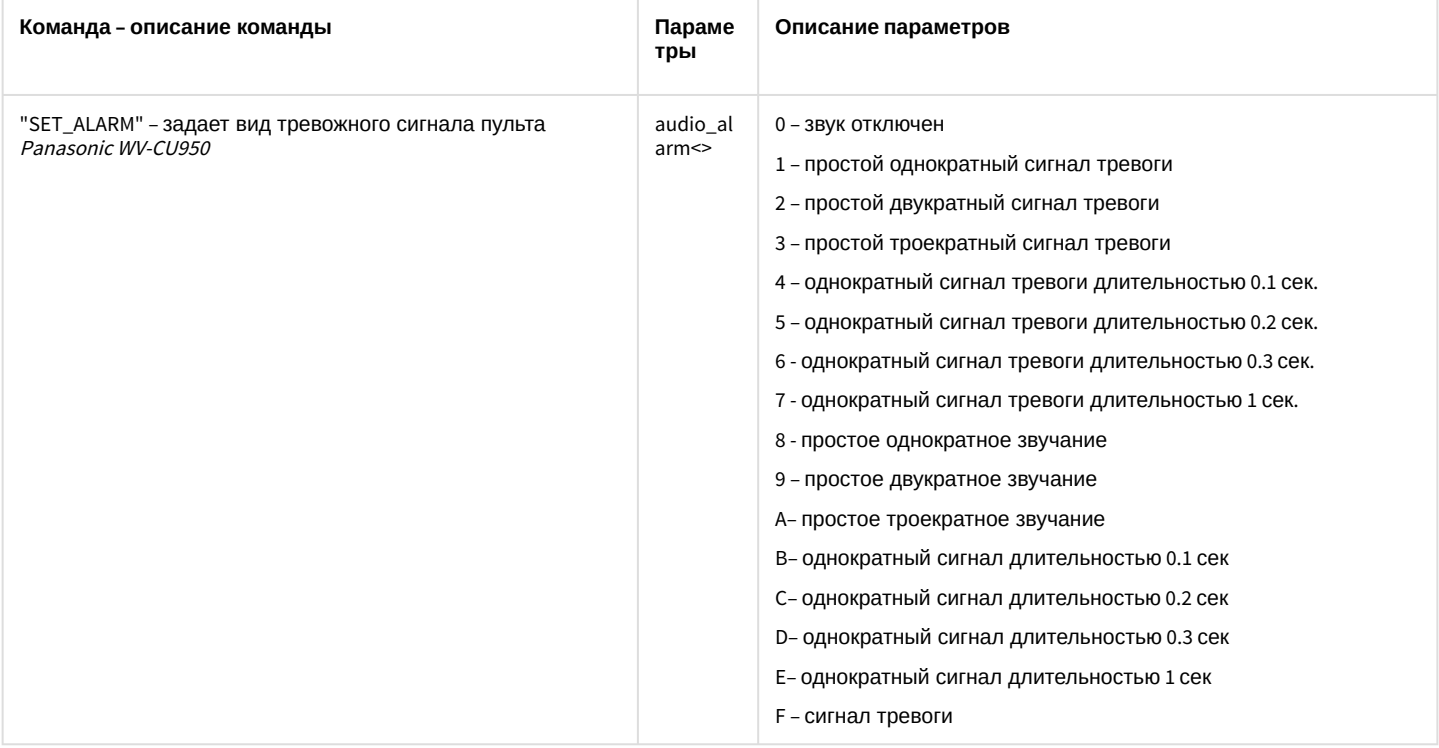

Пример использования событий и реакций объекта TELEMETRY\_EXT:

1. По нажатию клавиши 15 на клавиатуре AXIS 78312 включить на ней лампочку и поставить камеру 2 на охрану.

```
OnEvent ("TELEMETRY_EXT","1","KEY_PRESSED")
\{if (strequal(param0, "15")) {
                 DoReact("TELEMETRY_EXT","1","RELE_ON","rele<15>");
                 DoReact("CAM","2","ARM");
        \mathcal{F}\}
```
# 3.7.16 MACRO

Объект МАСКО соответствует системному объекту Макрокоманда.

От объекта MACRO поступают события, представленные в таблице. Запуск процедур происходит при возникновении соответствующего события. Формат процедуры событий для объекта Макрокоманда:

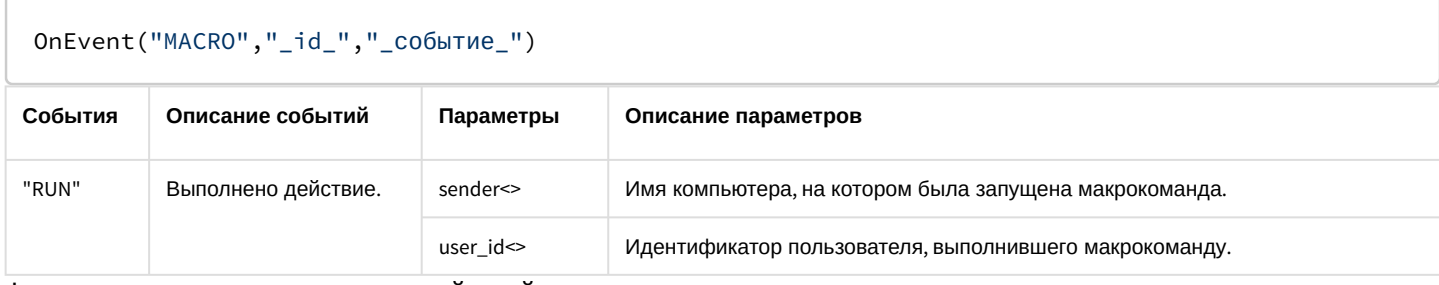

Формат оператора для описания действий с макрокомандами:

DoReact("МАСRО","\_id\_","\_команда\_" [,"\_параметры\_"]);

Список команд и параметров для объекта МАСКО представлен в таблице.

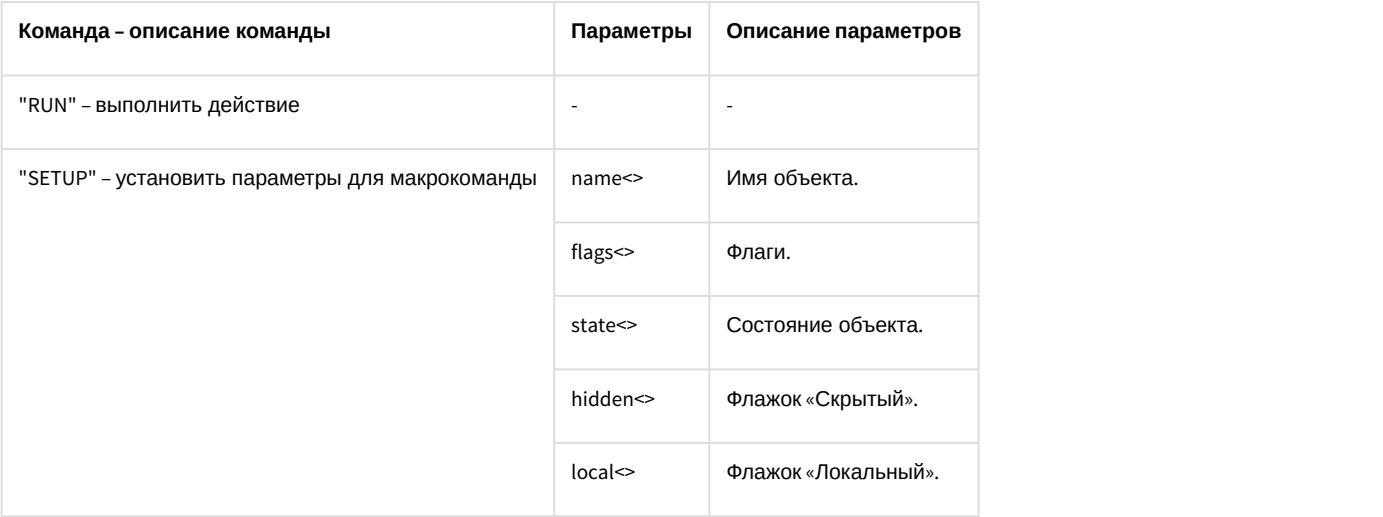

Свойства объекта **MACRO** показаны в таблице.

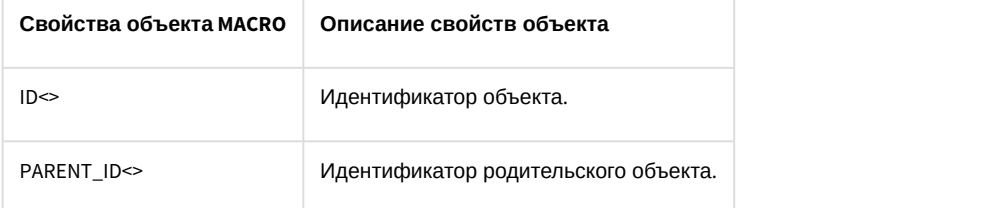

Функция проверки состояния объекта **MACRO**:

### CheckState ("MACRO","номер","состояние")

Объект **MACRO** может находиться в состояниях, описанных в таблице.

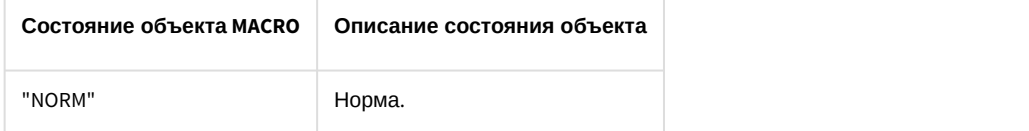

Примеры использования событий и реакций объекта MACRO:

1. Необходимо записать текущее положение видеокамеры в 1-ый пресет при выполнении макрокоманды 1.

```
OnEvent("MACRO","1","RUN")
\{ DoReact("TELEMETRY","1","SET_PRESET","TEL_PRIOR<1>");
}
```
2. Необходимо выполнить макрокоманду 2, если камера поставлена на охрану.

```
OnEvent("CAM","1","ARM")
{
    DoReact("MACRO", "2", "RUN");
}
```
## <span id="page-83-0"></span>3.7.17 TIME\_ZONE

Объект **TIME\_ZONE** соответствует системному объекту **Временная зона**.

От объекта **TIME\_ZONE** поступают события, представленные в таблице. Запуск процедур происходит при возникновении соответствующего события. Формат процедуры событий для объекта **Временная зона**:

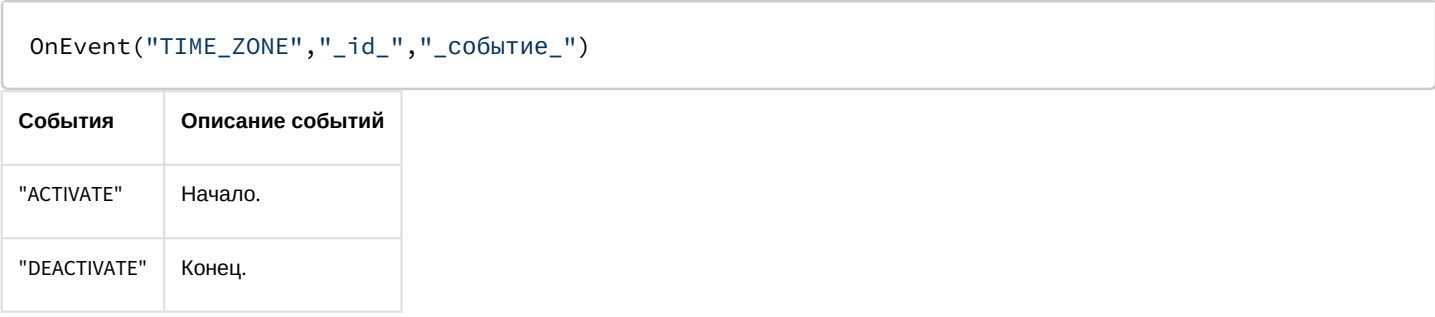

Формат оператора для описания действий с временной зоной:

DoReact("TIME\_ZONE","\_id\_","\_команда\_" [,"\_параметры\_"]);

Список команд и параметров для объекта **TIME\_ZONE** представлен в таблице.

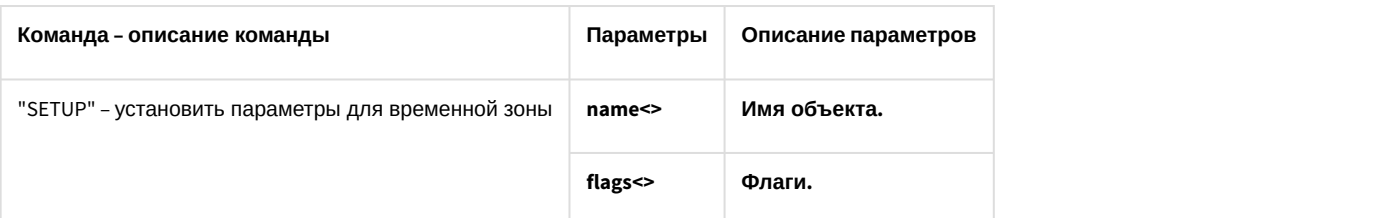

#### Свойства объекта **TIME\_ZONE** показаны в таблице.

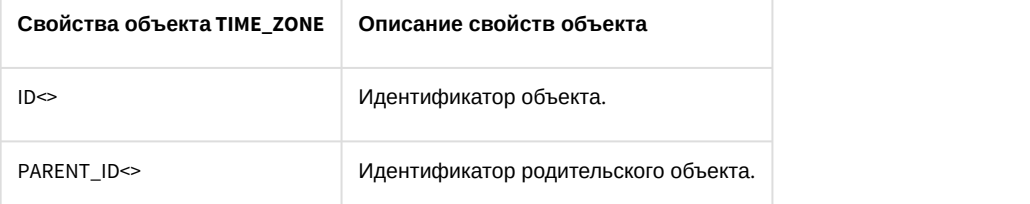

Функция проверки состояния объекта **TIME\_ZONE**:

### CheckState ("TIME\_ZONE","номер","состояние")

Объект **TIME\_ZONE** может находиться в состояниях, описанных в таблице.

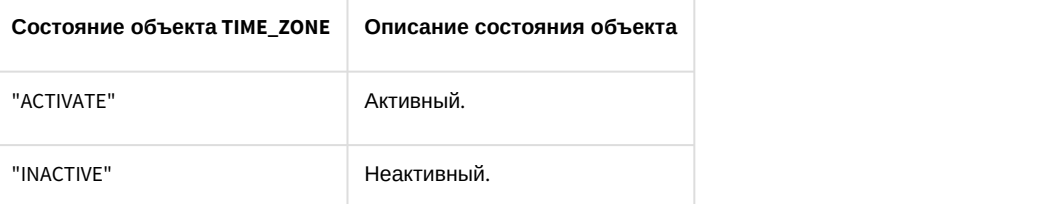

Примеры использования событий и реакций объекта **TIME\_ZONE**:

1. При активировании первой временной зоны вывести на монитор видеоизображение с камеры №1.

```
OnEvent("TIME_ZONE","1","ACTIVATE")
\{ DoReact ("CAM", "1", "ACTIVATE", "MONITOR<1>");
}
```
# 3.7.18 SSS WATCHDOG

Объект SSS\_WATCHDOG соответствует системному объекту Служба перезагрузки системы.

От объекта SSS\_WATCHDOG поступают события, представленные в таблице. Запуск процедур происходит при возникновении соответствующего события. Формат процедуры событий для объекта Служба перезагрузки системы:

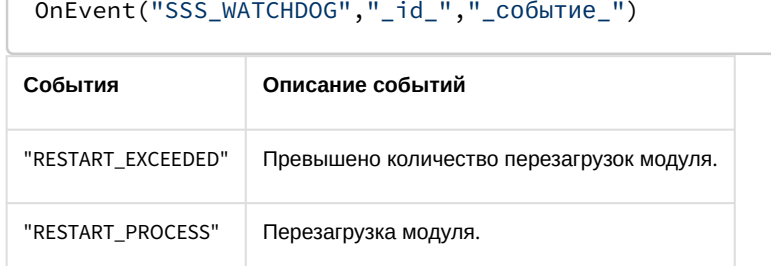

Формат оператора для описания действий со службой перезагрузки системы:

### DoReact("SSS\_WATCHDOG","\_id\_","\_команда\_" [,"\_параметры\_"]);

### Список команд и параметров для объекта SSS WATCHDOG представлен в таблице.

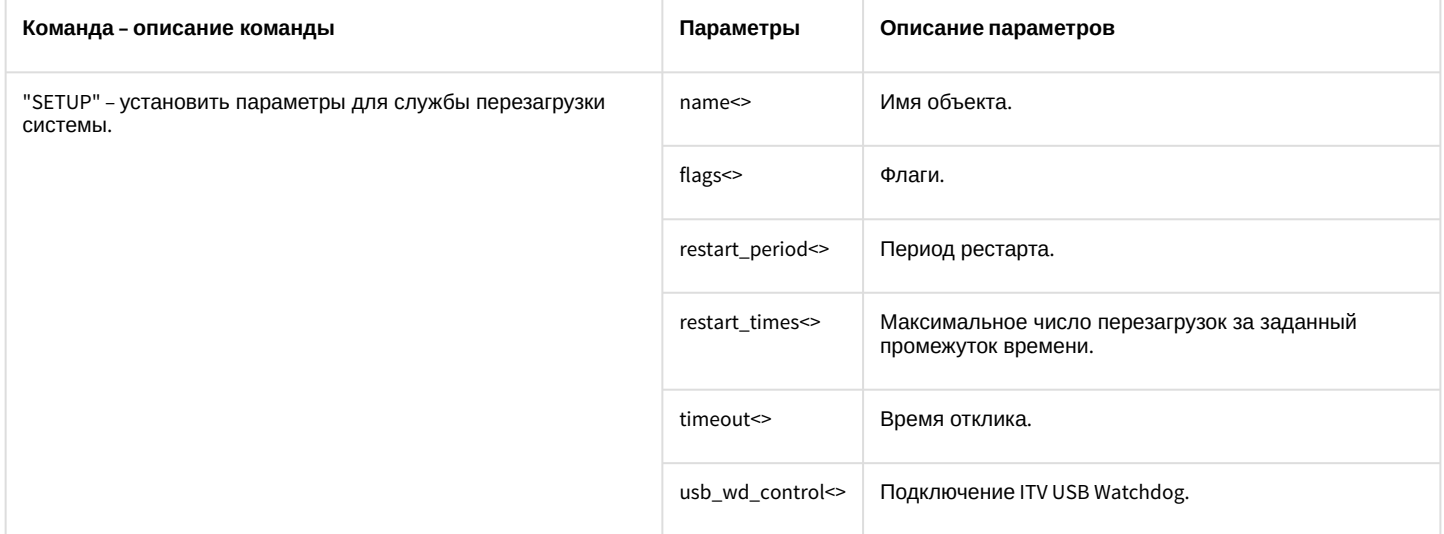

Свойства объекта SSS\_WATCHDOG показаны в таблице.

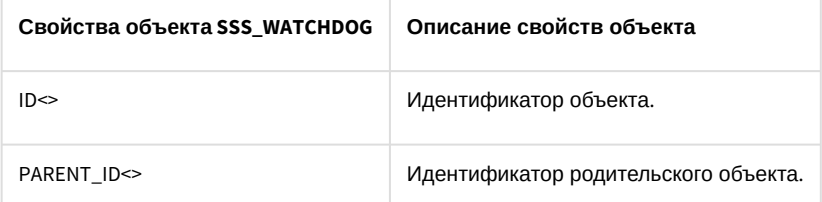

Примеры использования событий и реакций объекта SSS\_WATCHDOG:

1. При перезагрузке модуля активировать третью камеру на монитор №5.

```
OnEvent("SSS_WATCHDOG","1"," RESTART_PROCESS")
\{DoReact("MONITOR", "5", " ACTIVATE_CAM", "CAM<3>")
\mathcal{E}
```
# 3.7.19 SLAVE

Объект **SLAVE** соответствует системному объекту **Компьютер**.

От объекта **SLAVE** поступают события, представленные в таблице. Запуск процедур происходит при возникновении соответствующего события. Формат процедуры событий для объекта **Компьютер**:

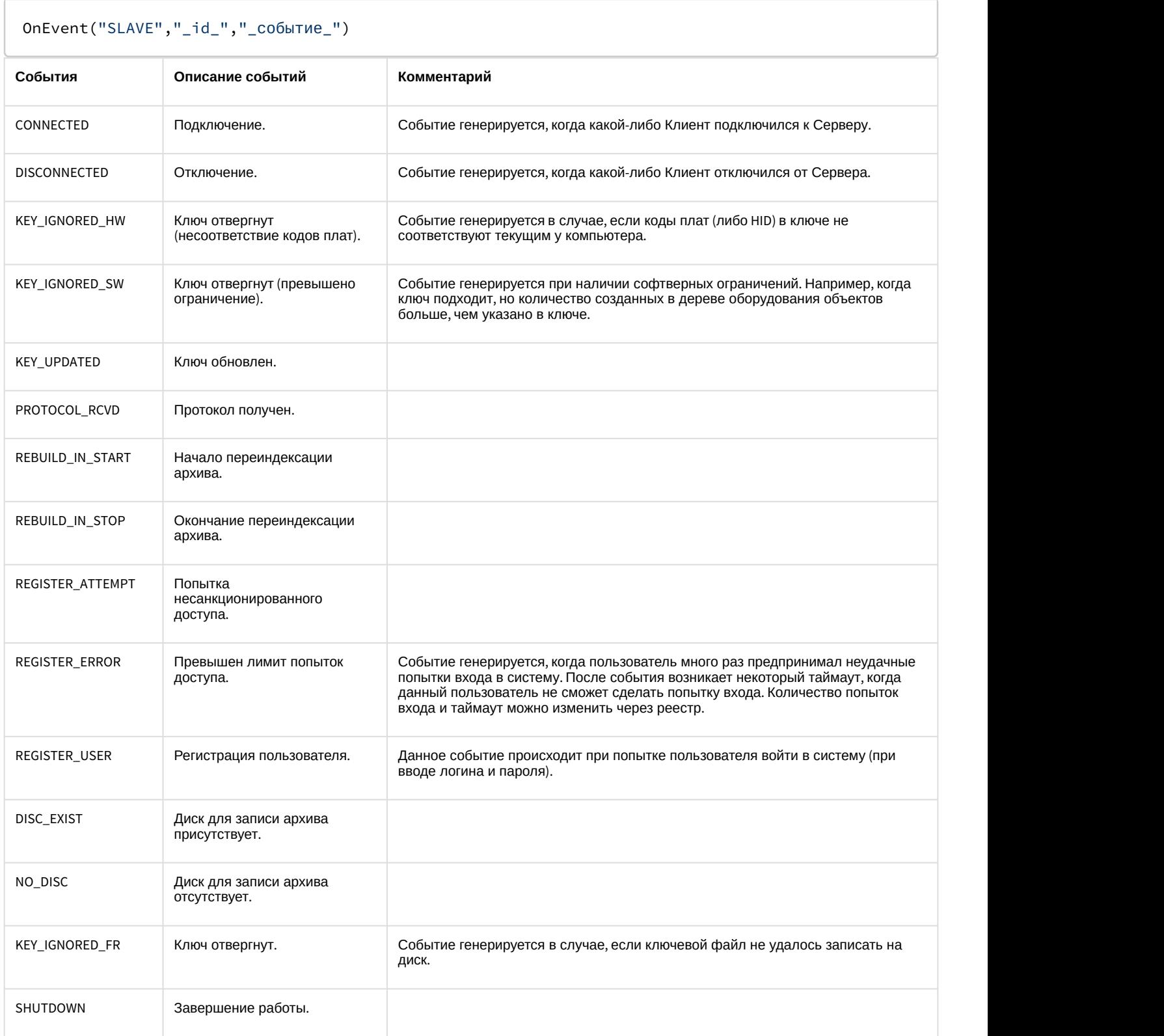

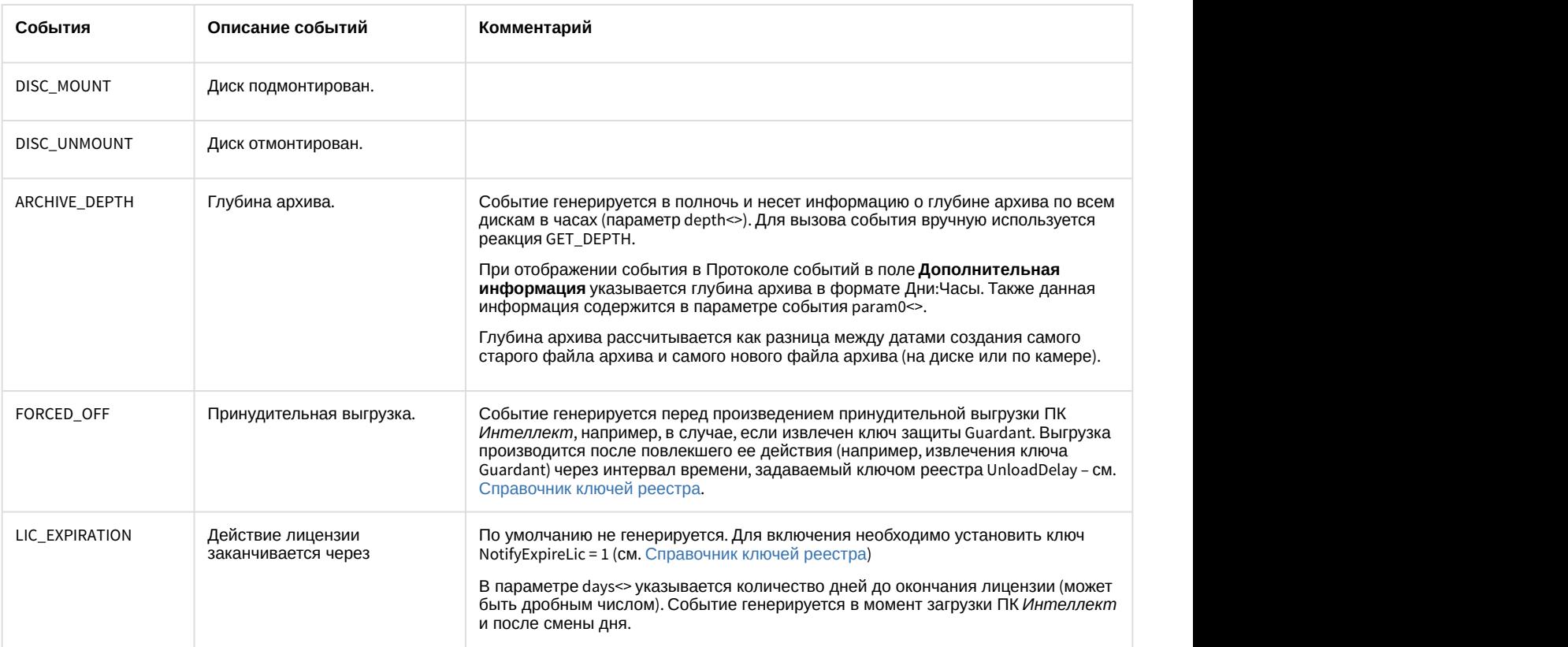

### Формат оператора для описания действий с объектом компьютер:

DoReact("SLAVE","\_id\_","\_команда\_" [,"\_параметры\_"]);

### Список команд и параметров для объекта **SLAVE** представлен в таблице.

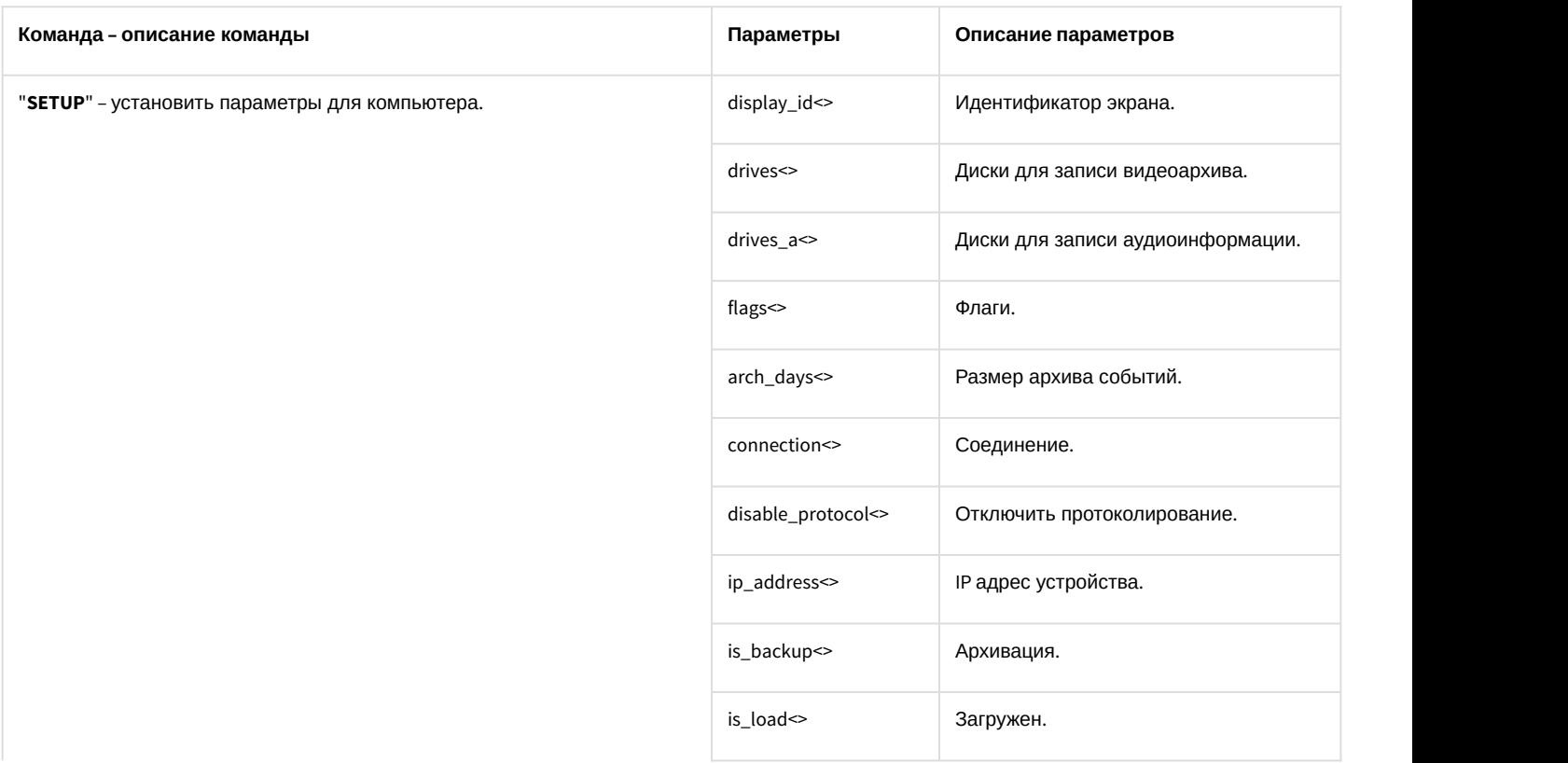

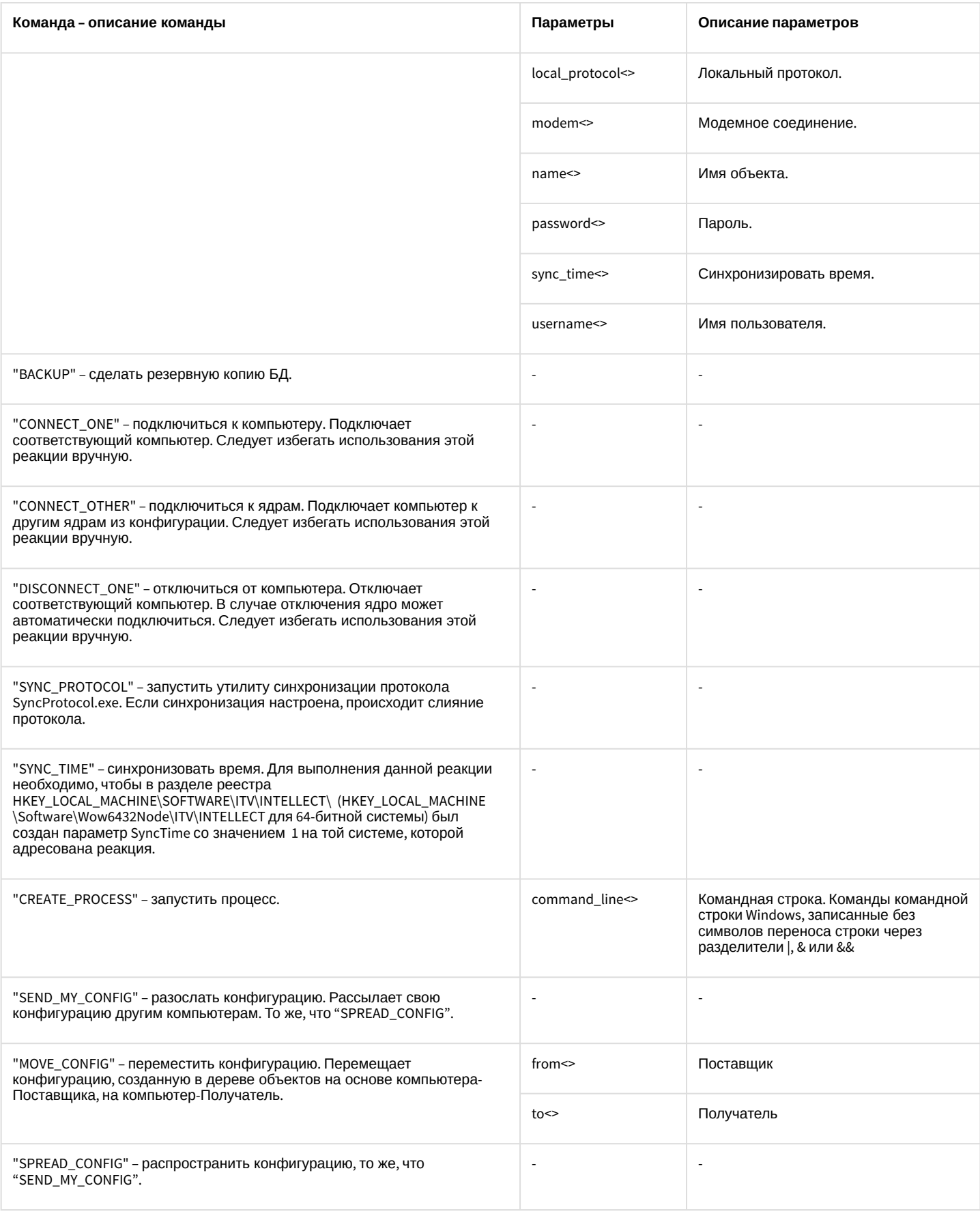

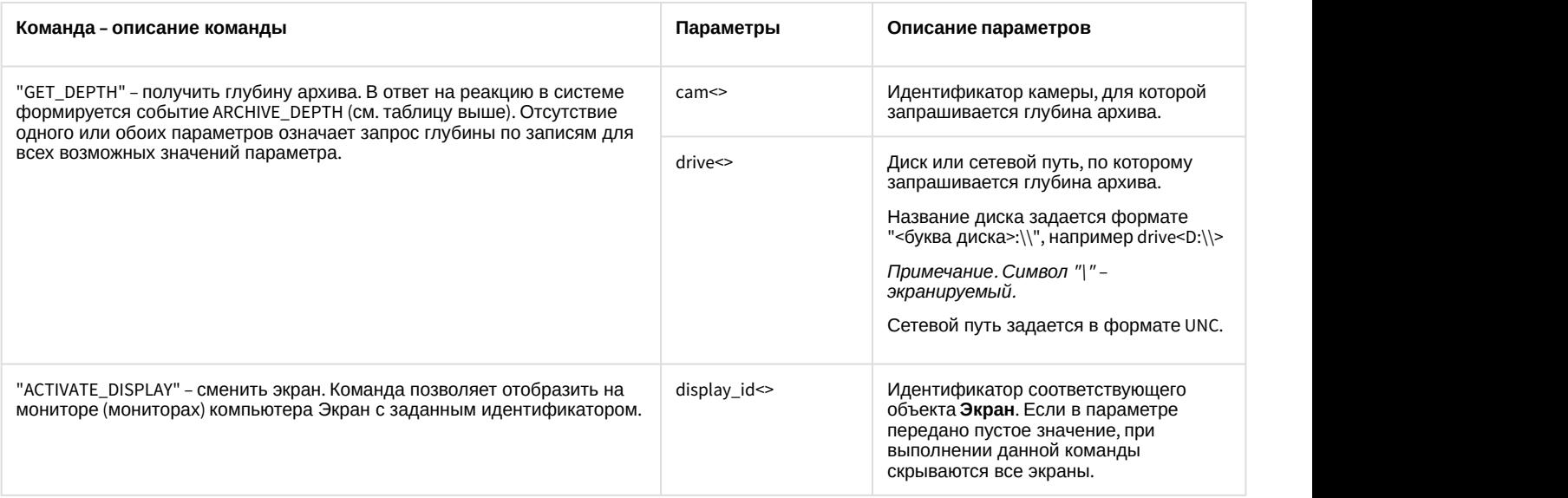

Свойства объекта **SLAVE** показаны в таблице.

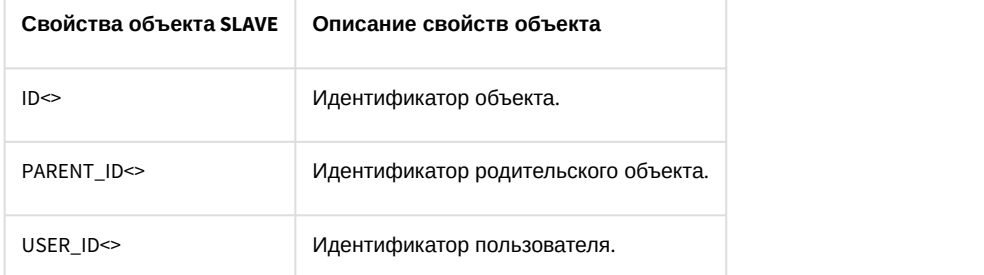

Примеры использования событий и реакций объекта **SLAVE:**

1. При отсутствии диска для записи архива, остановить запись с камеры №2.

```
OnEvent("SLAVE","1"," NO_DISC")
\{ DoReact("CAM","2"," REC_STOP");
}
```
2. По Макрокоманде 1 получить глубину архива по Камере 1.

```
OnEvent ("MACRO","1","RUN"){
   DoReact ("SLAVE","WS3","GET_DEPTH","cam<1>");
}
```
В результате в отладочном окне будет отображена следующая строка: Event : SLAVE|WS3|ARCHIVE\_DEPTH|

**cam<1>**,core\_global<1>,date<11-07-13>,**depth<42>**,destination\_id<1>,destination\_source<PROGRAM>,fraction<970>,gu id\_pk<{003DFC83-0CEA-E211-A437-0017C401D5C2}>,owner<WS3>,**param0<01:18>**,slave\_id<WS3>,time<13:30:33> Кроме того, в Протоколе событий будет отображено событие **Глубина архива**, а в поле **Дополнительная информация** будет указана глубина архива в формате Дни:Часы. Данная информация также отображается в отладочном окне в параметре события **param0<>**.

## 3.7.20 DISPLAY

Объект **DISPLAY** соответствует системному объекту **Экран**.

От объекта **DISPLAY** поступают события, представленные в таблице. Запуск процедур происходит при возникновении соответствующего события. Формат процедуры событий для объекта **Экран**:

### OnEvent("DISPLAY","\_id\_","\_событие\_")

#### Описание событий от объекта **DISPLAY**:

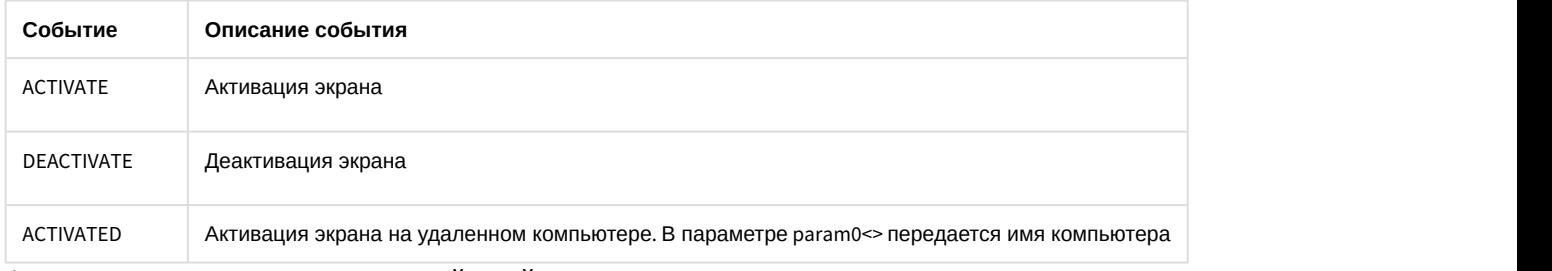

Формат оператора для описания действий с экраном:

### DoReact("DISPLAY","\_id\_","\_команда\_" [,"\_параметры\_"]);

#### Список команд и параметров для объекта **DISPLAY** представлен в таблице.

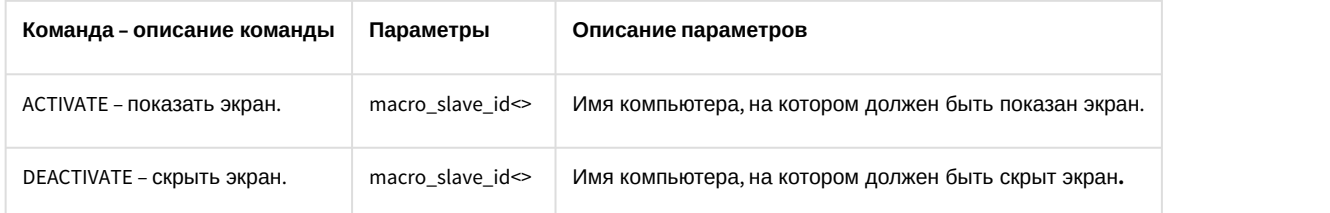

#### **Примечание.**

В случае, если параметр «macro\_slave\_id» не установлен, команда будет выполнена для всех компьютеров **(i) Примечание.**<br>В случае, если параметр «m<br>в системе.

#### Свойства объекта **DISPLAY** показаны в таблице.

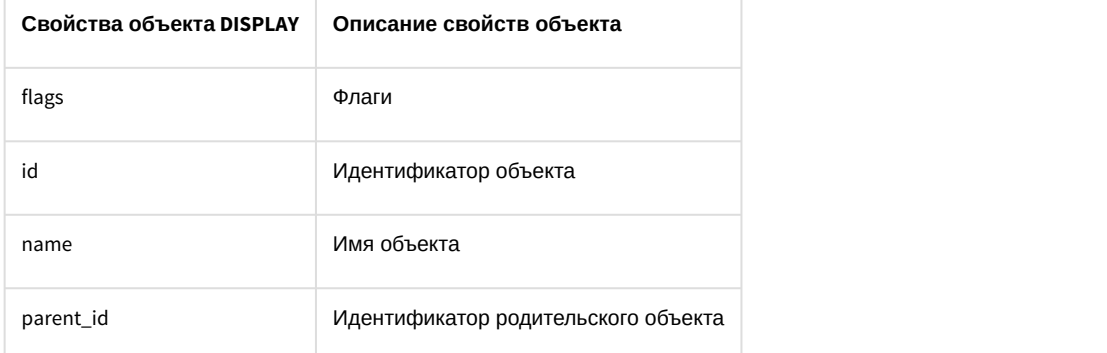

Пример использования событий и реакций объекта **DISPLAY**:

1. При активировании первой временной зоны отобразить первый экран на компьютере **CLIENT**.

```
OnEvent("TIME_ZONE","1","ACTIVATE")
\{ DoReact("DISPLAY","1","ACTIVATE","macro_slave_id< CLIENT >");
}
```
## 3.7.21 GATE

Объект GATE соответствует системному объекту **Видеошлюз.**

От объекта GATE поступают события, представленные в таблице. Запуск процедур происходит при возникновении соответствующего события. Формат процедуры событий для объекта Видеошлюз:

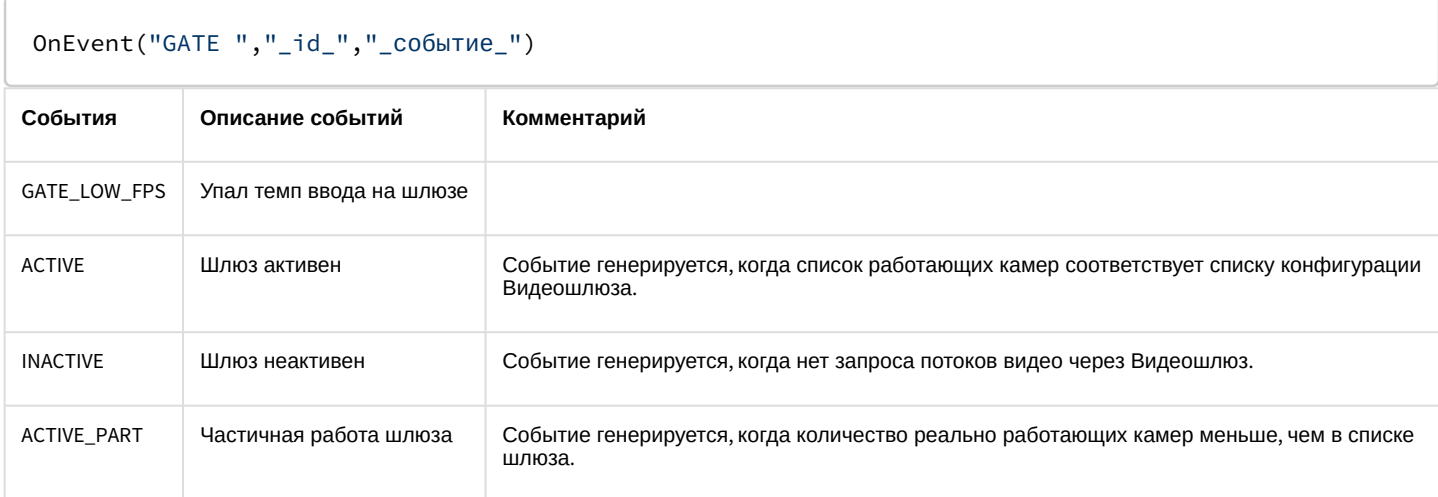

Пример. При падении темпа ввода на шлюзе 1 разослать соответствующее событие по всем ядрам системы.

```
OnEvent("GATE ","1"," GATE_LOW_FPS ")
\{NotifyEventGlobal ("GATE ","1"," GATE_LOW_FPS ");
\}
```
## 3.7.22 CAM\_VMDA\_DETECTOR

Объект САМ\_VMDA\_DETECTOR соответствует системному объекту Детектор VMDA.

От объекта САМ\_VMDA\_DETECTOR поступают события, представленные в таблице. Запуск процедуры происходит при возникновении соответствующего события. Формат процедуры событий для детектора VMDA:

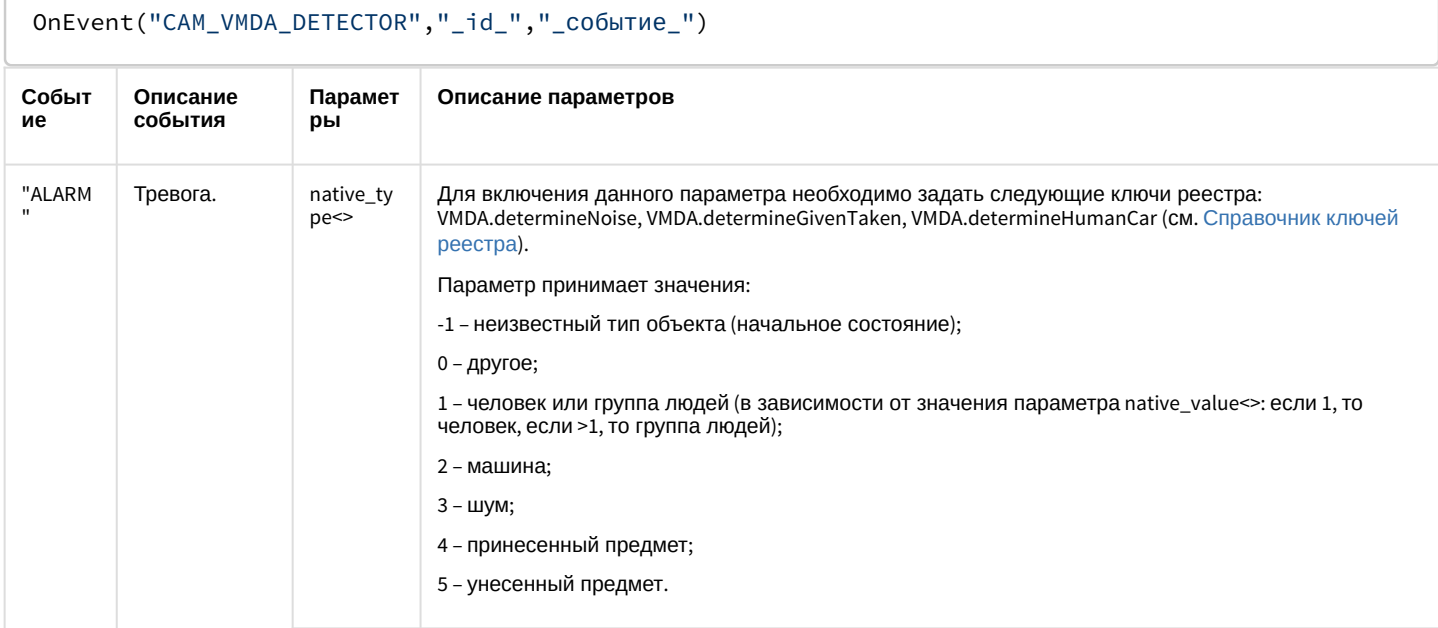

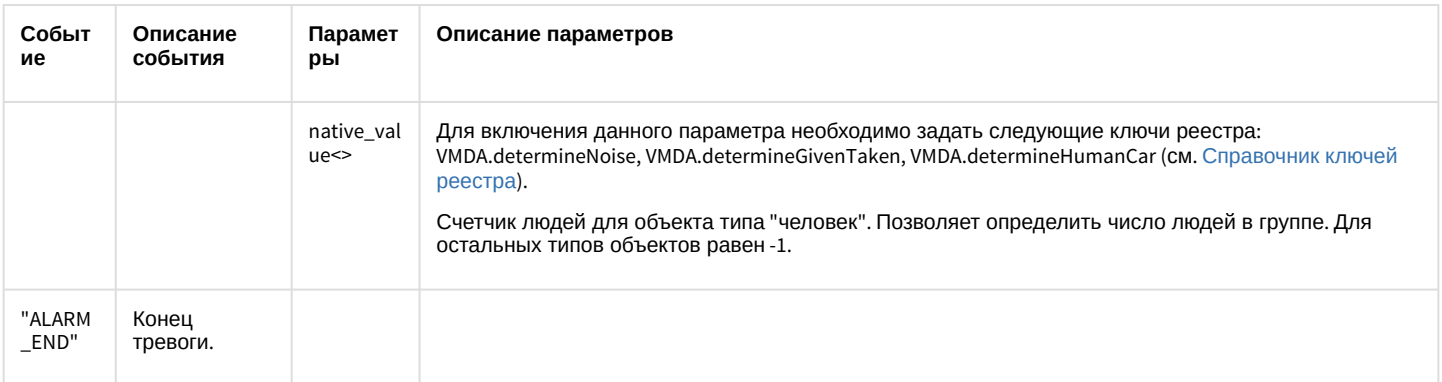

Формат оператора для описания действий с детектором VMDA:

```
DoReact("САМ_VMDA_DETECTOR","_id_","_команда_");
```
Список команд и параметров для объекта САМ\_VMDA\_DETECTOR представлен в таблице.

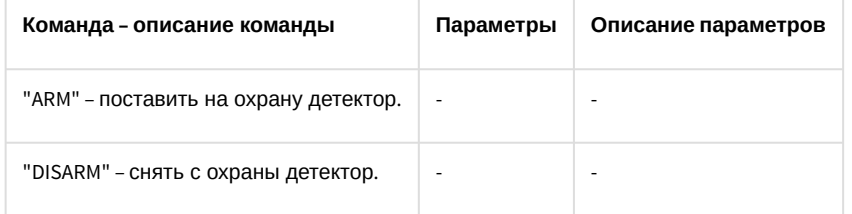

Пример использования событий и реакций объекта Детектор VMDA:

При выполнении Макрокоманды 1 поставить на охрану Детектор VMDA 2:

```
OnEvent ("MACRO","1","RUN")
\{DoReact("CAM_VMDA_DETECTOR","2","ARM");
\}
```
## 3.7.23 ARCH

Объект ARCH соответствует системному объекту Долговременный архив.

От объекта ARCH поступают события, представленные в таблице. Запуск процедур происходит при возникновении соответствующего события. Формат процедуры событий для объекта Долговременный архив:

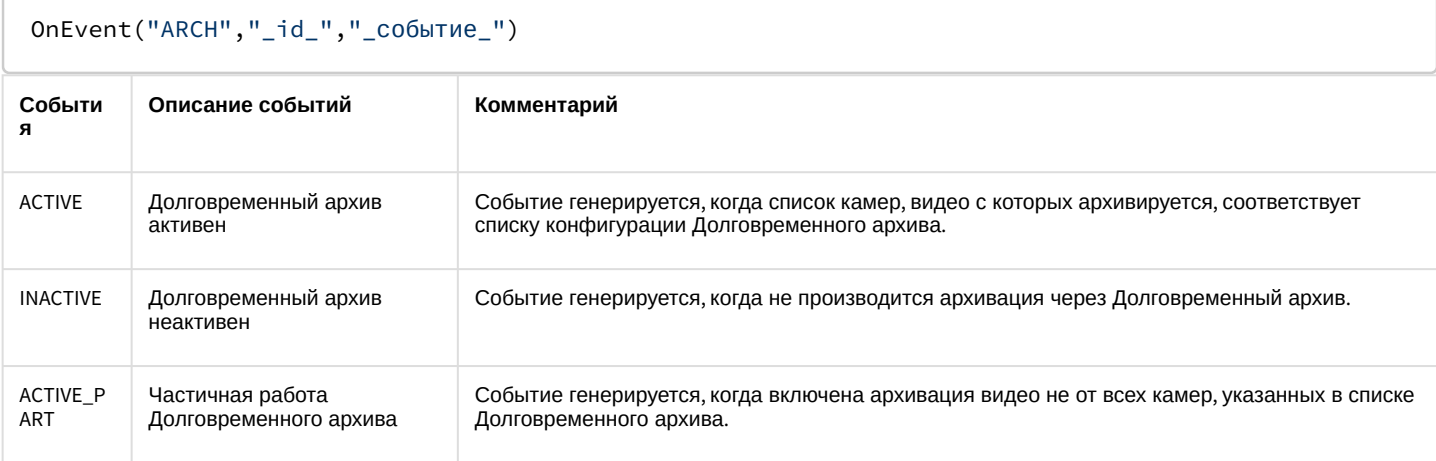

Пример. Если не производится архивация через Долговременный архив 1, разослать соответствующее событие по всем ядрам системы.

```
OnEvent("ARCH","1","INACTIVE")
\left\{ \right.NotifyEventGlobal ("ARCH","1","INACTIVE");
\mathcal{L}
```
# 3.7.24 CORE

Объект CORE - это глобальный статический объект, реализующий методы, используемые для контроля состояния и управления системными объектами программного комплекса Интеллект. Более широкие возможности для работы с объектом CORE предоставляются при использовании скриптов на языке программирования JScript - см. документ Руководство по программированию (JScript).

От объекта CORE поступают события, представленные в таблице. Запуск процедуры происходит при возникновении соответствующего события. Формат процедуры событий для объекта CORE:

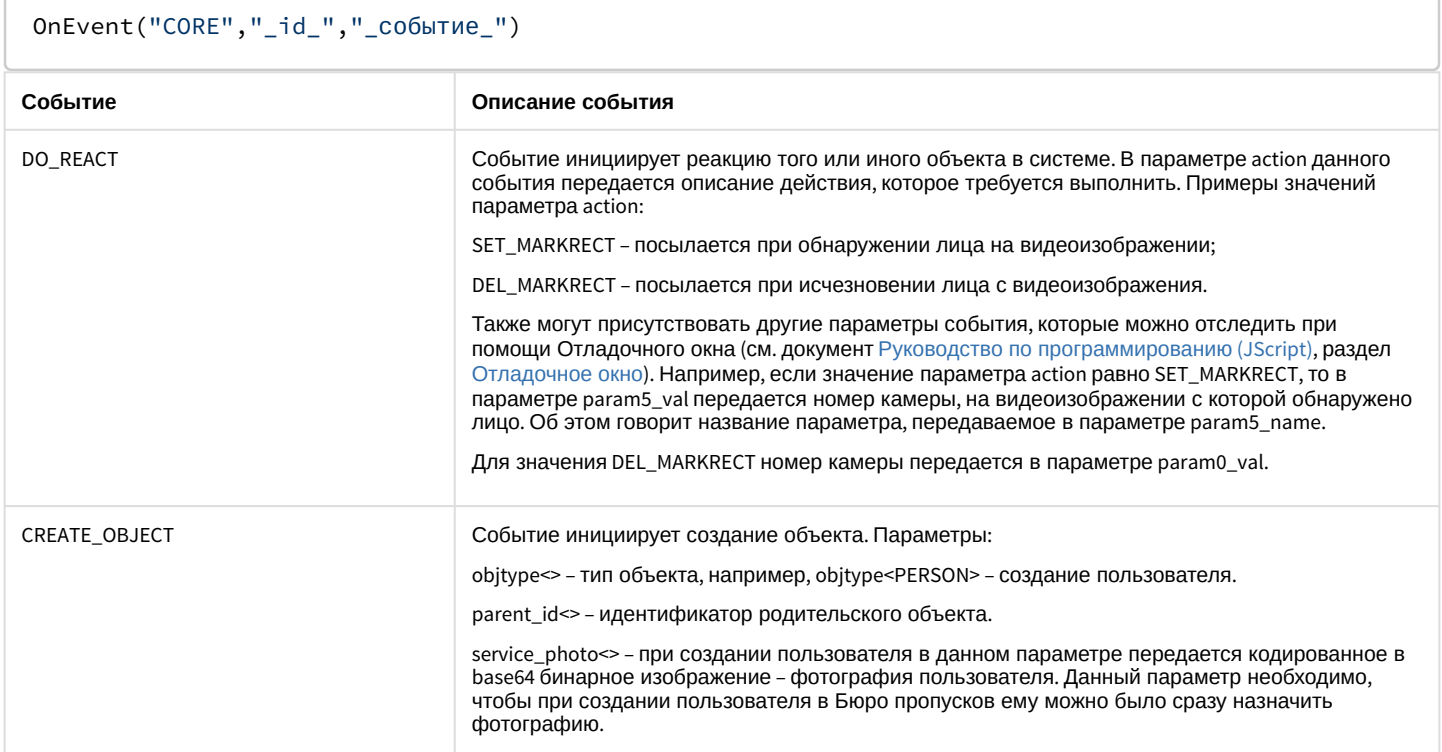

### Пример.

При появлении лица в кадре выводить на Монитор 2 видеоизображение с соответствующей камеры. При исчезновении лица убирать с Монитора 2 видеоизображение с соответствующей камеры.

```
OnEvent("CORE",N,"DO_REACT")
\{ if (strequal(action,"SET_MARKRECT"))
\{ and \{ DoReact("MONITOR","2","ADD_SHOW","cam<"+param5_val+">"); 
 }
       if (strequal(action,"DEL_MARKRECT"))
\{ and \{the contract of the contract of the contract of the contract of the contract of the contract of the contract o
             Wait(2); DoReact("MONITOR","2","REMOVE","cam<"+param0_val+">"); 
) and the contract of \mathbf{J} and the contract of \mathbf{J} and \mathbf{J} and \mathbf{J} }
}
```
## 3.7.25 TITLEVIEWER

Объект **TITLEVIEWER** соответствует системному объекту **Поиск по титрам**.

От объекта **TITLEVIEWER** поступают события, представленные в таблице. Запуск процедур происходит при возникновении соответствующего события. Формат процедуры событий для объекта **Поиск по титрам**:

```
OnEvent("TITLEVIEWER","_id_","_событие_")
```
В таблице описаны события, поступающие от объекта **TITLEVIEWER**.

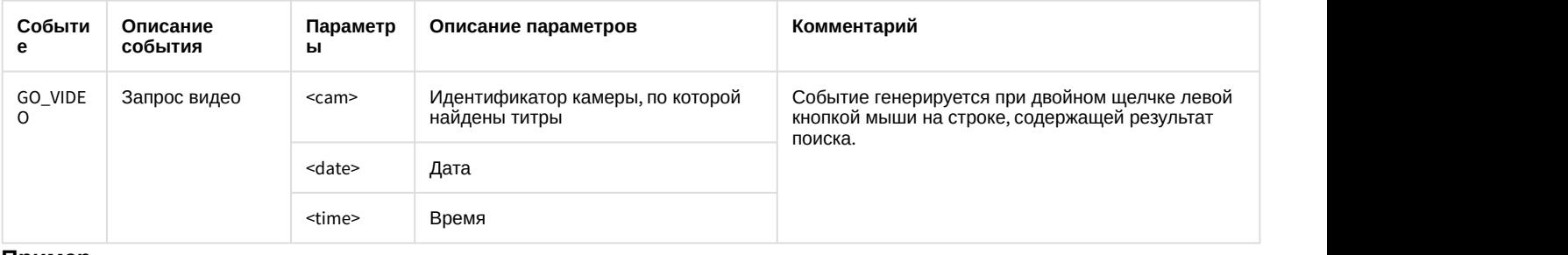

#### **Пример**.

При двойном щелчке по строке результата поиска в окне **Поиск по титрам** отображать на мониторе 4 видеоархив, соответствующий данному результату.

```
OnEvent("TITLEVIEWER","1","GO_VIDEO")
{
   DoReact("MONITOR","4","ARCH_FRAME_TIME","cam<"+cam+">,date<"+date+">,time<"+time+">");
    DoReact("MONITOR","4","KEY_PRESSED","key<PLAY>");
}
```
### 3.7.26 MAP

Объект **MAP** соответствует системному объекту **Карта**.

Формат оператора для описания действий с картой:

```
DoReact("MAP","_id_","_команда_" [,"_параметры_"]);
```
Список команд и параметров для объекта **MAP** представлен в таблице.

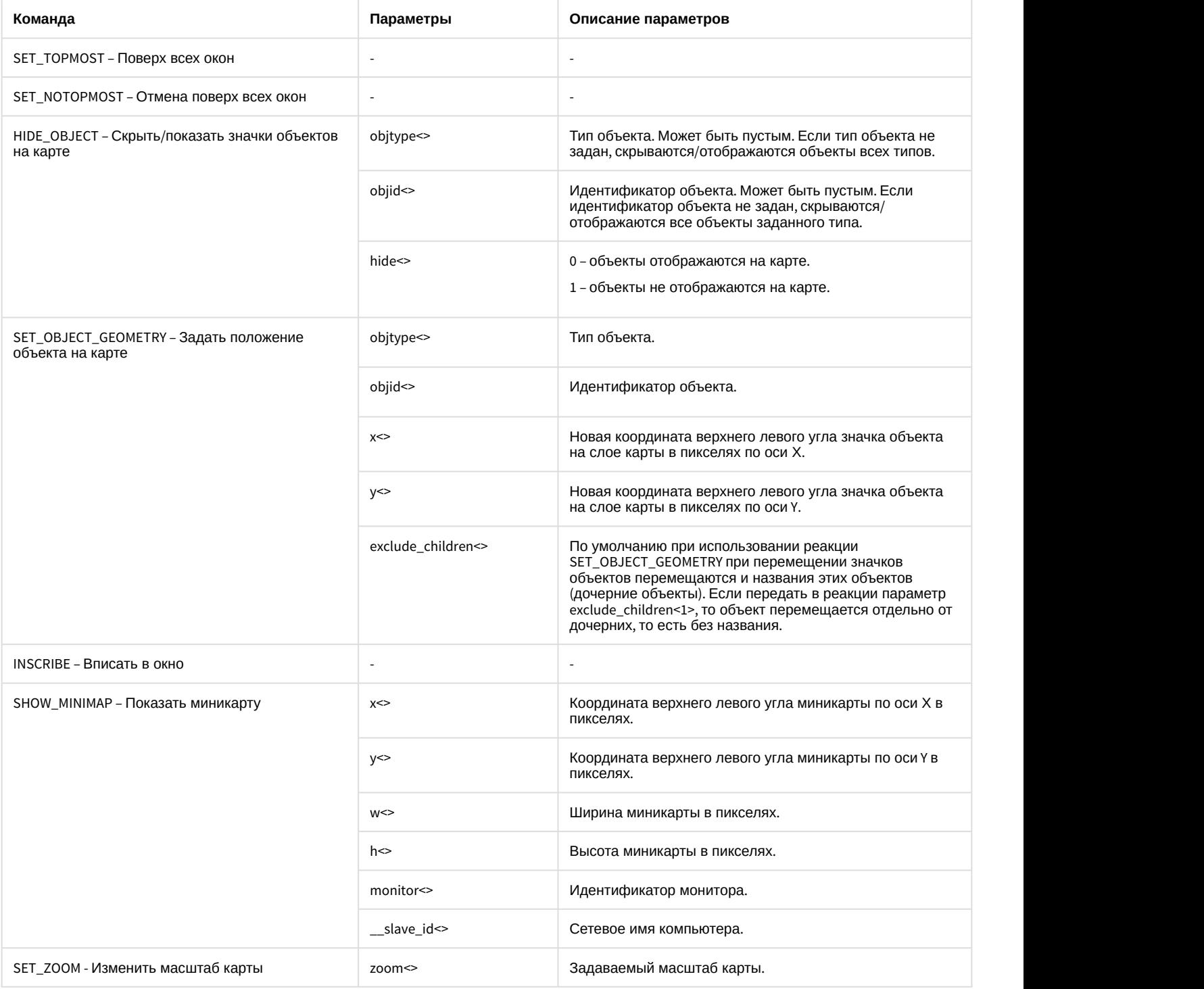

Пример. Скрыть Камеру 10 на Карте 1 по Макрокоманде 10.

```
OnEvent("MACRO","10","RUN")
\{ DoReact("MAP","1","HIDE_OBJECT","objtype<CAM>,objid<10>,hide<1>");
}
```
## 3.7.27 FAILOVER

Объект **FAILOVER** соответствует системному объекту **Сервис отказоустойчивости**.

От объекта **FAILOVER** поступают события, представленные в таблице. Запуск процедур происходит при возникновении соответствующего события. Формат процедуры событий для объекта **Сервис отказоустойчивости**:

## OnEvent("FAILOVER","\_id\_","\_событие\_")

#### Описание событий от объекта **FAILOVER**:

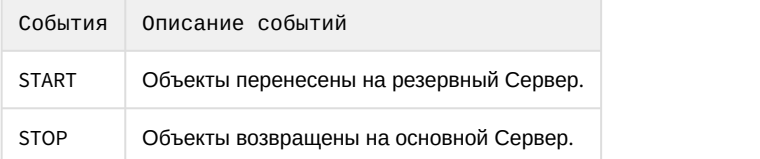

Пример использования на языке JScript см. в документе [Руководство по программированию](https://doc.axxonsoft.com/confluence/pages/viewpage.action?pageId=124978883) [\(JScript\)](https://doc.axxonsoft.com/confluence/pages/viewpage.action?pageId=124978883), раздел [Примеры скриптов на языке](https://doc.axxonsoft.com/confluence/pages/viewpage.action?pageId=124978958) [JScript](https://doc.axxonsoft.com/confluence/pages/viewpage.action?pageId=124978958).

Формат оператора для описания действий с Сервисом отказоустойчивости:

#### DoReact("FAILOVER","\_id\_","\_команда\_" [,"\_параметры\_"]);

Список команд и параметров для объекта **FAILOVER** представлен в таблице.

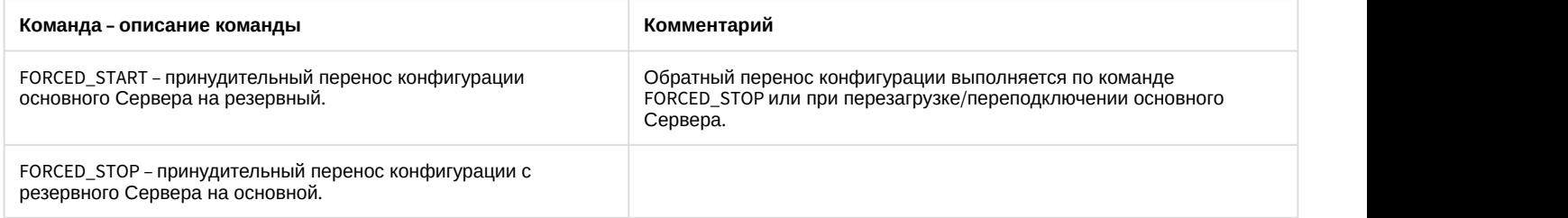

### 3.7.28 OPERATORPROTOCOL

#### Объект **OPERATORPROTOCOL** соответствует системному объекту **Протокол оператора**.

Формат оператора для описания действий с Протоколом оператора:

DoReact("OPERATORPROTOCOL","\_id\_","\_команда\_" [,"\_параметры\_"]);

Список команд и параметров для объекта **OPERATORPROTOCOL** представлен в таблице.

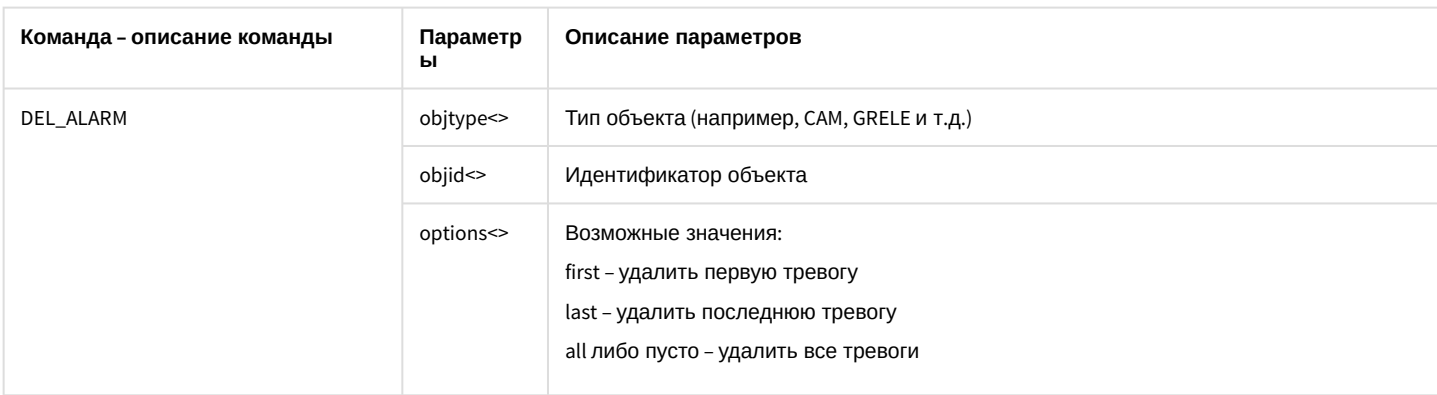

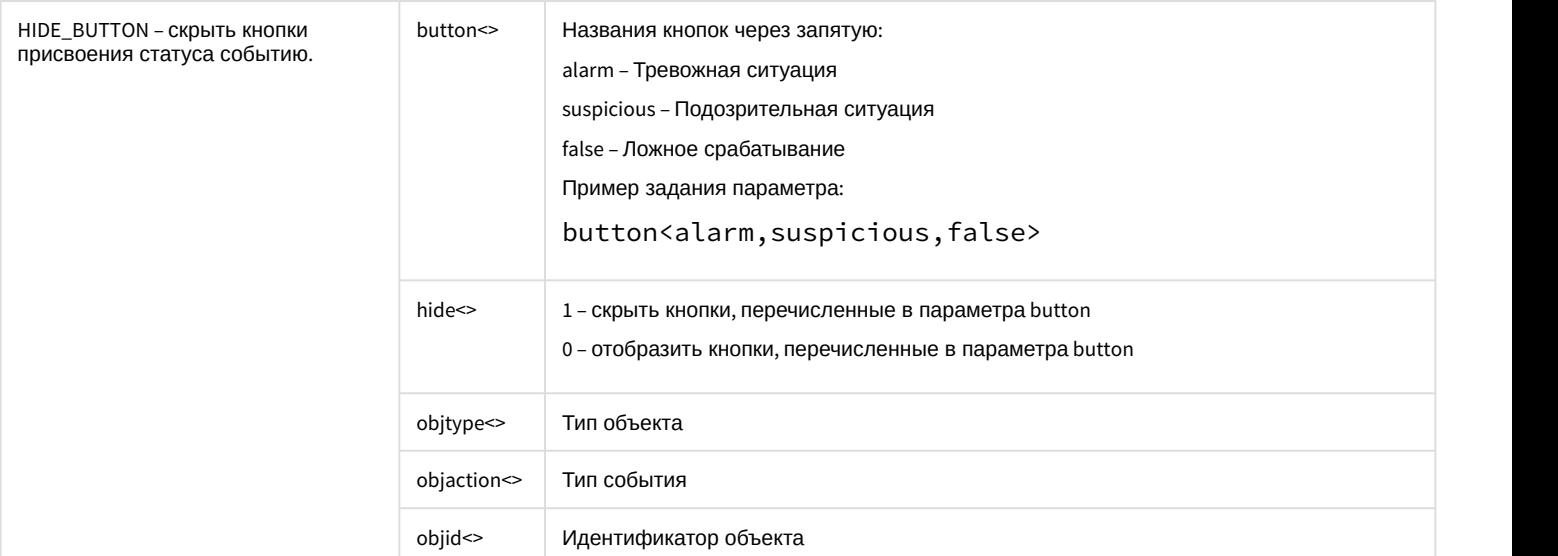

Пример 1. По макрокоманде 2 удалять из окна Протокола оператора 1 первую тревогу по Камере 3.

```
OnEvent ("MACRO","2","RUN")
\{ DoReact("OPERATORPROTOCOL","1","DEL_ALARM","objtype<CAM>,objid<3>,options<first>");
}
```
Пример 2. По макрокоманде 2 скрыть в окне Протокола оператора 1 кнопки Тревожная ситуация, Подозрительная ситуация, Ложное срабатывание для события Снята с охраны от Камеры 12.

```
OnEvent ("MACRO","2","RUN")
\{DoReact("OPERATORPROTOCOL","1","HIDE_BUTTON","button<alarm,suspicious,false>,hide<1>,objtype<CA
M>,objaction<DISARM>,objid<12>");
}
```
# 3.7.29 PERSON

Объект **PERSON** соответствует системному объекту **Пользователь**.

От объекта **PERSON** поступают события, представленные в таблице. Запуск процедур происходит при возникновении соответствующего события. Формат процедуры событий для объекта **Камера**:

```
OnEvent("PERSON","_id_","_событие_")
```
Описание событий от объекта **PERSON**:

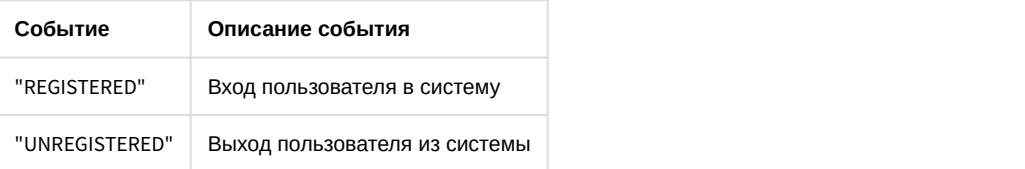

## 3.7.30 JOYSTICK

Объект **JOYSTICK** не соответствует никаким объектам ПК *Интеллект*.

От объекта **JOYSTICK** поступают события, представленные в таблице. Запуск процедур происходит при возникновении соответствующего события. Формат процедуры событий для объекта **JOYSTICK**:

#### OnEvent("JOYSTICK","\_id\_","\_событие\_")

#### Описание событий от объекта **JOYSTICK**:

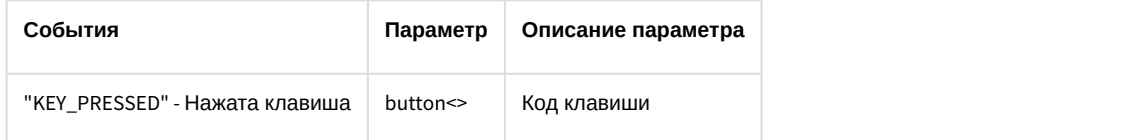

## 3.7.31 CAM\_FACECAPTURE

### Объект **CAM\_FACECAPTURE** соответствует системному объекту **Детектор лиц**.

От объекта **CAM\_FACECAPTURE** поступают события, представленные в таблице. Запуск процедур происходит при возникновении соответствующего события. Формат событий для объекта **FIRSERVER**:

#### OnEvent("CAM\_FACECAPTURE","\_id\_","\_событие\_")

#### Описание событий от объекта **CAM\_FACECAPTURE** :

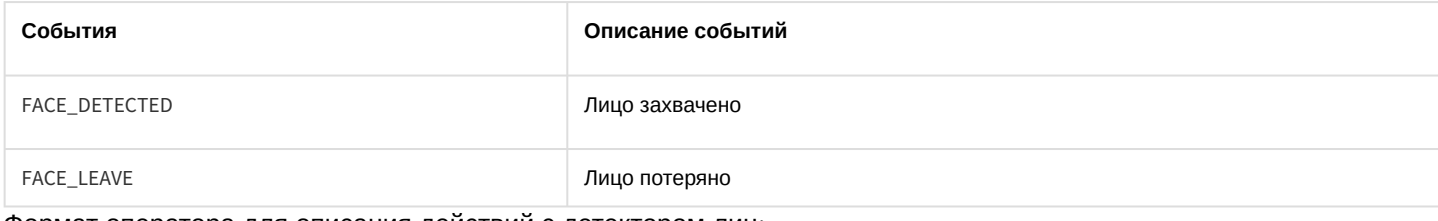

Формат оператора для описания действий с детектором лиц:

### DoReact("CAM\_FACECAPTURE","\_id\_","\_команда\_" [,"\_параметры\_"]);

#### Список параметров для объекта **CAM\_FACECAPTURE** представлен в таблице.

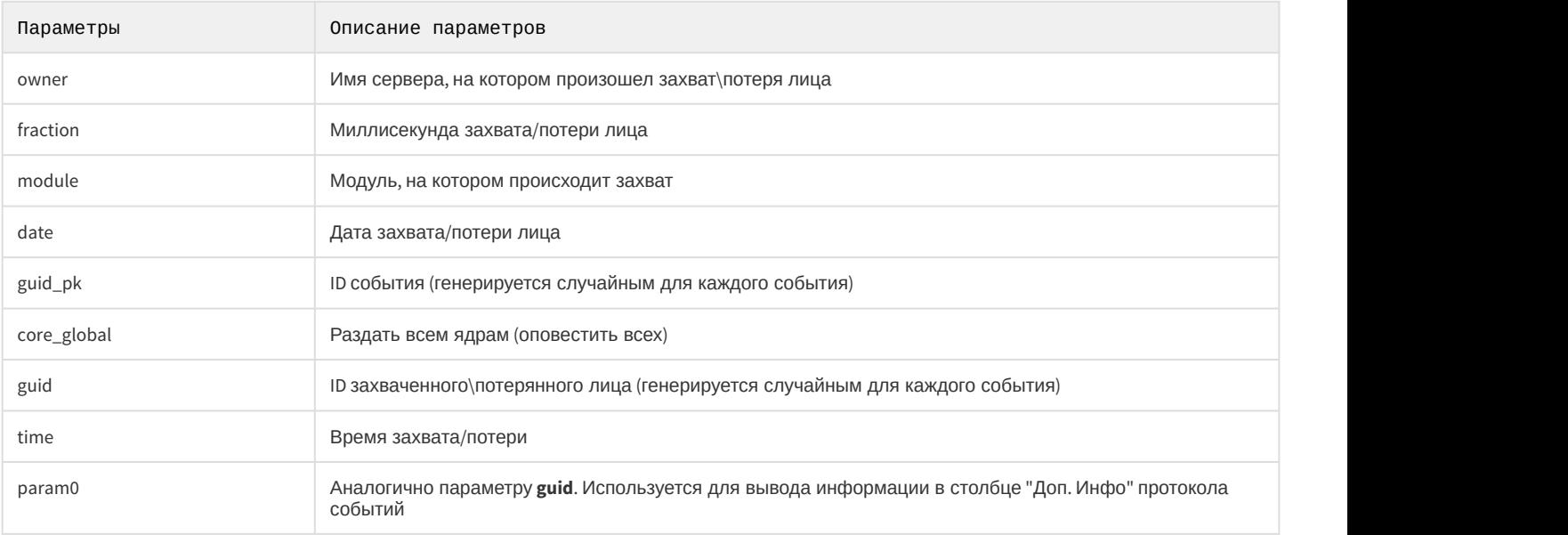

# 3.7.32 CAM\_TITLE

### Объект **САМ\_TITLE** соответствует системному объекту Титрователь.

Формат оператора для описания действий с титрователем:

```
DoReact("САМ_TITLE","_id_","_команда_");
```
Список команд и параметров для объекта САМ\_TITLE представлен в таблице.

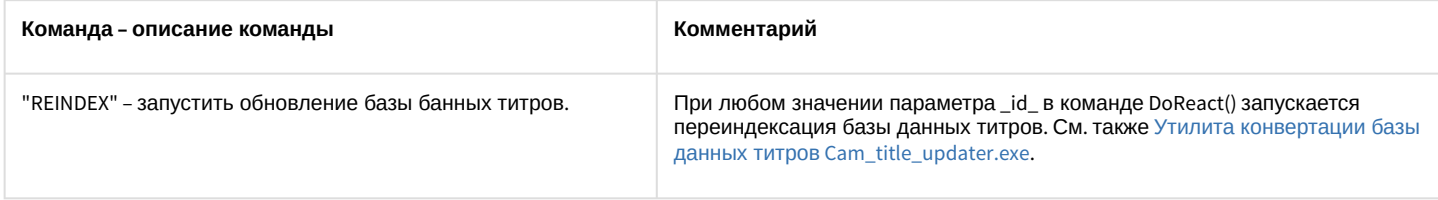

Пример.

Запускать обновление базы данных титров по макрокоманде 1.

```
OnEvent("MACRO","1","RUN")
\{DoReact("CAM_TITLE", "2", "REINDEX");
\mathcal{F}
```
# 3.7.33 IPSTORAGE

### Объект IPSTORAGE соответствует системному объекту Внешнее хранилище.

Формат оператора для описания действий с Внешним хранилищем:

DoReact("IPSTORAGE","\_id\_","\_команда\_" [,"\_параметры\_"]);

Список команд и параметров для объекта IPSTORAGE представлен в таблице.

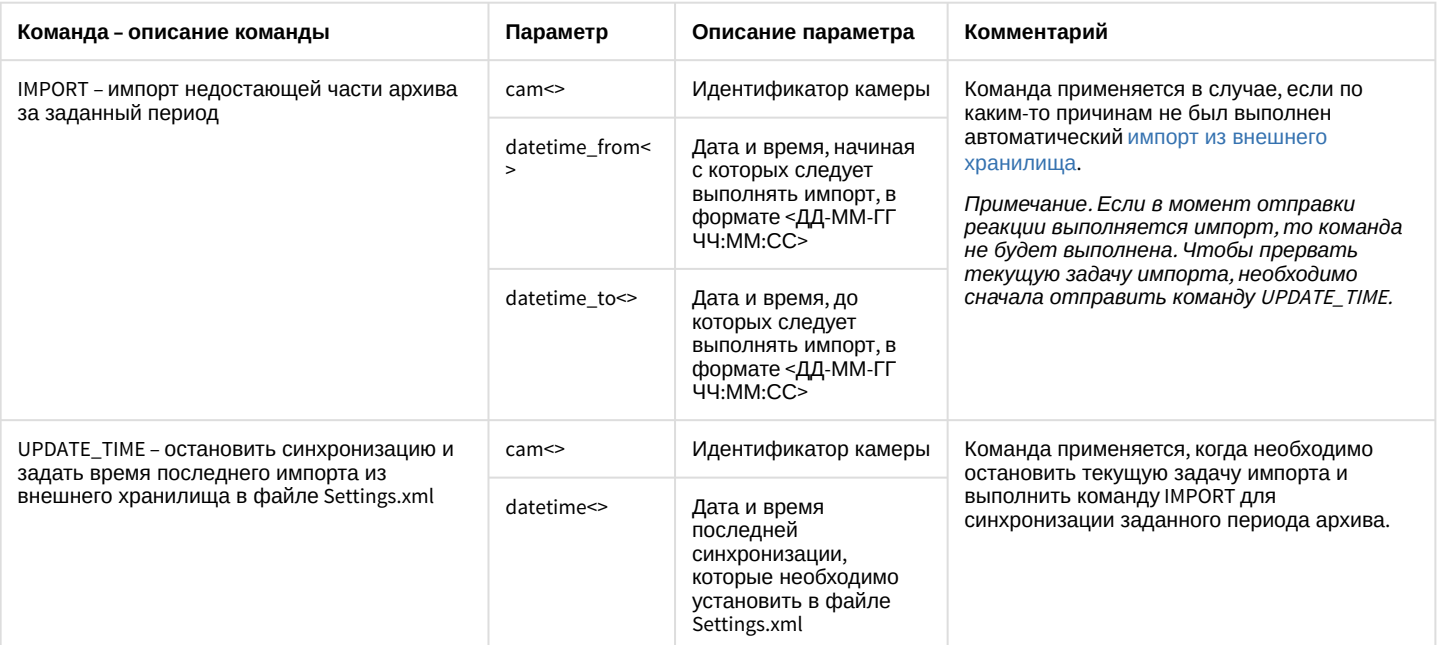

Пример.

По макрокоманде 10 выполнить импорт архива из внешнего хранилища камеры 45 за период с 11-01-19 16:00:55 по 11-01-19 17:00:55

```
OnEvent("MACRO","10","RUN")
{
   DoReact("IPSTORAGE", "1", "IMPORT", "cam<45>,datetime_from<11-01-19 
16:00:55>,datetime_to<11-01-19 17:00:55>");
}
```
# 3.7.34 EVENT\_VIEWER

Объект **EVENT\_VIEWER** соответствует системному объекту **Протокол событий**.

От объекта **EVENT\_VIEWER** поступают события, представленные в таблице. Запуск процедур происходит при возникновении соответствующего события. Формат процедуры событий для объекта **Протокол событий**:

OnEvent("EVENT\_VIEWER","\_id\_","\_событие\_")

Описание событий от объекта **EVENT\_VIEWER**:

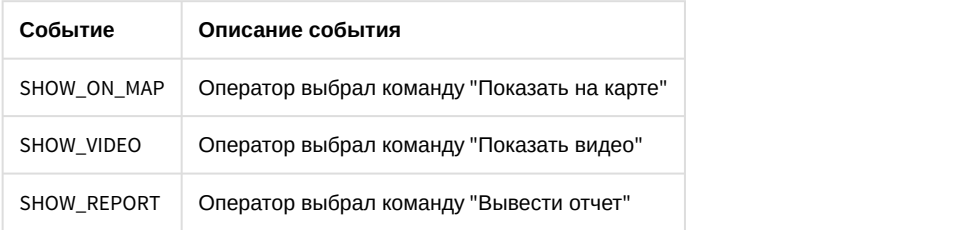

# 4 Заключение

Более подробная информация о программном комплексе Интеллект содержится в следующих документах:

- 1. Руководство администратора;
- 2. Руководство оператора;
- 3. Руководство по установке и настройке компонентов охранной системы;
- 4. Руководство по программированию (JScript).

Если в процессе работы с данным программным продуктом у вас возникли трудности или проблемы, вы можете связаться с нами. Однако рекомендуем предварительно сформулировать ответы на следующие вопросы:

- 1. В чем именно заключается проблема?
- 2. Когда и после чего появилась данная проблема?
- 3. В каких именно условиях проявляется проблема?

Помните, что чем более полную и подробную информацию вы нам предоставите, тем быстрее наши специалисты смогут устранить вашу проблему.

Мы всегда работаем над улучшением качества своей продукции, поэтому будем рады любым вашим предложениям и замечаниям, касающимся работы нашего программного обеспечения, а также документации к нему.

Пожелания и замечания по данному Руководству следует направлять в Отдел технического документирования компании Ай-Ти-Ви групп (documentation@itv.ru).

# 5 Приложение 1. Приоритеты команд начала и остановки записи

Команды остановки и начала записи в ПК *Интеллект* могут иметь разный приоритет. Приоритет команд начала и остановки записи задается параметром priority<> реакций REC и REC\_STOP соответственно. В случае, если производится попытка остановить запись командой с меньшим приоритетом, чем у команды, инициировавшей запись, команда на остановку записи будет проигнорирована.

При начале или остановке записи вручную, макрокомандой или по срабатыванию детектора приоритет не указывается явно. В таблице описано поведение ПК *Интеллект* при использовании разных способов начала и остановки записи.

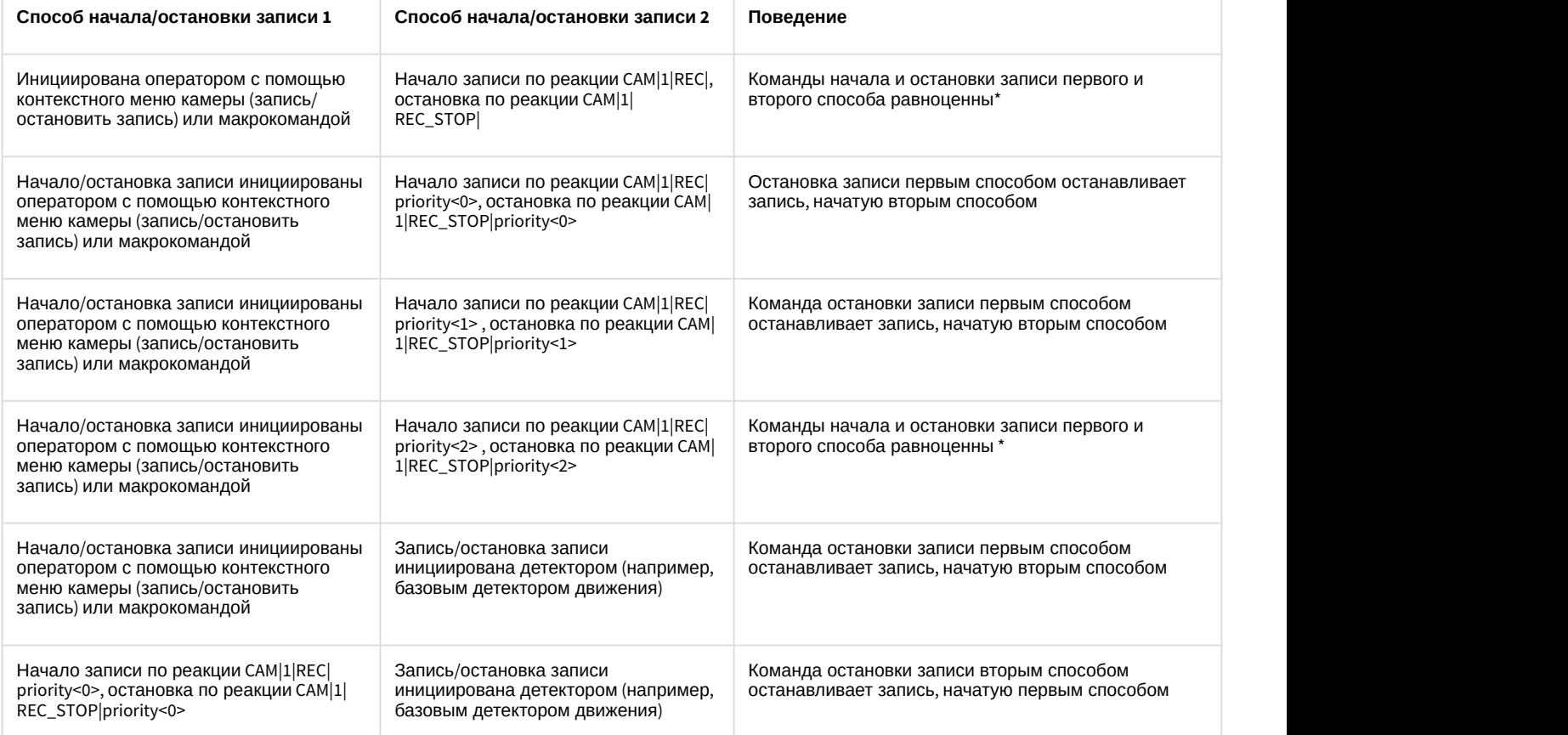

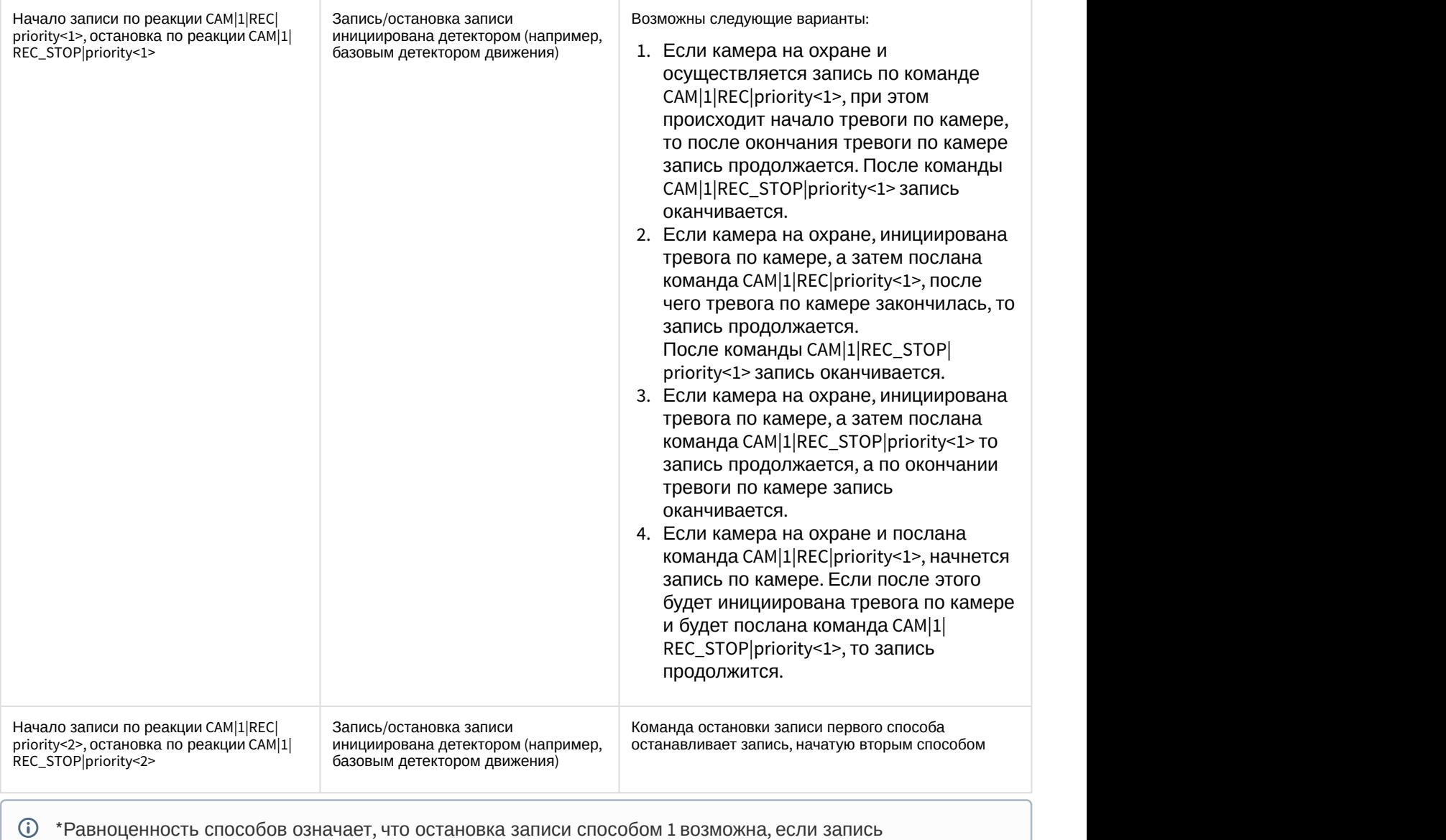

инициирована способом 2, и наоборот, остановка записи способом 2 возможна, если запись инициирована способом 1

# 6 Приложение 2. Определение значений param id и param value для реакции SET\_IPINT\_PARAM

Значения параметров param\_id и param\_value, необходимых для использования реакции SET\_IPINT\_PARAM, могут быть индивидуальны как для каждой из интегрированных IP-камер, так и для их прошивок.

Определение значений param\_id и param\_value осуществляется следующим образом:

- 1. Открыть директорию C:\Program Files\Common Files\AxxonSoft\Ipint.DriverPack\3.0.0\
- 2. Открыть с помощью любого текстового редактора содержащийся в данном каталоге файл с именем Ipint.<Название драйвера камеры>.rep, например Ipint.SonyIpela.rep

#### (i) Примечание.

В большинстве случаев имя драйвера совпадает с названием производителя IP-устройства. Уточнить имя драйвера для требуемого производителя можно при обращении в техническую поддержку компании ITV.

3. Найти в файле название требуемой модели, например SNC-DH120T.

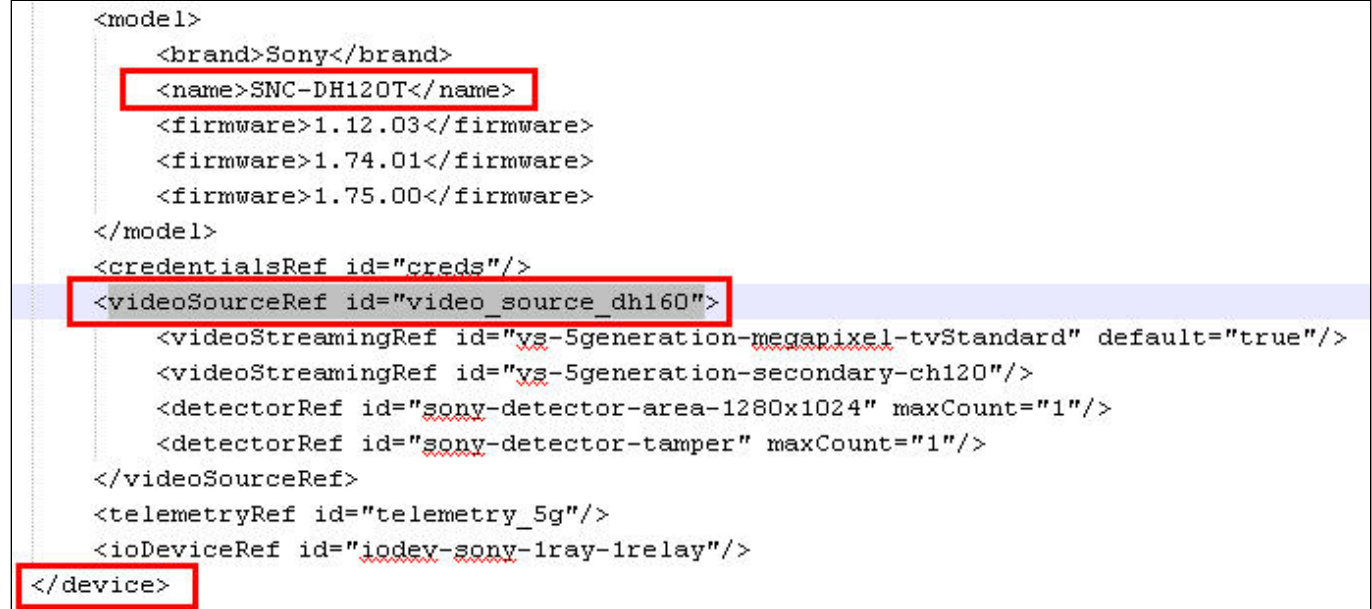

4. В пределах того же тэга <device>, что и тэг <model>, содержащий описание требуемой модели, присутствует тэг <videoSourceRef>. Необходимо найти в файле еще одно вхождение значения id данного параметра (в

```
данном примере это значение video_source_dh160) в тэге videoSource.
```

```
<videoSource id="video source dh160">
    <property_id="brightness"_xsi:type="PropertyIntRangeType">
        <value>
             <min>0</min>
             <max>10</max>
             <default>5</default>
         \langle/value>
    </property>
    <property id="sharpness" xsi:type="PropertyIntRangeType">
         <value>
             <min>0</min>
             <max>6</max>
             <default>3</default>
         \langle/value>
    </property>
    <property id="saturation" xsi:type="PropertyIntRangeType">
         <value>
             \langle \text{min} \rangle 0 \langle \text{min} \rangle<max>6</max>
             <default>3</default>
        </value>
    </property>
    <property_id="contrast"_xgi:type="PropertyIntRangeType">
         <value>
             <min>O</min>
             <max>6</max>
             <default>3</default>
         \langle/value>
    </property>
    <property id="monochrome" xgi:type="PropertyBoolType" default="false"/>
    <property id="daynight" xsi:type="PropertyStringEnumType">
        <value default="true">auto< value>
        <value name="night">on</value>
        <value name="day"; off</value>
        <value name="timer">timer</value>
        <value name="sensor">sensor"</value>
    </property>
    <property id="dayNightAutoThreshold" xsi:type="PropertyStringEnumType">
        <value name="high" default="true">high</value>
         <value name="low">low</value>
    </property>
```
5. В тэгах **<property>** описаны параметры IP-устройства и их возможные значения. Способ описания возможных значений зависит от их типа.

В приведенном примере можно использовать, например, параметр **param\_id**="daynight" для переключения режима камеры **День/Ночь**. В таком случае возможные значения параметра **param\_value**: auto, on, off, timer или sensor..

#### (i) Пример

Пример использования реакции SET\_IPINT\_PARAM:

- 1. Для объекта Камера: DoReact("CAM", "1","SET\_IPINT\_PARAM","param\_id<daynight>,param\_value<on>");
- 2. Для объекта Устройство видеоввода: DoReact("GRABBER", "1","SET\_IPINT\_PARAM","param\_id<daynight>,param\_value<on>,cam\_id<1>");

Результатом выполнения обеих реакций будет установка значения параметра "daynight" для Камеры 1 равным "on".

Для работы реакции SET IPINT РАRАМ необходимо, чтобы в ПК Интеллект был активирован многопоточный режим - см. Руководство администратора, раздел Настройка многопоточного видеосигнала. При этом следует учитывать, что если для камеры интегрирован только один видеопоток, в многопоточном режиме не будет отображаться видеоизображение.

Узнать количество интегрированных потоков для камеры можно в списке IP-оборудования, интегрированного в ПК Интеллект, который находится на странице Documentation Drivers Pack.

Если данный способ неприменим по каким-либо причинам, количество интегрированных видеопотоков можно узнать следующим образом:

- 1. Повторить шаги 1-3 предыдущего алгоритма.
- 2. В пределах того же тэга <device>, в котором описана требуемая модель, в тэгах **<videoStreamingRef>** описаны интегрированные видеопотоки. Их должно быть больше одного.

```
<model>
        <brand>Sonv</brand>
        <name>SNC-DH12OT</name>
        <firmware>1.12.03</firmware>
        <firmware>1.74.01</firmware>
        <firmware>1.75.00</firmware>
    \langle/model>
    <credentialsRef id="creds"/>
    <videoSourceRef id="video source dh160">
        <videoStreamingRef id="yg-5generation-megapixel-tvStandard" default="true"/>
        <videoStreamingRef id="ys-5generation-secondary-ch120"/>
        <detectorRef id="sony-detector-area-1280x1024" maxCount="1"/>
        <detectorRef id="sony-detector-tamper" maxCount="1"/>
    </videoSourceRef>
   <telemetryRef id="telemetry 5g"/>
    <ioDeviceRef id="iodey-sony-1ray-1relay"/>
</device>
```